## **UNIVERSIDADE TECNOLÓGICA FEDERAL DO PARANÁ CAMPUS CURITIBA PROGRAMA DE PÓS-GRADUAÇÃO EM TECNOLOGIA**

**EUGÊNIO CARLOS RADAELLI FILHO** 

 **SOFTWARE LIVRE PARA A EDIÇÃO DE SINAIS DE LIBRAS**

**CURITIBA 2009**

# **Livros Grátis**

http://www.livrosgratis.com.br

Milhares de livros grátis para download.

# **EUGÊNIO CARLOS RADAELLI FILHO**

# **SOFTWARE LIVRE PARA A EDIÇÃO DE SINAIS DE LIBRAS**

Dissertação apresentada como requisito parcial para obtenção do título de Mestre no Programa de Pós-Graduação em Tecnologia, da Universidade Tecnológica Federal do Paraná, Campus Curitiba.

Orientadora: Profa. Dra. Laíze Márcia Porto Alegre.

**CURITIBA 2009**

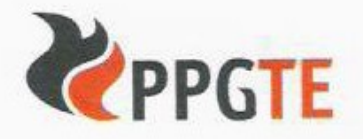

Ministério da Educação Universidade Tecnológica Federal do Paraná Diretoria do Campus Curitiba Gerência de Ensino e Pesquisa Programa de Pós-Graduação em Tecnologia

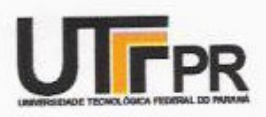

### **TERMO DE APROVAÇÃO**

#### Título da Dissertação Nº 286

#### Software livre para a edição de sinais de libras

por

#### Eugênio Carlos Radaelli Filho

 $14h10miv$ <u>and a complete state of the state of the state of the state of the state of the state of the state of the state of the state of the state of the state of the state of the state of the state of the state of the state of th</u> Esta dissertação foi apresentada às do dia 15 de junho de 2009 como requisito parcial para a obtenção do título de MESTRE EM TECNOLOGIA, Linha de Pesquisa - Tecnologia e Interação, Programa de Pós-Graduação em Tecnologia, Universidade Tecnológica Federal do Paraná. O candidato foi argüido pela Banca Examinadora composta pelos professores abaixo assinados. Após deliberação, a Banca Examinadora considerou o trabalho \_\_\_ ADYOVad 0

(aprovado, aprovado com restrições, ou reprovado)

ilans

rof<sup>e</sup> Dr<sup>a</sup>, Iolanda Bueno de Camargo Cortelazzo (UTP)

espage

Prof<sup>a</sup> Dr<sup>a</sup> Sonia Ana Leszczynski (UTFPR)

Prof<sup>a</sup>, Dr<sup>a</sup>, Laize Marcia Porto Alegre (UTFPR) Orientadora

Prof<sup>a</sup>, Dr<sup>a</sup>, Valéria Lüders (UFPR)

Visto da coordenação: Cruí re

Prof<sup>a</sup> Dr<sup>a</sup>. Luciana Martha Silveira Coordenadora do PPGTE

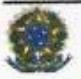

#### AGRADECIMENTOS

Agradeço a Deus por todas oportunidades que colocou em meu caminho, pela força e lucidez com que me guiou para lidar com as dificuldades com que me deparei nesta jornada.

Agradeço em especial à Lilian Marques Ohira, por estar ao meu lado me incentivando e compartilhando não só dos momentos de conquista como dos meus momentos de frustração. Por ter sido ela a responsável pela minha inscrição no PPGTE, sendo este um dos melhores presentes que já recebi em minha vida. Não apenas por constituir um marco para meu crescimento acadêmico e pessoal, mas por constituir um conhecimento inestimável e vitalício.

Gostaria de agradecer também a minha orientadora, Professora Laíze Márcia Porto Alegre, por ter me guiado e acreditado em minhas ideias. Pelo esforço e dedicação que teve durante todo processo de construção deste trabalho, mostrando-se sempre ágil, eficiente e prestativa, apta a me auxiliar na solução de quaisquer problemas, independente de horários e dias da semana.

Agradeço ao Professor Hilton de Azevedo, que demonstrou imenso profissionalismo diante da viabilização do meu trabalho, apresentando-me alternativas e conseqüentemente, fornecendo-me argumentos que me possibilitassem pôr em prática minhas ideias, mesmo que isso significasse o meu desligamento de um de seus grupos de pesquisa.

Agradeço à existência de programas de incentivo educacional como a CAPES. Desfrutar deste recurso possibilitou minha vinda para Curitiba, o que, em conjunto com minha dedicação, permitiu a abertura de um horizonte de oportunidades e me tornou parte do que sou hoje. Permanece meu desejo para que mais programas como este possibilitem o crescimento acadêmico de outros interessados, guiando o Brasil a um caminho de luz e conquistas.

Agradeço a todos os membros da banca pelo interesse e esforço. Agradeço por estarem compartilhando de seus conhecimentos, agregando qualidade e refinamentos ao conteúdo apresentado nesta dissertação de mestrado.

#### **RESUMO**

RADAELLI FILHO, Eugênio Carlos. **Software Livre para Edição de Sinais de LIBRAS.** 2009. 95f. Dissertação (Mestrado em Tecnologia) – Programa de Pós-Graduação em Tecnologia, Universidade Tecnológica Federal do Paraná, Curitiba, 2009.

Neste estudo, propõe-se uma investigação que possibilitará a apresentação de subsídios técnicos para futura implementação de um software livre para edições de sinais de expressões da Linguagem Brasileira de Sinais – LIBRAS. Este software será constituído de um modelo tridimensional virtual, capaz de reproduzir qualquer movimento gestual de um corpo humano, possibilitando a interessados competentes em LIBRAS efetuarem a inserção de sinais e expressões gestuais, que ficarão armazenados em um repositório de dados para eventuais utilizações. O trabalho trata de uma revisão de literatura. O conteúdo abrange LIBRAS e definições sobre linguagem, ensino inclusivo, inclusão digital e terminologias sobre deficiência. Direcionadas à área da Tecnologia da Informação, são dispostas considerações sobre Interação Ser Humano Computador, Acessibilidade e Usabilidade. Como contribuição científica, apresenta-se a especificação técnica da proposta de um software para edição de sinais de LIBRAS. Essas especificações abrangem casos de uso, levantamento de requisitos, diagrama de classes e design de interface com o usuário. Espera-se, com o presente estudo, a criação de respaldo técnico para futura implementação do software para edição de sinais, apresentando toda a análise de projeto de software.

Palavas Chave: Software Livre, LIBRAS, Repositório de Dados, Modelo Tridimensional Virtual.

### **ABSTRACT**

RADAELLI FILHO, Eugênio Carlos. **Software Livre para Edição de Sinais de LIBRAS.** 2009. 95f. Dissertação (Mestrado em Tecnologia) – Programa de Pós-Graduação em Tecnologia, Universidade Tecnológica Federal do Paraná, Curitiba, 2009.

In this work it is proposed a investigation to allow the development of a free technology to edit brazilian sign language, LIBRAS. The software will be composed by a tridimensional virtual model able to perform any gestural movement of a human body. The gestural movements will be inserted in the software data base by any people who can sign brazilian sign language. This work is a literature review. This study presents LIBRAS, language, inclusive education, computacional inclusion and disability definitions. Focusing the Information Technology, are presented Human being Computer Interaction, Accessibility and usability. As scientific contribution, it is presented the tecnical specifications of this research. The software specifications are composed of use cases, requirements, classes and interface design. It is expected with this study to allow a future implementation of a sign editor once it presents all project analysis of the software.

Keywords: Free Technology, Brazilian Sign Language, Data Base, Tridimensional Virtual Model.

# **LISTA DE ILUSTRAÇÕES**

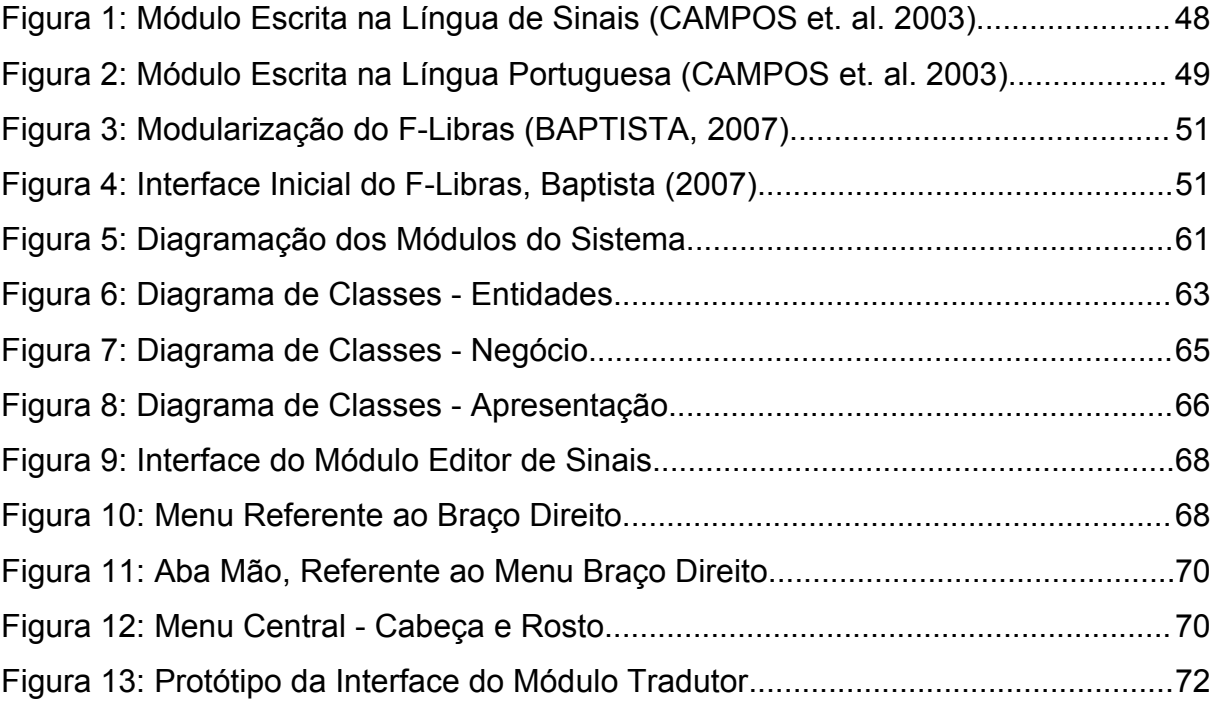

### **SUMÁRIO**

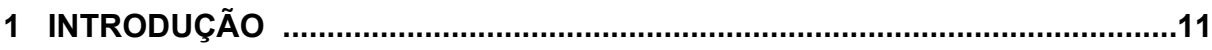

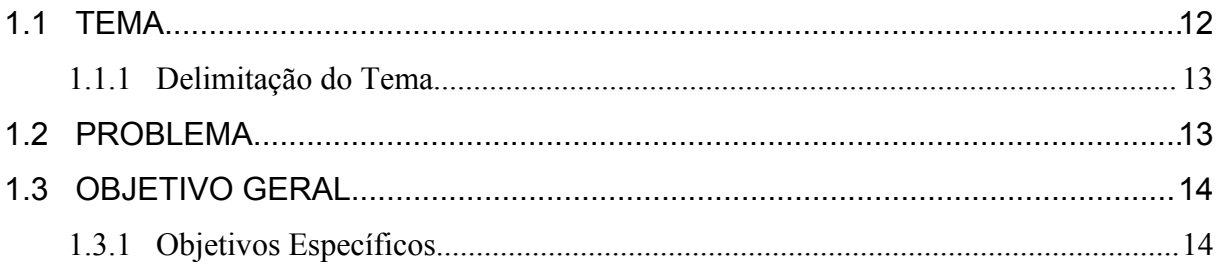

## 2 DEFINIÇÕES, ESTUDOS E TEORIAS RELACIONADAS COM O TEMA ......... 15

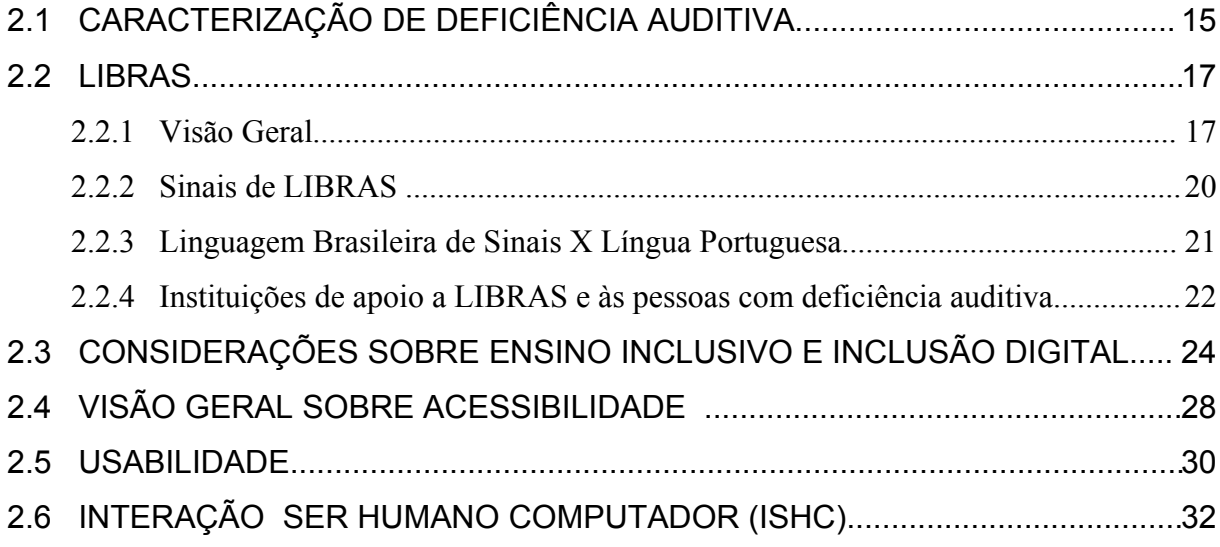

# 3 TRABALHOS RELACIONADOS À DEFICIÊNCIA AUDITIVA.................................. 37

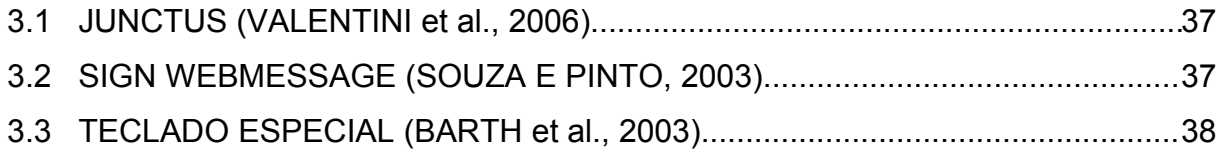

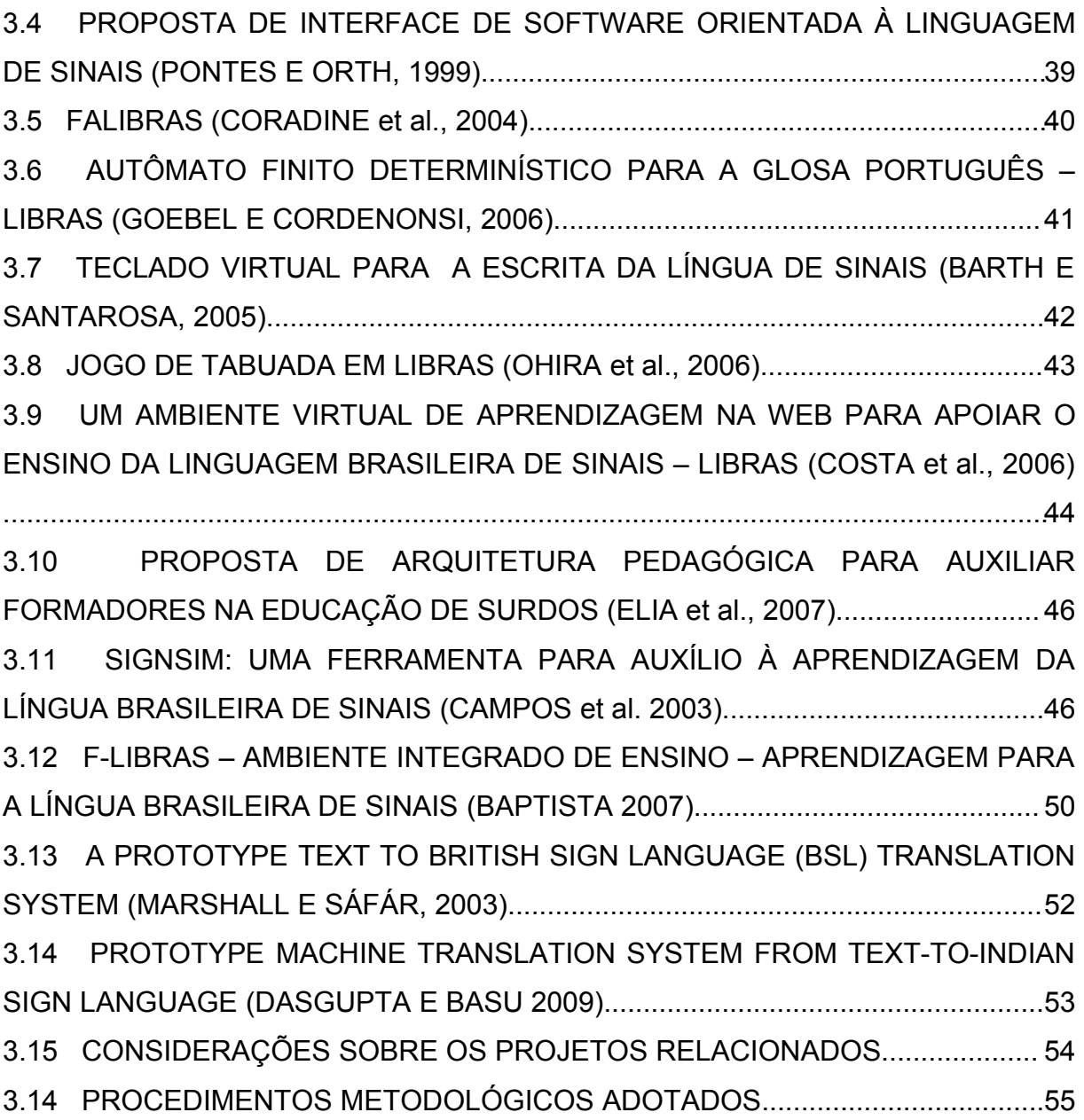

# **4 PROPOSTA DE UM SOFTWARE LIVRE PARA CRIAÇÃO E EDIÇÃO DE SINAIS DE LIBRAS....................................................................................................58**

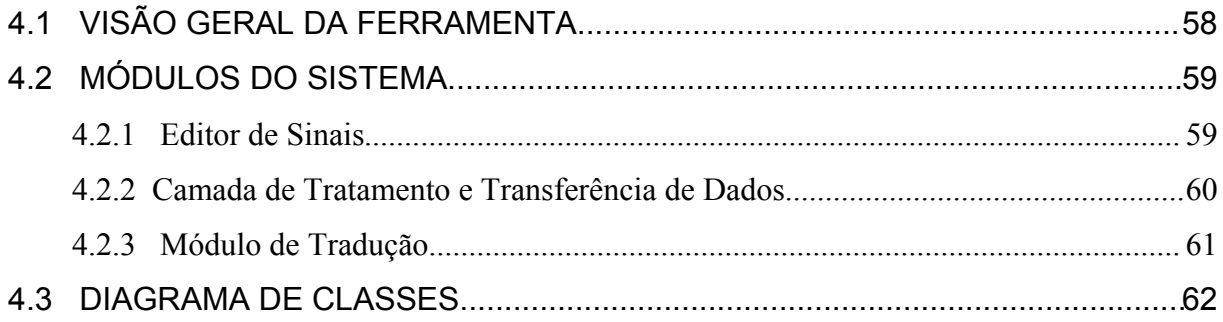

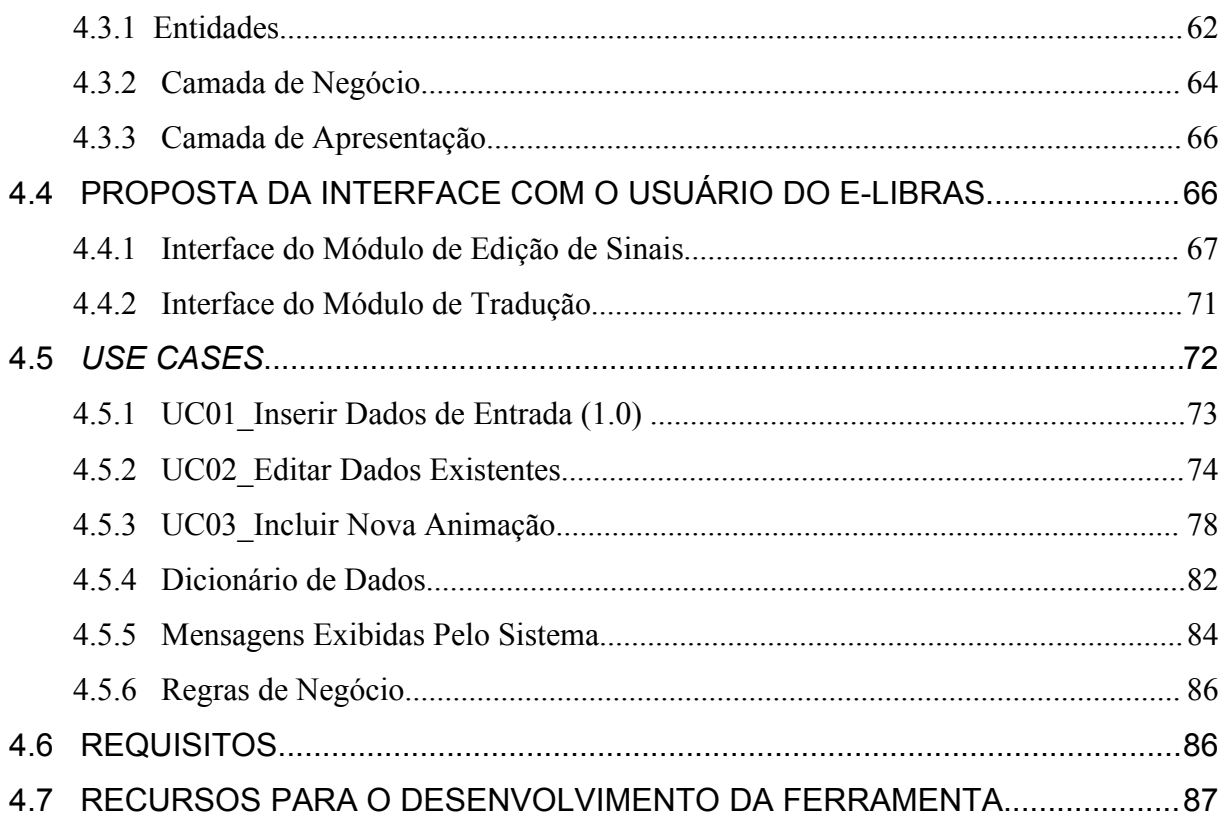

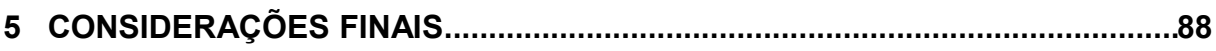

# 5.1 LIMITAÇÕES DO ESTUDO E IMPLICAÇÕES PARA A PESQUISA...................89

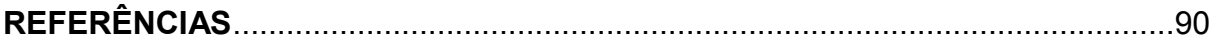

#### **1 INTRODUÇÃO**

O avanço tecnológico transformou o computador em uma ferramenta cada vez mais presente nas atividades humanas. A integração do computador na vida das pessoas pode proporcionar possibilidades diversas como entretenimento e trabalho, e até contribuir para a superação de barreiras do cotidiano.

Porém, algumas dessas vantagens podem ser de difícil acesso, quando os usuários dessa tecnologia possuem algum tipo de deficiência e não encontram nenhuma forma alternativa de acesso às informações necessárias ou tarefas a serem efetuadas.

Tomando como base aspectos presentes nos dias atuais, é possível constatar que o ser humano tem despendido grande parte de suas descobertas em busca de melhorias, que propiciem facilidades na execução de tarefas referentes às mais diversas áreas. Em se tratando de necessidades especiais, tais aspectos são ainda mais relevantes, pois podem tornar o impossível possível para muitas pessoas.

Pode-se dizer que a preocupação com acessibilidade nas mais diversas áreas, como, por exemplo, na informática, não tem conquistado espaço, mas, sim, preenchido um espaço vago entre a diversidade de perfis de usuários, que necessitam de tal tecnologia, e as formas alternativas disponíveis para acesso às informações.

A relevância teórica da presente pesquisa remete-se à escassa disponibilidade de material de apoio à disseminação da Linguagem Brasileira de Sinais (LIBRAS), em especial de livre utilização.

Considerando como competência em LIBRAS a capacidade de expressar-se por meio da combinação de gestos na representação de conceitos que se encadeiam e constituem chaves para o refino da interpretação de conteúdo, parece natural se pensar que o uso de representações tridimensionais, como recurso visual, enriqueçam o repasse gestual para a aprendizagem e a disseminação de LIBRAS.

Partindo-se desse contexto, surge a necessidade de se dispor de um "editor de LIBRAS" para que se possa alimentar um banco de expressões LIBRAS, que poderão ser utilizadas para facilitar a disseminação da linguagem e em aplicações da gestão e reutilização dos sinais por áreas afins.

Neste primeiro capítulo, introdução, apresenta-se, de forma sucinta, o tema a ser explorado e sua delimitação, a definição do problema de pesquisa e premissa, os objetivos e a justificativa.

No segundo capítulo, efetua-se o levantamento do referencial teórico, abrangendo a caracterização de pessoa com deficiência auditiva, definição do que é acessibilidade e como esta se relaciona com pessoas com necessidades especiais auditivas, LIBRAS e outros aspectos e teorias considerados relevantes para o presente estudo.

No terceiro capítulo, apresenta-se uma revisão de literatura em softwares para deficientes auditivos, classificados de acordo com sua licença de utilização (livre ou proprietária).

No quarto capítulo, serão dispostos os procedimentos metodológicos utilizados para a elaboração da pesquisa e, no quinto capítulo, apresenta-se a proposta de um editor de sinais como alternativa de expansão de recursos de acessibilidade para pessoas com necessidades especiais auditivas e expansão de LIBRAS. Finalmente, no sexto capítulo, conclusão, serão dispostas as considerações finais.

#### 1.1 TEMA

Desenvolvedores de sistemas do mundo todo têm apresentado estudos voltados ao provimento de recursos enfocando acessibilidade. Existem diversos softwares já disponíveis que possuem configurações com um grau elevado de flexibilidade, buscando atender a diversos tipos de usuários. Alguns desses softwares podem ser encontrados em sistemas operacionais, como o Windows<sup>[1](#page-12-0)</sup> e o Mac OS X<sup>[2](#page-12-1)</sup>, com licenças de uso comerciais, ou ainda em algumas distribuições de softwares livres, como é o caso do GNOME<sup>[3](#page-12-2)</sup>, que fornece opções para o sistema operacional Linux.

Em se tratando da rede mundial de computadores, a acessibilidade caracteriza-se pela flexibilidade da informação e interação relativa ao respectivo suporte de apresentação. Segundo o CERTIC (2007), essa flexibilidade deve

<span id="page-12-0"></span><sup>1</sup> Windows: Sistema operacional proprietário produzido pela Microsoft.

<span id="page-12-1"></span><sup>2</sup> Mac OS X: Sistema operacional proprietário produzido pela Apple.

<span id="page-12-2"></span><sup>3</sup> GNOME: Software livre gerenciador de interface para sistema Linux.

permitir a sua utilização por pessoas com deficiência, bem como a utilização em diferentes ambientes e situações, e por meio de vários equipamentos ou navegadores. Tais características podem ser constatadas e até avaliadas por ferramentas disponíveis na página do site Acessibilidade Brasil<sup>[4](#page-13-0)</sup>.

No contexto nacional, uma gama de recursos de auxílio a pessoas com deficiência pode ser encontrada. Porém, ainda que tais ferramentas existam, muitas se encontram subutilizadas devido à falta de aplicação, implicando no não uso de funcionalidades, ou à complexidade da ferramenta no quesito manipulação.

Nesse contexto, a área a ser explorada é a acessibilidade por meio de recursos da informática, destinados a pessoas com deficiência auditiva conhecedoras de LIBRAS.

#### 1.1.1 Delimitação do Tema

A pesquisa foi desenvolvida na cidade de Curitiba, Estado do Paraná, abordando aspectos dos dias atuais, visando à criação de recursos tecnológicos para pessoas com deficiência auditiva.

#### 1.2 PROBLEMA

Segundo dados do último Censo Demográfico do Instituto Brasileiro de Geografia e Estatística (IBGE, 2000), aproximadamente 3,2% da população brasileira apresenta algum tipo de deficiência auditiva, que pode chegar até a surdez profunda. Só em Santa Catarina são aproximadamente 178 mil deficientes auditivos. Existem mais 312 mil no Paraná e quase 400 mil no Rio Grande do Sul.

Relacionando a existência de 5,7 milhões de pessoas com deficiência auditiva no Brasil, segundo IBGE (2000), somada à determinação política de dissolução das salas especiais para portadores de deficiências e inclusão dos mesmos nas salas de aula regulares, de acordo com Nogueira (2003), e a inexistência de capacitação regular para o uso de LIBRAS nos programas de

<span id="page-13-0"></span><sup>4</sup> Acessibilidade Brasil: http://www.acessobrasil.org.br/. Acesso em 27/02/2008.

formação para o magistério, pode-se evidenciar a necessidade do desenvolvimento de programas para formação continuada de docentes para o uso de LIBRAS.

A existência de salas de aula que não dispõem de profissionais capacitados para a formação de docentes em LIBRAS, e a distribuição dos docentes em exercício que precisam desse tipo de formação, evidencia o uso de tecnologias de informação e comunicação para ofertar cursos *on-line* para esse público.

Considerando o contexto, indaga-se: ''Como construir recursos para auxiliar a disseminação de LIBRAS"?

A possibilidade de se construir um recurso que auxilie na disseminação de LIBRAS pode ser visualizada com a disponibilização de um editor de sinais que permita a atualização e a inclusão de sinais e expressões.

O armazenamento dessas informações em um só repositório de dados e a disponibilização sob uma licença de livre utilização, juntamente com o editor de sinais, podem tornar a proposta ainda mais relevante.

### 1.3 OBJETIVO GERAL

Apresentar subsídios técnicos para futura implementação de um software para edições de sinais de LIBRAS.

#### 1.3.1 Objetivos Específicos

- Agregar conteúdo sobre LIBRAS.
- Agregar conteúdo sobre interface com o usuário.
- Sistematizar informações coletadas e os softwares existentes para subsidiar o estabelecimento de critérios para propor um editor de sinais.
- Desenvolver a especificação do software do editor de sinais.
- Propor um protótipo não funcional do software editor de sinais.

#### **2 DEFINIÇÕES, ESTUDOS E TEORIAS RELACIONADAS COM O TEMA**

É disposto nesse capítulo o referencial teórico abrangendo definições de deficiência auditiva, terminologias utilizadas para pessoas com deficiência auditiva, definições referentes a LIBRAS, usabilidade e interação ser humano computador (ISHC).

#### 2.1 CARACTERIZAÇÃO DE DEFICIÊNCIA AUDITIVA

Nessa seção, são apresentadas definições de deficiência auditiva com base em relatórios técnicos e decretos para uma caracterização mais prática, e também definições com base em conceitos que possam ser aplicados à sociedade, garantindo a integridade da pessoa com deficiência, como também da terminologia utilizada.

Dentre as definições técnicas de deficiência, no contexto nacional, pode-se citar o Decreto 3.298 (Art. 3°, 1999) que caracteriza deficiência, deficiência permanente e incapacidade onde:

> Deficiência é caracterizada por toda perda ou anormalidade de uma estrutura ou função psicológica,fisiológica ou anatômica que gere incapacidade para o desempenho de atividade, dentro do padrão considerado normal para o ser humano; Deficiência permanente - aquela que ocorreu ou se estabilizou durante um período de tempo suficiente para não permitir recuperação ou ter probabilidade de que se altere, apesar de novos tratamentos; Incapacidade - uma redução efetiva e acentuada da capacidade de integração social, com necessidade de equipamentos, adaptações, meios ou recursos especiais para que a pessoa portadora de deficiência possa receber ou transmitir informações necessárias ao seu bem-estar pessoal e ao desempenho de função ou atividade a ser exercida (BRASIL, 1999).

No Decreto 3.298 (Art. 4°, 1999) também são definidos os tipos de deficiência existentes, categorizados em deficiência física, visual, mental, múltipla e auditiva. A deficiência auditiva é definida como perda parcial ou total das possibilidades auditivas sonoras,variando de graus e níveis na forma seguinte:

25 a 40 decibéis (db) - surdez leve; 41 a 55 db - surdez moderada; 56 a 70 db - surdez acentuada; 71 a 90 db - surdez severa; acima de 91 db - surdez profunda; anacusia (perda total da audição)(BRASIL, 1999).

Ainda, em se tratando de definições de deficiência, pode-se mencionar a Organização Mundial da Saúde (OMS), citado em um relatório técnico do Serviço Nacional de Aprendizagem Comercial **-** SENAC (2003), em que são apresentados os seguintes conceitos para impedimento, deficiência e incapacidade:

> Impedimento - alguma perda ou anormalidade das funções ou da estrutura anatômica, fisiológica ou psicológica do corpo humano; Deficiência - alguma restrição ou perda, resultante do impedimento, para desenvolver habilidades consideradas normais para o ser humano; Incapacidade - uma desvantagem individual, resultante do impedimento ou da deficiência, que limita ou impede o cumprimento ou o desempenho de um papel social, dependendo da idade, sexo e fatores sociais e culturais (SENAC, 2003, p.7).

Abordando definições técnicas, no Decreto 5.626 (2005) considera-se deficiência auditiva a perda bilateral, parcial ou total, de 41db (decibéis) ou mais, aferida por audiograma nas frequências de 500Hz, 1.000Hz, 2.000Hz e 3.000Hz.

Tendo como objeto desta pesquisa a apresentação de uma proposta que auxilie a disseminação de LIBRAS, é relevante a abordagem de conceitos de deficiência que possam ser aplicados em contextos sociais, como, por exemplo, terminologias adequadas para denominarmos uma pessoa com deficiência.

De acordo com Quadros (2004, p. 10), são denominadas surdas "as pessoas que se identificam enquanto surdas, que apreendem o mundo por meio de experiências visuais e têm o direito e a possibilidade de apropriar-se da Língua Brasileira de Sinais e da Língua Portuguesa, de modo a propiciar seu pleno desenvolvimento e garantir o trânsito em diferentes contextos sociais e culturais"(QUADROS, 2004, p. 10).

Em uma definição semelhante, no Decreto 5.626 (2005) é considerada pessoa surda aquela que, por ter perda auditiva, compreende e interage com o mundo por meio de experiências visuais, manifestando sua cultura principalmente pelo uso da Língua Brasileira de Sinais – LIBRAS (BRASIL, 2005).

De acordo com o trabalho de Sassaki (2003):

já foi um tanto popular no Brasil a utilização do termo "Portador de Deficiência"; porém, pessoas com deficiência vêm ponderando que elas não portam deficiência; que a deficiência que elas têm não é como coisas que,

às vezes, elas portam e, às vezes, não portam (por exemplo, um documento de identidade, um guarda-chuva). O termo preferido passou a ser "pessoa com deficiência". Aprovados após debate mundial, os termos pessoa com deficiência e "pessoas com deficiência" são utilizados no texto da Convenção Internacional sobre os Direitos das Pessoas com Deficiência, em fase final de elaboração pelo Comitê Especial da ONU (SASSAKI, 2003, item 47).

Na presente pesquisa é utilizada a terminologia pessoa com deficiência, embasando-se no contexto mencionado, somado à palavra "auditiva", constituindo, então, a terminologia "pessoa com deficiência auditiva". Sempre que utilizada, tal terminologia diz respeito às pessoas surdas, que compreendem e interagem com o mundo por meio de experiências visuais, utilizando LIBRAS, independente do nível de surdez.

#### 2.2 LIBRAS

Na presente seção, apresentam-se definições referentes a LIBRAS, como também terminologias utilizadas para caracterizar tal linguagem. A princípio serão descritos alguns conceitos considerados relevantes, para que se possa introduzir o assunto a ser abordado.

#### 2.2.1 Visão Geral

Para que fosse possível atingir o grau de profundidade desejado sobre LIBRAS, antes foi necessário uma breve abordagem de conceitos e definições que embasassem a compreensão do termo. Uma dessas definições é a de Língua e Linguagem.

Segundo Lyons (1987), linguagem é definida como "um sistema de comunicação natural ou artificial, humano ou não. Nesse sentido, linguagem é qualquer forma utilizada com algum tipo de intenção comunicativa, incluindo a própria língua" (LYONS, 1987 apud QUADROS e SCHMEDT, 2006, p.15).

Já de acordo com Chomsky (1986), linguagem é "o conhecimento que a pessoa tem que a torna capaz de expressar-se por meio de uma língua, isto é, um sistema linguístico com determinadas regras altamente recursivo, permitindo a produção de infinitas frases de forma altamente criativa" (CHOMSKY, 1986, apud QUADROS & SCHMIEDT, 2006, p. 15).

Com base no estudo desenvolvido por Quadros (2004, p. 7-8), pode-se encontrar definições de Língua:

> é um sistema de signos compartilhado por uma comunidade linguística comum. A fala ou os sinais são expressões de diferentes línguas. A língua é um fato social, ou seja, um sistema coletivo de uma determinada comunidade linguística. A língua é a expressão linguística que é tecida em meio a trocas sociais, culturais e políticas. As línguas naturais apresentam propriedades específicas da espécie humana: são recursivas (a partir de um número reduzido de regras, produz-se um número infinito de frases possíveis), são criativas (ou seja, independentes de estímulo), dispõem de uma multiplicidade de funções (função argumentativa, função poética, função conotativa, função informativa, função persuasiva, função emotiva, etc.) e apresentam dupla articulação (as unidades são decomponíveis e apresentam forma e significado).

E definições sobre Linguagem:

é utilizada num sentido mais abstrato do que língua, ou seja, refere-se ao conhecimento interno dos falantes-ouvintes de uma língua. Também pode ser entendida num sentido mais amplo, ou seja, incluindo qualquer tipo de manifestação de intenção comunicativa, como, por exemplo, a linguagem animal e todas as formas que o próprio ser humano utiliza para comunicar e expressar ideias e sentimentos além da expressão linguística (expressões corporais, mímica, gestos, etc).

Tendo conhecimento das definições sobre Língua e Linguagem apresentadas anteriormente, será abordado o conceito de língua de sinal.

Pode-se relatar que "as línguas de sinais apresentam as propriedades específicas das línguas naturais, sendo, portanto, reconhecidas enquanto línguas pela Linguística" (QUADROS, 2004, p. 8).

Ainda, explorando esse mesmo contexto, pode-se afirmar que "a língua de sinais brasileira é o meio e o fim da interação social, cultural e científica da comunidade surda brasileira; é uma língua visual-espacial" (QUADROS & SCHEMIEDT, 2006, p. 15).

Algumas características sobre linguagem de sinais são abordadas por Quadros (2004, p. 74) como o fato da linguagem de sinais ser baseada nas experiências visuais das comunidades surdas, mediante as interações culturais surdas.

Com isso, compreende-se que "as línguas de sinais são consideradas pela linguística como línguas naturais ou como um sistema linguístico legítimo, e não como um problema relacionado aos surdos" (QUADROS & SCHMIEDT, 2006, p. 16).

Com relação à linguagem de sinais em um contexto nacional, em 24 de abril de 2002, o presidente da república, Fernando Henrique Cardoso, por meio da Lei 10.436 (2002), reconheceu como meio legal de comunicação e expressão a Língua Brasileira de Sinais – LIBRAS. De acordo com a Lei 10.436 (2002):

> entende-se como Língua Brasileira de Sinais - LIBRAS a forma de comunicação e expressão, em que o sistema linguístico de natureza visualmotora, com estrutura gramatical própria, constituem um sistema linguístico de transmissão de ideias e fatos, oriundos de comunidades de pessoas surdas do Brasil (BRASIL, 2002).

Pode-se relatar que "a língua brasileira de sinais é uma língua visualespacial articulada por meio das mãos, das expressões faciais e do corpo. É uma língua natural usada pela comunidade surda brasileira" (QUADROS, 2004, p. 17).

Segundo informações presentes na página do site Portal LIBRAS<sup>[5](#page-19-0)</sup>, a LIBRAS originou-se da língua de sinais francesa. Cada país possui sua própria língua de sinais, que é influenciada conforme seus costumes e culturas. A LIBRAS, como qualquer outra língua, possui expressões que podem variar de acordo com a região do país.

Conforme Brito (2008, p. 1), a LIBRAS é:

dotada de uma gramática constituída a partir de elementos constitutivos das palavras ou itens lexicais e de um léxico (o conjunto das palavras da língua) que se estruturam a partir de mecanismos morfológicos, sintáticos e semânticos que apresentam especificidade mas seguem também princípios básicos gerais. Estes são usados na geração de estruturas linguísticas de forma produtiva, possibilitando a produção de um número infinito de construções a partir de um número finito de regras (BRITO, 2008, p. 1).

Dentre as várias denominações que caracterizam a linguagem de sinais exercida no Brasil, podemos encontrar Língua de Sinais Brasileira – LSB, de acordo com os padrões internacionais de denominações de línguas de sinais citados por Quadros (2004), Língua Brasileira de Sinais – LIBRAS, difundida pela Federação Nacional de Educação e Integração dos Surdos – FENEIS, ou ainda como Língua de Sinais Brasileira – Libras, de acordo com definições feitas por Sassaki (2005).

Por ser a mais utilizada no contexto nacional, e também incumbir-se de expressar seu devido significado, a terminologia adotada para o presente trabalho será a Linguagem Brasileira de Sinais, em sigla conhecida como LIBRAS.

<span id="page-19-0"></span>5 Portal Libras: http://www.libras.org.br/libras.php. Acesso em: 25/04/2008.

#### 2.2.2 Sinais de LIBRAS

Os exemplos e definições aqui apresentados foram retirados do trabalho de Quadros (2004), de informações da página do site Portal LIBRAS e de dados presentes no trabalho de Brito (2008).

Em LIBRAS, os sinais são formados a partir da combinação da forma e do movimento das mãos e do ponto no corpo ou no espaço onde esses sinais são feitos. Nas línguas de sinais podem ser encontrados os seguintes parâmetros formadores de sinais:

a) Configuração das mãos - são formas das mãos que podem ser da datilologia (alfabeto manual) ou outras formas feitas pela mão predominante (mão direita para os destros ou esquerda para os canhotos), ou por ambas as mãos. Os sinais DESCULPAR, EVITAR e IDADE, por exemplo, possuem a mesma configuração de mão referente à letra "y" do alfabeto de sinais. A diferença é que cada uma é produzida em um ponto diferente no corpo.

b) Ponto de articulação - é o lugar onde incide a mão predominante configurada, ou seja, local onde é feito o sinal, podendo tocar alguma parte do corpo ou estar em um espaço neutro.

c) Movimento - os sinais podem ter um movimento ou não. Por exemplo, os sinais PENSAR e EM-PÉ não têm movimento; já os sinais EVITAR e TRABALHAR possuem movimento.

d) Expressão facial e/ou corporal - as expressões faciais/corporais são de fundamental importância para o entendimento real do sinal, sendo que a entonação em Língua de Sinais é feita pela expressão facial.

e) Orientação/direção - os sinais têm uma direção com relação aos parâmetros mencionados. Assim, os verbos IR e VIR se opõem em relação à direcionalidade.

Muitos pensam que o vocabulário LIBRAS constitui-se da soletração das palavras, como, por exemplo, na soletração da palavra "pensar", seriam feitos os sinais representando letra a letra. Entretanto, o sinal real para a representação da palavra "pensar" em LIBRAS é representado pelo apontamento com o indicador da mão direita no lado direito da testa. Com isso, é possível concluir que cada palavra ou expressão da língua portuguesa pode possuir uma ou mais interpretações em LIBRAS e pode ser representada por uma ou mais combinações de movimentos para construir a expressão desejada de acordo com determinado contexto.

De acordo com BRITO (2008), o léxico da LIBRAS, assim como o léxico de qualquer língua, é infinito no sentido de que sempre comporta a geração de novas palavras.

Pode-se dizer que "se a LIBRAS fosse baseada somente na soletração de palavras da Língua Portuguesa, essa afirmação não seria pertinente, pois a linguagem de sinais ficaria limitada às palavras escritas da Língua Portuguesa" (BRITO, 2008).

2.2.3 Linguagem Brasileira de Sinais X Língua Portuguesa

Para que se possa pensar em planejar um editor de sinais de LIBRAS, é preciso levar em consideração que o tratamento referente à linguagem deverá ser efetuado considerando a mesma como uma linguagem própria, que será vinculada futuramente com expressões da Língua Portuguesa.

Com base nesse aspecto, torna-se relevante para esse estudo, a abordagem feita por Quadros (2004, p. 84) em que foi apresentado um comparativo entre LIBRAS e a Língua Portuguesa:

> A língua de sinais é visual-espacial e a língua portuguesa é oral-auditiva; A língua de sinais é baseada nas experiências visuais das comunidades surdas mediante as interações culturais surdas, enquanto a língua portuguesa constitui-se baseada nos sons; A língua de sinais apresenta uma sintaxe espacial incluindo os chamados classificadores; A língua portuguesa usa uma sintaxe linear utilizando a descrição para captar o uso de classificadores; A língua de sinais utiliza a estrutura tópico-comentário, enquanto a língua portuguesa evita este tipo de construção; A língua de sinais utiliza a estrutura de foco através de repetições sistemáticas. Este processo não é comum na língua portuguesa; A língua de sinais utiliza as referências anafóricas através de pontos estabelecidos no espaço que exclui ambiguidades que são possíveis na língua portuguesa; A língua de sinais não tem marcação de gênero, enquanto que na língua portuguesa o gênero é marcado a ponto de ser redundante; A língua de sinais atribui um valor gramatical às expressões faciais. Esse fator não é considerado como relevante na língua portuguesa, apesar de poder ser substituído pela prosódia; Coisas que são ditas na língua de sinais não são ditas usando o mesmo tipo de construção gramatical na língua portuguesa. Assim, tem vezes que uma grande frase é necessária para dizer poucas palavras em uma ou outra língua; A escrita da língua de sinais não é alfabética.

Embasando-se nos princípios apresentados acima, é possível concluir que realizar traduções da Língua Portuguesa para LIBRAS não pode ser considerada uma tarefa trivial pois as expressões podem sofrer variações contextuais. Porém, uma vez que se observa esse aspecto com a inserção de um editor de sinais nesse contexto, adaptações podem ser efetuadas, propiciando o enriquecimento de contexto dessas traduções sempre que necessário.

2.2.4 Instituições de apoio à LIBRAS e às pessoas com deficiência auditiva

Serão dispostas, a seguir, informações referentes a instituições de apoio às pessoas surdas e à disseminação da LIBRAS.

- Federação Nacional de Educação e Integração dos Surdos FENEIS: é uma entidade filantrópica, sem fins lucrativos, com finalidade sóciocultural, assistencial e educacional, que tem por objetivo a defesa e a luta dos direitos da Comunidade Surda Brasileira. É filiada à Federação Mundial dos Surdos e suas atividades foram reconhecidas como de Utilidade Pública Federal, Estadual e Municipal. Desde sua fundação, o seu maior propósito tem sido divulgar a LIBRAS - Linguagem Brasileira de Sinais. Essas e outras informações podem ser encontradas na pagina *web* da FENEIS (2008).
- Instituto Nacional de Educação dos Surdos INES: tem como missão institucional a produção, o desenvolvimento e a divulgação de conhecimentos científicos e tecnológicos na área da surdez em todo o território nacional, bem como subsidiar a Política Nacional de Educação, na perspectiva de promover e assegurar o desenvolvimento global da pessoa surda, sua plena socialização e o respeito às suas diferenças. O INES é um órgão do Ministério da Educação – MEC. Essas e outras informações podem ser encontradas na pagina *web* do INES (2008).
- Instituto Santa Terezinha IST: é uma escola bilíngue para surdos, em que, entre seus objetivos estão o envolvimento da família no processo educativo dos alunos, fortalecendo os vínculos entre a escola, a família e a comunidade surda, garantindo a educação dos alunos por meio do bilinguismo (LIBRAS e o Português) propiciando a aquisição de conhecimento e a formação de valores, e, ainda, construir no decorrer dos cursos oferecidos um processo de orientação profissional que corresponda às exigências do mercado de

trabalho. O IST está situado na cidade de São Paulo, capital, e mais informações podem ser encontradas na pagina *web* do IST (2008).

- Centro Educacional Pilar Velazques: tem como objetivo assegurar uma educação bilíngue e multicultural aos alunos, a partir de uma visão crítica, ampliando a compreensão de si mesmos e do mundo onde interagem. Oferece Ensino Fundamental de 1ª a 5ª série e Oficina de LIBRAS para crianças surdas e Oficina Pedagógica para crianças surdas com outros comprometimentos. Está situado na cidade de Rio de Janeiro e maiores informações poderão ser encontradas na pagina *web* do Centro Educacional Pilar Velazques (2008).
- Divisão de Educação e Reabilitação dos Distúrbios da Comunicação DERDIC: trata-se de uma escola para surdos e uma clínica para pessoas com distúrbios de audição, voz e linguagem. É uma instituição sem fins lucrativos e oferece treinamento em LIBRAS. Está situada na cidade de São Paulo, capital, e mais informações poderão ser encontradas na pagina web da DERDIC (2008).
- Escola para Crianças Surdas Rio Branco Fundação de Rotarianos de São Paulo: oferece atendimento gratuito a crianças e jovens surdos, provenientes de famílias de baixa renda. Entre seus objetivos estão programas de estímulo ao desenvolvimento, educação infantil, ensino fundamental e programa de continuidade da escolaridade. Mais informações podem ser encontradas em página da Escola para Crianças Surdas Rio Branco (2008).
- Instituto Londrinense de Educação de Surdos ILES: anualmente, oferece o Curso Básico de LIBRAS para pais, professores e pessoas interessadas, com a duração de 40 horas de aulas teóricas e práticas. Oferece, ainda, atendimento nas seguintes áreas: Pedagogia Especializada, Serviço Social, Psicologia, Medicina (Otorrinolaringologia), Fonoaudiologia, Odontologia, Terapia Ocupacional e Ensino Religioso. Entre seus objetivos está o provimento da inclusão do educando numa sociedade mais ampla, preparando-o para o exercício de sua cidadania e qualificação para o mercado de trabalho. Mais informações na página do ILES (2008).
- Colégio Estadual para Surdos Alcindo Fanaya Júnior Especializado em atendimento de cidadãos com deficiência auditiva, oferece educação infantil, ensino fundamental e médio, além de cursos gratuitos de LIBRAS para

familiares de alunos e com pequenas taxas para a comunidade em geral (CURITIBA, 2009).

A seguir serão, dispostas algumas considerações abordando inclusão.

#### 2.3 CONSIDERAÇÕES SOBRE ENSINO INCLUSIVO E INCLUSÃO DIGITAL

São considerados, na presente sessão, aspectos sobre inclusão e inclusão digital para pessoas com deficiência auditiva.

Referente a um contexto de educação inclusiva, segundo Stainback e Stainback (1999, p. 23), o ensino inclusivo é a prática da inclusão de todos – independentemente de seu talento, deficiência, origem sócioeconômica ou origem cultural – em escolas e salas de aula provedoras, onde todas as necessidades dos alunos são satisfeitas.

Ainda, de acordo com Stainback e Stainback (1999, p. 21-22), existem três componentes práticos interdependentes no ensino inclusivo:

> O primeiro deles é a rede de apoio, o componente organizacional, que envolve a coordenação de equipes e de indivíduos que apoiam uns aos outros por meio de conexões formais e informais.

> O segundo componente é a consulta cooperativa e o trabalho em equipe, o componente do procedimento, que envolve indivíduos de várias especialidades trabalhando juntos para planejar e implementar programas para diferentes alunos em ambientes integrados.

> O terceiro é a aprendizagem cooperativa, o componente do ensino, que está relacionado à criação de uma atmosfera de aprendizagem em sala de aula, em que alunos com vários interesses e habilidades podem atingir o seu potencial.

Segundo Stainback e Stainback (1999, p. 21), os benefícios dos arranjos inclusivos são múltiplos para todos os envolvidos com as escolas – todos os alunos, professores e a sociedade em geral. A facilitação programática e sustentadora da inclusão na organização e nos processos das escolas e salas de aula é um fator decisivo no sucesso.

De acordo com Brinker e Thorpe (1984) e Epps e Tindal (1987), apud Stainback e Stainback (1999, p. 22), tem sido consideravelmente observado que alunos com níveis diferentes de deficiência aprendem mais em ambientes integrados, onde lhes são proporcionados experiências e apoio educacionais adequados, do que quando estão em ambientes segregados.

Porém, é importante ressaltar que inclusão não se trata de simplesmente agrupar indivíduos que pensam diferente para executar tarefas de uma maneira semelhante, é necessário uma adequada preparação do ambiente e dos educadores que participarão desse processo.

De acordo com Stainback e Stainback (1999, p. 22), quando existem programas adequados, a inclusão funciona para todos os alunos com ou sem deficiências, em termos de atitudes positivas, mutuamente desenvolvidas, de ganhos nas habilidades acadêmicas e sociais e de preparação para a vida na comunidade.

Explorando o contexto inclusão digital, segundo Lemos (2007, p. 16), uma das características da sociedade contemporânea diz respeito de que todas as organizações sociais e instituições de todos os tipos (comerciais, educacionais, jurídicas, financeiras, políticas, etc.) têm, agora, extensões no ciberespaço.

De acordo com Pistori et al. (2007), a partir da década de 90, em função dos avanços tecnológicos e também da *World Wide Web* - WWW, as pessoas com necessidades especiais passaram a se beneficiar de novos sistemas, mais adaptados às suas necessidades.

Segundo Silvino e Abrahão (2003),

A telemática, área de conhecimento que congrega informática e telecomunicações, demonstrou sua força pela "capilaridade" que atingiu no setor terciário, transformando as estruturas das tarefas e a configuração dos postos de trabalho. Em diferentes tipos de serviços é comum encontrar todo o processo produtivo, ou parte dele, mediado por sistemas informatizados. Em geral, observa-se nestas situações um aumento na produtividade e maior controle nas diversas etapas de produção (macro e micro processos).

Tomando como base o contexto acima, pode-se constatar que a utilização da informática para subsidiar tarefas têm se tornado cada vez mais comum. Com isso, o aumento da produção devido ao intermédio de sistemas de computadores aumenta, porém, a capacitação do quadro pessoal envolvido nesse processo conseqüentemente deverá corresponder a tais características.

Ainda de acordo com Silvino e Abrahão (2003),

...grandes empresas, bancos e órgãos governamentais estão canalizando esforços no sentido de aumentar a oferta de serviços virtuais. No entanto, os usuários destes serviços constituem uma população cujas características primam pela variabilidade do seu perfil. A inclusão digital, buscada por essas organizações, é confrontada a dificuldades de naturezas distintas como, por exemplo, o grau de instrução e a renda familiar.

Pode-se constatar então que a viabilidade da execução de processos mediados pela informática, pode se tornar um fator delicado a ser considerado ao se pensar em inclusão digital.

Para que o Brasil pudesse ser incluído nessa nova sociedade, foi desenvolvido o programa Sociedade da Informação, coordenado pelo Ministério da Ciência e Tecnologia. Dentre seus objetivos está:

> ...integrar, coordenar e fomentar ações para a utilização de tecnologias de informação e comunicação, de forma a contribuir para que a economia do país tenha condições de competir no mercado global e, ao mesmo tempo, contribuir para a inclusão social de todos os brasileiros na nova sociedade.

De acordo com Lemos (2007, p. 16), o governo brasileiro pretende diminuir a exclusão digital existente no país, onde a grande questão reside em lidar com a exclusão digital em um país como o Brasil, que conta com altos índices de pobreza e analfabetismo.

Para Warschauer (2002, p. 15), a inclusão digital depende da utilização e combinação de quatro fatores distintos: recursos físicos, como computadores e telecomunicação; recursos digitais, como conteúdo relevante a depender do idioma; recursos humanos, como orientação e capacitação; e recursos sociais, como suporte comunitário e institucional.

De acordo com Silveira (2001, p. 25), quanto maior o número de iniciados e alfabetizados tecnologicamente, maior será a sinergia indispensável à criatividade e à produção da tecnologia, fundamental para inserção autônoma do país no mundo globalizado.

Segundo Silva et al. (2005), a Inclusão Digital, vista sob o ponto de vista ético, pode ser considerada como uma ação que promoverá a conquista da "cidadania digital" e contribuirá para uma sociedade mais igualitária, com a expectativa da inclusão social.

De acordo com dados encontrados em Lemos (2007, p. 31),

...o Brasil representa 55% do mercado de informática na América Latina e menos de 10% da população está conectada.

...somos 10 milhões de internautas com 97% do total nas classes A e B, menos de 6% da nossa população. Apesar dos números não representarem muito, o Brasil é o 2º país do mundo em crescimento na Web.

Com isso, pode-se dizer que a população brasileira participativa na internet encontra-se concentrada nas classes A e B. Isso pode refletir no momento em que o cidadão vai para o mercado de trabalho, pois, na grande maioria da população, o perfil do cidadão não estará familiarizado com o uso de um computador.

Ainda, de acordo com Lemos (2007, p. 31), as ações para Inclusão Digital não devem esperar condições consideradas ideais para inserção da população na Internet, mas ser realizada imediatamente.

No Brasil, a publicação da obra Livro Verde, em 2000, agregou grande valor ao esforço por programas que levassem a sociedade brasileira à entrada na sociedade da informação.

Um dos conceitos apresentados por Takahashi (2000) no Livro Verde é o de Universalização dos Serviços,

> a proposta de universalização de serviços traz como inerente ao conceito de inclusão digital não só a aquisição de habilidades básicas para o uso de computadores e da Internet, mas também a capacitação para utilização dessas mídias, em favor dos interesses e necessidades individuais e comunitários, com responsabilidade e senso de cidadania.

Tomando como base o contexto acima, pode-se dizer que não é o bastante familiarizar pessoas com as funcionalidades básicas de um computador, mas sim, proporcionar que tais pessoas possam ter os subsídios necessários para se expressar seus interesses pessoais e coletivos usufruindo de tal tecnologia.

De acordo com Lemos (2007, p. 17), dentro do contexto inclusão digital, deve-se estimular, além da aquisição de máquinas, softwares e acesso às redes, a apropriação criativa, a capacitação educacional e o estímulo à produção de conteúdo inovador.

Seguindo essa mesma linha, Silva et al. (2005) propõem o seguinte:

Dado que inclusão digital é parte do fenômeno informação, no contexto da chamada sociedade da informação, pode ser observada pela ótica da ciência da informação. Neste sentido, entende-se, como ponto de partida do conceito de inclusão digital, o acesso à informação que está nos meios digitais e, como ponto de chegada, a assimilação da informação e sua reelaboração em novo conhecimento, tendo como conseqüência desejável a melhoria da qualidade de vida das pessoas.

No Anexo I, são apresentados alguns projetos que se relacionam com o tema Inclusão Digital. Essa seleção se deu objetivando relacionar projetos de inclusão digital que atuam em prol do acesso, capacitação, recursos físicos e digitais no âmbito nacional.

Nas subseções seguintes serão abordadas teorias Interação Ser Humano Computador (ISHC) e Usabilidade de Software.

Inicialmente, apresenta-se uma visão geral sobre acessibilidade, para, em seguida, ramificar-se aprofundando as teorias aqui dispostas.

#### 2.4 VISÃO GERAL SOBRE ACESSIBILIDADE

Atualmente, é de fácil percepção a preocupação com a acessibilidade nas mais diversas áreas. Como exemplo de tal ação, pode-se citar o rebaixamento de calçadas e de entradas de prédios, a construção de rampas, a instalação de elevadores, a abertura suficiente de portas para permitir a passagem de uma cadeira de rodas, a adaptação de banheiros, entre outras ações.

Isso tem sido feito buscando incluir o maior número de pessoas possível aos diversos meios da sociedade atual. Porém, a tarefa não é tão simples assim, pois, muitas vezes, essas adaptações demandam esforços financeiros, educacionais e até culturais.

De acordo com a Associação Brasileira de Normas Técnicas - ABNT, acessibilidade é definida como a possibilidade e condição de alcance para utilização, com segurança e autonomia, de edificações, espaço, mobiliário e equipamento urbano<sup>[6](#page-28-0)</sup>. Quando tal possibilidade de condição de alcance e utilização não é satisfatória, os indivíduos, que dela dependem, podem se sentir à margem da sociedade.

De acordo com o Decreto 5.296, de 2 de dezembro de 2004 (Cap. III, Art. 8º), no que diz respeito às condições gerais de acessibilidade, é considerado

<span id="page-28-0"></span><sup>6</sup> Informação retirada da NBR – 9050/94.

barreira nas comunicações e informações: qualquer entrave ou obstáculo que dificulte ou impossibilite a expressão ou o recebimento de mensagens por intermédio dos dispositivos, meios ou sistemas de comunicação, sejam ou não de massa, bem como aqueles que dificultem ou impossibilitem o acesso à informação.

Em dados presentes nas páginas do site Acessibilidade Brasil<sup>[7](#page-29-0)</sup>, acessibilidade é caracterizada como o direito de acessar a rede de informações, o direito à eliminação de barreiras arquitetônicas, de disponibilidade de comunicação, de acesso físico, de equipamentos e programas adequados, de conteúdo e apresentação da informação em formatos alternativos.

De acordo com Torres e Mazzoni (2004), observar a acessibilidade de um produto consiste em considerar a diversidade de seus possíveis usuários e as peculiaridades da interação dessas pessoas com o produto.

Com base nas informações apresentadas, é possível perceber que, ao se projetar um software, é importante considerar a diversa gama de usuários que possam vir a acessar e a utilizar dos recursos e informações que tal software proporcione. São válidas informações em relação a usuários que não escutam ou não enxergam, ou que tenham alguma deficiência física, motora ou cognitiva para subsidiar o melhor aproveitamento na utilização do software.

Como o público-alvo do software a ser proposto nesse estudo ocorre com pessoas conhecedoras de LIBRAS, caracterizado assim em sua grande maioria por pessoas surdas, a preocupação com acessibilidade se torna ainda mais relevante.

Objetivando agregar referências úteis para propor o desenvolvimento do software, considerando aspectos acessíveis, serão aprofundados alguns conceitos de Usabilidade e Interação Ser Humano Computador nas seções seguintes.

Os conceitos serão abordados separadamente nas seções seguintes, porém, é importante ressaltar que os estudos direcionados à Usabilidade e à Interação Ser Humano Computador andam lado a lado e vislumbram um mesmo objetivo: a satisfação do usuário final.

<span id="page-29-0"></span><sup>7</sup> Acessibilidade Brasil: http://www.acessobrasil.org.br/. Acesso em: 25/04/2008.

De acordo com Torres e Mazzoni (2004), a usabilidade de um produto pode ser mensurada, formalmente, e compreendida, intuitivamente, como sendo o grau de facilidade de uso desse produto para um usuário que ainda não esteja familiarizado com o mesmo.

Ainda, explorando esse mesmo contexto, Bevan (1995) afirma que usabilidade é o termo técnico utilizado para descrever a qualidade de uso de uma interface.

Para Nielsen (1993), usabilidade não pode se restringir somente a uma definição, mas, sim, a um conjunto de atributos que podem tornar um sistema usável. Esses atributos são:

- aprendizagem o sistema deve ser fácil de aprender, de modo que o usuário possa rapidamente executar alguma tarefa utilizando o sistema;
- eficiência o sistema deve ser eficiente no uso, ou seja, uma vez que o usuário aprenda a utilizar o sistema, um alto nível de produtividade pode ser alcançado;
- memorização o sistema deve ser de fácil memorização, ou seja, um usuário pode retornar ao sistema após um tempo sem utilizá-lo, sem ter que aprender tudo novamente;
- erro o sistema deve gerar o mínimo de erros possível ao ser operado pelo usuário e, caso ocorram erros, estes devem ser de fácil recuperação. Erros de grandes proporções nunca devem ocorrer;
- satisfação o sistema deve ser agradável de usar, de modo que os usuários fiquem subjetivamente satisfeitos ao interagir com o sistema.

Seguindo os cinco princípios descritos, se torna possível caracterizar a usabilidade dentro de um sistema. Quanto mais fácil de aprender, memorizar, rapidez de realização de tarefas, menor a taxa de erros e melhor satisfazer subjetivamente o usuário, mais usável é a interface do sistema (NIELSEN 1993).

Já para Shackel (1990), citado no trabalho de Preece (1993, p. 47), existem alguns aspectos chave para que se possa avaliar a usabilidade de um sistema.

O sistema deve ser:

- fácil de aprender o sistema deve proporcionar a usuários menos experientes um rápido aprendizado de utilização;
- fácil de usar o sistema deve possibilitar que usuários mais experientes executem tarefas com eficiência, sem ocorrência de erros;
- flexível o sistema deve permitir adaptações de interações para atender à diversidade de usuários;
- de atitude positiva o sistema deve proporcionar ao usuário sensações positivas ao interagir com o mesmo.

O foco da usabilidade é a facilidade de uso de um produto. De acordo com a norma ISO/IEC 9.126 (1991), que aborda a qualidade de software, usabilidade é definida como sendo o conjunto de atributos de software relacionado ao esforço necessário para seu uso e para o julgamento individual de tal uso por determinado conjunto de usuários.

Ainda, de acordo com a ISO/IEC 9.126, usabilidade é a capacidade de um produto ser usado por usuários específicos para atingir objetivos específicos com eficácia, eficiência e satisfação em um contexto específico de uso.

Tomando como base o contexto descrito, é possível constatar que a preocupação com usabilidade pode envolver características particulares de usuários, tarefas e ambientes onde tais tarefas serão executadas.

Tendo acesso ao conhecimento das capacidades, limites e outros aspectos do desempenho humano e o seu relacionamento com os componentes de um sistema, pode contribuir para o alcance dessa meta.

De acordo com Wiklund (1994), muitos desenvolvedores não compreendem que a usabilidade pode ser intencionalmente concebida em um produto, e preferem pensar que se um produto é fácil de usar, é um simples resultado de circunstâncias imprevisíveis.

Wiklund (1994) propõe usabilidade como um atributo acumulativo de um produto. Segundo Wiklund (1994), quando uma equipe de designers planeja o desenvolvimento de um produto, deve ser considerado que as pessoas precisam de recursos para realizar tarefas, e que a apresentação das informações deve ser feita de uma forma que as pessoas intuitivamente compreendam e consigam utilizar o produto com eficiência ao longo do tempo.

No trabalho de Wiklund (1994, p. 14), propõe-se um plano de metas para que se possa alcançar a usabilidade de um sistema, sendo necessário a realização de algumas atividades, tais como:

- conduzir pesquisas sobre o usuário essa atividade deve ser limitada a conversas, individuais com o usuário, como também pode envolver etapas rigorosas como questionários, observações e entrevistas de grupos, de modo a conhecer melhor o usuário e os requisitos do sistema (WIKLUND, 1994, p. 14). As atividades levam à próxima tarefa;
- refletir sobre um conjunto de metas para usabilidade: esta atividade força o desenvolvedor a pensar especificamente em como os usuários irão reagir emocionalmente a um produto e o quão bem eles irão conseguir desempenhar tarefas (WIKLUND, 1994, p. 14);
- propor um Design e realizar teste da interface do usuário: metas de usabilidade, juntamente com estudos sobre o usuário, ajudam designers a formular o produto. O processo de desenvolvimento da interface deve seguir em paralelo com testes com o usuário, de modo que este possa validar o que vem sendo desenvolvido (WIKLUND, 1994, p. 14). Este processo geralmente tem sido mediado por diagramas e protótipos. Com esta abordagem, é possível obter dois níveis de *feedback*: opinião sobre o design geral e sugestões detalhadas para melhorias específicas (WIKLUND, 1994, p. 15);
- especificar a interface do usuário: a partir do momento em que foi definida e testada a interface do usuário, inicia-se a fase de especificação dos requisitos dos sistemas, para que programadores e engenheiros possa implementar o que foi planejado (WIKLUND, 1994, p. 15-16).

Buscando facilitar o processo de interação entre os usuários finais e a ferramenta proposta por este trabalho, são apresentados em seguida abordagens de Interação Ser Humano Computador.

#### 2.6 INTERAÇÃO SER HUMANO COMPUTADOR (ISHC)

Os estudos de Interação Ser Humano Computador (ISHC) estão concentrados no entendimento de como os usuários interagem com sistemas de computador para, assim, projetar sistemas atendendo às principais expectativas do usuário.

Segundo Preece (1993), os conhecimentos necessários para este entendimento vêm do modo como os usuários interagem com os sistemas informatizados em seus ambientes de trabalho, dividindo-se, assim, em quatro componentes: o usuário; que tem de fazer uma tarefa ou trabalho específico; em um contexto específico; utilizando um sistema de computador.

Shneiderman (1992) afirma que o interesse em fatores humanos em sistema de interação surge para complementar sistemas mal concebidos, uma vez que é real o interesse de desenvolvedores em produzir sistemas que sirvam ao usuário de forma eficaz.

Para uma melhor compreensão do que é abordado em ISHC, pode-se pensar em um campo multidisciplinar, onde estão relacionados aspectos das mais diversas áreas. Segundo Preece (1993), entre essas áreas estão: filosofia, sociologia, antropologia, design, engenharia, ergonomia a fatores humanos, psicologia cognitiva, ciência da computação e inteligência artificial.

É relevante considerar, também, aspectos cognitivos do usuário para a construção de interfaces. De acordo com Preece (1993), a psicologia cognitiva pode contribuir para a compreensão do design da interface: permitindo compreender o que os usuários podem e não podem fazer, identificando e explicando as causas naturais dos problemas encontrados pelos usuários e fornecendo subsídios para a construção de interfaces mais compatíveis.

São dispostos no trabalho de Preece (1993) algumas características relevantes sobre psicologia cognitiva.

De acordo com Preece (1993, p. 23), o principal objetivo em se inserir psicologia cognitiva em design de sistema é assegurar que a atividade de processamento da informação esteja adequada às capacidades de processamento mental do usuário.

Ainda, segundo Preece (1993), existem áreas da psicologia cognitiva relacionadas à interação de pessoas com sistemas. São elas: Percepção visual, atenção, processamento de informações, memória, aprendizado e modelos mentais.

Percepção Visual: as informações presentes na tela podem se subdividir em números, textos, gráficos, animações, vídeos ou ,ainda, a combinação desses. No planejamento de como serão dispostas tais informações, elas deverão ser legíveis, compreensíveis e dispostas de uma maneira intuitiva (PREECE, 1993, p. 24).

Atenção: existem diversas maneiras de ativar nossos sentidos, sinais, sons, cheiros e outros. Porém, para que as informações façam sentido, nosso processamento cognitivo filtra o foco da nossa atenção; isso se chama atenção seletiva, limitando nossa capacidade de desempenhar mais de uma tarefa por vez (PREECE, 1993, p. 25-26).

No design de sistemas, essas limitações influenciam como uma pessoa pode lidar com informações abruptas, que surgem durante a execução de uma determinada tarefa. Ou como prender a atenção do usuário, de modo que ele não perca informações importantes ou, ainda como permitir que uma pessoa execute múltiplas tarefas na interface (PREECE, 1993, p. 25-26).

Preece (1993) apresenta algumas técnicas disponíveis para alertar e direcionar a atenção do usuário, como, por exemplo, a apresentação de informações em uma estrutura lógica, de modo a facilitar a busca por informações relevantes; também a técnica de usar marcadores visuais e dicas auditivas, bem como dividir a tela em sessões ou janelas, permitindo a associação de informações específicas, ou permitindo o desenvolvimento de múltiplas tarefas (PREECE, 1993, p. 25-26).

Processamento de Informações por Seres Humanos: seres Humanos processam informações seguindo quatro passos: codificação da informação a partir de uma representação interna do ambiente ou contexto; comparação desta representação com representações previamente armazenadas no cérebro; decisão sobre uma resposta adequada; organização de uma resposta e de medidas necessárias (PREECE, 1993, p. 26).

Memória: a memória está envolvida em todas as nossas ações. Nossa habilidade de lembrar coisas, todavia, é variável; em se tratando de sistemas computacionais, algumas operações são simples e exigem o mínimo de esforço para memorização. Outras, porém, são difíceis de aprender e esquecidas logo depois de serem usadas (PREECE, 1993, p. 26).

Em sistemas computacionas, existem diversos comandos, e deveriam refletir a função relacionada a eles. Em alguns casos, porém, isso não ocorre e fica difícil lembrar qual é o comando para executar uma operação. Algumas guias da psicologia cognitiva sugerem: o uso de nomes e ícones fáceis de distinguir e que possam ser compreendidos fora de contexto; o uso de nomes e ícones que reflitam sua estrutura e relacionamentos (PREECE, 1993, p. 27).

Aprendizado: existem diversas formas de aprendizado do usuário como por meio da prática; por intermédio da compreensão de como o sistema funciona e o porque de certos comportamentos; através de metas que são traduzidas em planos de ações; por meio do uso de analogias onde o usuário aplica conceitos familiares ao sistema; através de erros (PREECE, 1993, p. 29).

Como alternativa para facilitar o aprendizado, são apresentadas algumas técnicas, como: reduzir o tamanho de manuais, fazer com que as tarefas sejam orientadas; limitar funcionalidades do sistema a operações simples, protegendo o usuário de erros; por fim, prover modelos familiares de interface (PREECE, 1993, p. 29-30).

Modelos Mentais: quando interage-se com uma pessoa, um objeto ou aterfato tecnológico, forma-se um modelo mental interno de interação com os mesmos. Em sistemas computacionais, modelos mentais nos permitem compreender os trabalhos de um sistema e fazer predições sobre a saída de diversas ações. (PREECE, 1993, p. 30).

Explorando-se a área de Interação Humano Computador, Shneiderman (1992, p. 72-73) apresenta oito princípios, que são denominados "As oito regras de ouro". Esses princípios são considerados universais dentro da informática, ou seja, podem ser aplicados a qualquer interface, seja ela de um site da internet, de um sistema de banco de dados ou de um software multimídia. O principal objetivo é aumentar o grau de satisfação das pessoas que interagem com programas de computador. As oito regras de ouro são:

- 1. consistência sequência de ações similares para situações similares; consistência no uso de mesma terminologia, padrão de cores, leiautes, fontes, entre outros aspectos que contribuam para uma padronização;
- 2. atalhos para usuários experientes teclas especiais, macros e navegação simplificada são exemplos de atalhos que facilitam e agilizam e a interação dos usuários que usam o sistema com frequência, minimizando passos desnecessários;
- 3. *feedback* informativo toda ação do usuário deverá ter uma correspondente resposta do sistema. Essa resposta do sistema poderá ter seu nível de descrição variado de acordo com a ação executada;
- 4. diálogos indicativos de término de ações as sequências de ações do sistema devem ser organizadas em grupos, de forma que, ao serem completadas, o sistema comunique seu estado ao usuário, transmitindo segurança ao mesmo para a realização de passos seguintes;
- 5. prevenção e tratamento simplificado de erros evitar ao máximo que os usuários cometam erros graves, usando sempre que possível opções prédefinidas de entrada de dados no sistema, minimizando, assim, a entrada de dados incorretos. É importante também fornecer instruções de recuperação
de erros, como opções de retorno ao estado anterior ao erro do sistema, por exemplo;

- 6. fácil reversão de ações sempre que possível, as ações efetuadas pelo usuário devem ser reversíveis, diminuindo assim seus receios e encorajandoo a explorar o sistema;
- 7. suporte ao controle do sistema pelo usuário é positivo que usuários mais experientes possam ter a sensação de controle sobre o que está sendo processado. O sistema deve proporcionar e incentivar que o usuário seja o autor das ações e não apenas responder a elas;
- 8. redução da memorização as telas devem contribuir com a minimização de memorização por parte do usuário. As telas devem ser compostas com simplicidade, consistência, padronização, movimentação reduzida, treinamento com telas detalhadas, glossários e convenções *on-line*.

Existem diversos pesquisadores que atuam na área de ISHC. As oito regras de ouro apresentadas por Shneiderman (1992) apresentam os princípios chave para o desenvolvimento de sistemas de interação.

No trabalho de Shneiderman (1992), também é proposto um conceito sobre como considerar a diversidade de usuários que estarão interagindo com um sistema. De acordo com Shneiderman (1992),

> A grande diversidade de habilidades humanas, conhecimentos, estilos cognitivos e personalidades desafiam o designer de sistemas de interação. Quando multiplicados pela grande remessa de situações, tarefas e frequências de uso, o conjunto de possibilidades se torna enorme.

Considerando a diversidade de usuário ou pelo menos tendo conhecimento dos perfis de usuários que poderão estar interagindo com o sistema proposto por este estudo, é possível a elaboração de uma interface adequada a esses usuários.

Os usuários que virão a interagir diretamente com o software serão pessoas com deficiência auditiva, conhecedoras de LIBRAS, ou pessoas que são conhecedoras de LIBRAS. Assim é relevante que se utilize os princípios aqui apresentados, direcionando-os para esse público.

## **3 TRABALHOS RELACIONADOS À DEFICIÊNCIA AUDITIVA**

Neste capítulo, são apresentados trabalhos direcionados ao apoio a pessoas com deficiência auditiva. Buscou-se, nessas seções, agregar conteúdo relacionado com o tema deficiência auditiva no âmbito tecnológico, direcionado à área da tecnologia da informação. Os trabalhos aqui descritos subsidiam o planejamento e a especificação do projeto do editor de sinais.

3.1 JUNCTUS (VALENTINI ET AL., 2006)

O Junctus é um software que possibilita ao usuário gravar expressões em LIBRAS – por meio de uma *webcam*, armazenar expressões textuais e estabelecer vínculo entre essas duas formas de interação. Para a implementação do software, foi utilizada a linguagem JAVA e uma API para trabalhar com vídeos JMF (Java Media Framework). Segundo Valentini et al. (2006, p. 1):

> Apresentamos as funcionalidades do ambiente e um cenário de interação no qual um usuário surdo produz uma narrativa em língua de sinais, cria um texto escrito desta mesma narrativa e utiliza o software para fazer a ligação entre texto e imagem, aprimorando sua habilidade para a escrita. Ao integrar estes dois códigos lingüísticos por meio do software, o usuário pode estabelecer novas relações, compreender as diferenças e criar estratégias próprias de uso dessas duas línguas. Discute-se ainda aplicações possíveis do software em projetos de pesquisa e em contextos educativos.

O Junctus foi implementado na linguajem JAVA com intuito de ser disponibilizado como um sistema de código aberto.

#### 3.2 SIGN WEBMESSAGE (SOUZA E PINTO, 2003)

O Sign Webmessage é uma ferramenta para comunicação assíncrona na web, e se assemelha a um sistema de e-mail, porém com o diferencial de

trabalhar com a linguagem de sinais escrita (Sign Writing) em conjunto com a Língua Portuguesa (escrita).

Para a composição da mensagem em sinais da língua escrita de sinais, o Sign Webmessage conta com dois sistemas de busca, Língua Portuguesa e LIBRAS.

No primeiro caso, para realizar a busca, basta digitar a palavra ou procurá-la na lista de palavras (SOUZA E PINTO, 2003). No segundo caso, descrito por Souza e Pinto (2003, p. 5-6):

> Para buscar o sinal o usuário deve selecionar cada um dos símbolos presentes no sinal que deseja procurar, os quais estão divididos em cinco grupos: expressão facial, corpo, configuração de mãos, contato e movimento. À medida que os símbolos são selecionados, os sinais que possuem tais símbolos são exibidos na listagem de resultados.

Após selecionar todos os sinais que deseja enviar, o usuário poderá efetuar o envio do e-mail na linguagem de sinais escrita. Ao receber uma mensagem, o usuário pode optar por ler a mensagem na escrita de sinais ou com legendas na Língua Portuguesa.

O protótipo do Sign WebMessage foi validado com uma amostra de alunos surdos. De acordo com Souza e Pinto (2003, p. 7):

> ...quanto à interface, as opiniões variaram entre média e muito boa. Em relação à utilização da ferramenta, os resultados apontaram-na como sendo de média à fácil utilização. Quanto às contribuições que o *Sign WebMessage* poderá proporcionar ao processo de aprendizagem das línguas envolvidas, a quase totalidade afirmou que ele cumprirá com seus objetivos.

O software foi implementado em PHP, utilizando PostgreSQL como banco de dados e está disponível em: http://www.inf.unisinos.br/swm.

## 3.3 TECLADO ESPECIAL (BARTH ET AL., 2003)

A ferramenta trata-se de um teclado adaptado, construído com o intuito de minimizar a distância entre a Linguagem de Sinais e Língua Portuguesa. Com auxílio de recursos já existentes no âmbito da informática atual, foi criado um teclado apropriado para o aprendizado da língua de sinais escrita. De acordo com Barth et al. (2003, p. 7):

> A construção do teclado especial visou acrescentar ao teclado padrão nova configuração, isto é, para cada tecla foram adicionadas três ou quatro configurações de mãos, cabeça, ombro, entre outras e para cada determinado comando unitário e isolado dado pela criança, constituindo a construção do sinal correspondente ao que ela deseja escrever, este aparece na tela do computador.

> ...primeiramente, seleciona-se a parte do corpo, a configuração das mãos, a posição desta (frente, lado ou costas), localização de chão ou parede, verificação se o símbolo é espelhado em relação ao símbolo da tecla (ou seja, se a mão que sinaliza é a esquerda, já que o padrão para o teclado é a representação com a mão direita), se há rotação da mão e finalmente o movimento propriamente dito.

O teclado adaptado foi testado em um Estudo de Caso, em que Barth et al. (2003, p. 7) apresentam:

> pudemos observar que inicialmente as crianças apresentaram bom desempenho ao conceber que cada sinal é formado por partes específicas constituídas pela união dos símbolos vistos no teclado especial. Os sujeitos surdos se dão conta que podem construir frases e transmitir suas ideias de forma escrita após a seleção dos símbolos na ordem correta. O trabalho experimental realizado mostrou que é possível para os surdos apropriar-se da construção da escrita de sinais, expressar-se e desenvolver-se através dessa forma escrita que consequentemente abre a possibilidade de interagir com outras pessoas possivelmente apropriando-se também da escrita da língua portuguesa.

3.4 PROPOSTA DE INTERFACE DE SOFTWARE ORIENTADA À LINGUAGEM DE SINAIS (PONTES E ORTH, 1999)

O trabalho propõe uma equivalência sintática para elementos textuais de interfaces para a linguagem escrita da língua de sinais. De acordo com Pontes e Orth (1999, p. 3):

> A construção de interfaces orientadas à linguagem de sinais, introduzida neste trabalho, refere-se a três fases de desenvolvimento distintas. São, respectivamente, a escolha do sistema de escrita de língua de sinais, a

formulação da grafia de sinais gestuais específicos e a aplicação dos sinais formulados nas interfaces de software propriamente ditas.

É importante ressaltar que o processo proposto refere-se à forma escrita da linguagem de sinais, que também é conhecida como *SignWriting*. Não se trata da interpretação em LIBRAS dos conteúdos escritos em Português.

Dentre os objetivos descritos, os mais relevantes para o presente estudo são, Pontes e Orth (1999, p. 6): oferecer aos projetistas de interfaces um ferramental possível de ser utilizado, na especificação da linguagem de interação entre usuário/sistema, no caso particular para sistemas voltados a usuários Surdos.

> ...a tradução das definições e dos esquemas de implementação existentes hoje em dia, como os ambientes baseados em janelas, linguagens de comandos utilizados em menus, sistemas de *helps*, mensagens de *feedbacks*, para escrita em sinais.

### 3.5 FALIBRAS (CORADINE ET AL., 2004)

O Falibras é um software que traduz pequenas orações (textuais ou faladas) para LIBRAS. De acordo com Coradine et al. (2004, p. 1):

> O projeto Falibras foi concebido, inicialmente, como um sistema que, ao captar a fala no microfone, exibe, no monitor de um computador, a tradução do que foi dito, em LIBRAS, na sua forma gestual, animada e em tempo real. O Falibras utiliza tecnologias de reconhecimento de fala, gerenciamento de banco de dados e elaboração de animações. A interpretação de palavras, expressões e pequenas frases, do Português (escrito ou falado) para a LIBRAS, na forma gestual e animada, já está concluída, tanto utilizando técnicas de busca da animação armazenada em um banco de dados, como na tradução de palavras na forma direta.

Por meio de um analisador morfológico, as palavras captadas pelo Falibras são classificadas como gênero e número, por exemplo. O resultado dessa analise é utilizado em um analisador de sintaxe, onde a expressão em LIBRAS mais apropriada é construída. De acordo com Coradine et al. (2004, p. 3-4):

Possíveis regras de tradução estão sendo analisadas e implementadas com o auxílio da comunidade surda local, através da Associação dos Surdos de Alagoas – ASAL. Está sendo utilizado o banco de gestual do dicionário do INES, que garante um universo maior de opções de texto.

O Falibras foi desenvolvido em JAVA e utiliza alguns recursos da plataforma UNIX, duas tecnologias que permitem a livre distribuição do aplicativo, caso seja esse o intuito do projeto.

3.6 AUTÔMATO FINITO DETERMINÍSTICO PARA A GLOSA PORTUGUÊS – LIBRAS (GOEBEL E CORDENONSI, 2006)

A maioria das pessoas surdas, no Brasil, utiliza a LIBRAS para se comunicar. De acordo com Goebel e Cordenonsi (2006), alguns encontram dificuldade para compreender totalmente um texto, pois o Português não é a sua língua–mãe e possui uma ordem diferente da definida pela LIBRAS.

Considerando esse aspecto, o projeto de um Autômato Finito Português – LIBRAS tem como objetivo a transformação de textos eletrônicos escritos em Português para textos no formato mais familiar para os surdos conhecedores de LIBRAS.

Com base em um estudo sobre a cultura e identidades surdas por meio de uma pesquisa de campo, Goebel e Cordenonsi (2006, p. 2) afirmam:

> ...através de uma pesquisa realizada com alunos da Escola de Ensino Médio Concórdia para Surdos de Santa Rosa-RS, foram analisados textos redigidos por estes. Verificou-se a estruturação das frases em seus textos, o que possibilitou a análise do grau de dificuldade em termos de estruturação gramatical e as diversas diferenças entre a Língua Portuguesa e a LIBRAS, em relação à linguística e estrutura sintática das mesmas. Foram localizados pontos críticos que impedem a total compreensão de uma informação escrita na estrutura da Língua Portuguesa pelos surdos como, por exemplo, uso dos tempos verbais.

Embasando-se nos estudos realizados, Goebel e Cordenonsi (2006, p. 3) modelaram a ferramenta em dois processos:

O primeiro é definido sobre as classes gramaticais encontradas no texto. Algumas poderão sofrer mudanças e outras, muitas vezes, não serão encontradas na fase final. O segundo processo é responsável pela passagem do texto eletrônico para a estrutura utilizada pela grande parte da comunidade surda, ou seja, seguirá uma nova ordem sintática estabelecida através dos testes. Esta nova ordem sintática ainda encontra-se em fase de estruturação.

Ainda, nesse trabalho, Goebel e Cordenonsi (2006, p. 5) apontam as seguintes conclusões:

> Como a linguagem de sinais é baseada no uso de espaço e movimentos das mãos, no lugar de modulações do trato vocal, esse sistema gramatical se torna mais complexo, utilizando padrões e contrastes espaciais. Como a LIBRAS também é um língua como a Língua Portuguesa, a estruturação de frases, quando realizada manualmente, utiliza outros padrões. O mais significativo é o uso da topicalização, no qual os surdos partem de uma ideia genérica para a específica, fazendo com que os textos em Português lidos por estes não sejam suficientemente claros, gerando incompreensão das informações. A grande dificuldade encontrada foi a de determinar a ordem gramatical utilizada pela maioria dos surdos.

# 3.7 TECLADO VIRTUAL PARA A ESCRITA DA LÍNGUA DE SINAIS (BARTH E SANTAROSA, 2005)

O foco principal do projeto é o desenvolvimento de um teclado virtual para a escrita da Língua de Sinais, objetivando viabilizar, por meio de registros gráficos, a comunicação através dessa língua.

Segundo Barth e Santarosa (2005), o propósito primordial no desenvolvimento deste projeto está na concepção de que sujeitos surdos não possuem uma escrita condizente com a natureza da sua língua materna, ou seja, a LIBRAS.

Visualmente, o teclado é dividido em conjuntos de símbolos, como: configuração de mãos, de expressão facial, de movimentos, de partes do corpo, de toques e do demonstrativo das áreas do corpo. Ao selecionar um desses conjuntos, todos os símbolos da linguagem escrita de sinais são relacionados para o usuário, para que estes possam ser selecionados. Uma vez selecionados, os símbolos são inseridos em um editor gráfico, onde o usuário poderá arrastá-los e editar sua posição livremente, objetivando a formação de significado de palavras.

Segundo Barth e Santarosa (2005), cada símbolo tem sua variação de acordo com o sinal desejado, com isso, as ferramentas de pintar e apagar e a possibilidade de rotacioná-los, garantirá ao usuário a fidelidade à sua escrita.

O software possibilita, ainda, que cada símbolo utilizado possa ser inserido em um dicionário de sinais. De acordo com Barth e Santarosa (2005), isso possibilita ao usuário a procura dos sinais já criados a partir de suas características quirêmicas (isto é, de formas de mão) e não pela sua tradução do Português.

Segundo Barth e Santarosa (2005, p. 7):

Com os sinais inseridos neste dicionário, previamente correlacionados à Língua Portuguesa, será permitido que o usuário traduza literalmente toda sua frase para o Português através do botão Traduzir, onde aparecerá no editor de texto, logo abaixo e vice-versa. Com isto, possibilita-se que usuários que não conheçam a escrita da Língua de Sinais possam compreender o conteúdo do registro inicial e vice-versa, permitindo a comunicação entre usuários de ambas línguas.

Legendas em Português e em LIBRAS (escrita) serão acrescidas a cada ícone ou botão do teclado, facilitando a leitura e a compreensão dos mesmos na Língua Portuguesa.

Segundo Barth e Santarosa (2005), o teclado virtual será implementado utilizando as linguagens PHP e Flash e distribuído gratuitamente via internet pelo site do Núcleo de Informática na Educação Especial (NIEE/UFRGS).

Nas conclusões do trabalho, Barth e Santarosa (2005, p. 8) afirmam:

Com uma interface amigável e com recursos simples, porém estruturados para atender as necessidades da construção dos sinais, faz com que não se torne um processo de escrita demorado ou complicado, permitindo que o contato com este ambiente preencha os critérios de usabilidade.

### 3.8 JOGO DE TABUADA EM LIBRAS (OHIRA ET AL., 2006)

Ohira et al. (2006) trabalharam no desenvolvimento de uma ferramenta de auxílio ao desenvolvimento de pessoas com deficiência auditiva. O software consiste em um jogo de tabuadas e cores em LIBRAS, onde um modelo virtual bidimensional gerencia a transmissão de informações ao usuário jogador.

#### De acordo com Ohira et al. (2006, p. 349):

Neste trabalho, uma interface amigável de um avatar humanoide facilita a identificação visual permitindo a associação psicológica com uma professora, objetivando criar um ambiente propício ao aprendizado, e tornando a confiança entre as partes um fator relevante.

O jogo foi desenvolvido na liguagem de programação Delphi 7.0. Este ambiente de desenvolvimento gerencia as animações referentes ao modelo bidimensional. As animações, por sua vez, foram desenvolvidas com a ferramenta Microsoft Agent Character Editor, desenvolvida pela própria Microsoft.

Segundo Ohira et al. (2006, p. 349):

O ambiente de perguntas e respostas do jogo de tabuadas engloba as dez tabuadas que compõem o ensino fundamental. Toda informação necessária ao decorrer do jogo, é repassada pela Agente Virtual, Professora Libriane, despertando no aluno a autonomia na compreensão do conteúdo abordado. O jogo de cores, por sua vez, possui uma estrutura simplificada em relação ao jogo de tabuadas, composto por diversas perguntas sobre cores, procura mostrar de maneira divertida, utilizando múltiplos agentes a relação entre as cores, objetos e animais presentes no cotidiano do aluno, visando assegurar uma melhor memorização do conteúdo.

3.9 UM AMBIENTE VIRTUAL DE APRENDIZAGEM NA WEB PARA APOIAR O ENSINO DA LINGUAGEM BRASILEIRA DE SINAIS – LIBRAS (COSTA ET AL., 2006)

Costa et al. (2006) propõem em seu trabalho um ambiente virtual de aprendizagem na web para apoiar o ensino da Linguagem Brasileira de Sinais a pessoas com deficiência auditiva e àqueles que, de alguma maneira, interagem com estes indivíduos (professores, alunos e monitores).

O objetivo principal do trabalho é fornecer um suporte para a integração de pessoas, sistemas computacionais e conteúdos, de modo a mediar interações cooperativas e colaborativas entre alunos e professores. Este ambiente poderia ser acessado inclusive via dispositivo para comunicação móvel, celulares.

O trabalho proposto por Costa et al. (2006) visa disponibilizar um ambiente web dotado de recursos para interação como bate-papo, fórum, *whiteboard*, revistas, entre outros, adaptados às necessidades de pessoas com deficiência auditiva e interessados por meio da Linguagem Brasileira de Sinais.

O ambiente a ser desenvolvido segue a mesma linha do projeto graW-S da Universidade Federal de Alagoas, desenvolvido pelo Departamento de Tecnologia da Informação, que conta também com o projeto Falibras (Coradine et al. 2004). O graW – Comunidades Virtuais de Aprendizagem na Web, originou, recentemente, o graW-S, voltado especificamente para o ensino de LIBRAS.

Já o projeto FALIBRAS, Coradine et al. (2004), conforme citado anteriormente, consiste na implementação de um sistema que capta falas no microfone e exibe sua interpretação em LIBRAS (gestual) por meio de animações no monitor do computador, possivelmente em tempo real.

O módulo Web apresentado seria implementado por meio de JSP, onde os recursos de LIBRAS e os serviços do graW seriam obtidos através de um navegador. Os termos de LIBRAS acessados estariam no formato *flash*, executando, portanto, no navegador com a necessidade de instação de *plugin*. A integração flash e serviços é dada por meio da requisição http por meio de *servlets*, assim como no JSP. Os dados no formato XML, gerenciados através da tecnologia *Flash* MX, são utilizados de modo a garantir a independência dos módulos de visão/apresentação.

O módulo celular consiste no reconhecimento e tradução, através do Dicionário Português-LIBRAS armazenado no repositório de LIBRAS, de termos e falas do usuário.

De acordo com Costa et al. (2006):

O sistema busca identificar os dados repassados pelo usuário e traduzí-los por meio de animações. Caso a palavra repassada ao sistema não tenha correspondência cadastrada no banco de dados, são exibidas as imagens de todos os caracteres desta palavra letra a letra (módulo soletrador).

A parte do trabalho apresentado por Costa et al. (2006) que diz respeito à disponibilização de recursos nos dispositivos móveis está sendo desenvolvida em JBuilder 8, versão *Mobile* da *Borland,* capaz de emular o celular Sony Ericsson, definido como plataforma de desenvolvimento para o projeto, uma vez que nele é possível receber imagens padrão Mpeg 4 e executar aplicações Java J2ME em ambiente operacional Symbian. Diversas fases descritas para concretização deste trabalho ainda se encontram em andamento.

## 3.10 PROPOSTA DE ARQUITETURA PEDAGÓGICA PARA AUXILIAR FORMADORES NA EDUCAÇÃO DE SURDOS (ELIA ET AL., 2007)

Elia et al. (2007) propõem uma arquitetura pedagógica baseada no construtivismo social por significados, para auxiliar na educação de pessoas surdas, onde como dimensão pedagógica, reconhecem o uso da Linguagem Brasileira de Sinais - LIBRAS como um aspecto fundamental da formação da identidade destes indivíduos.

De acordo com Elia et al. (2007):

Como dimensão tecnológica, está a preocupação no uso de tecnologias de informação e comunicação de autoria que permitam a professores a construção de seus materiais didáticos e como dimensão política a utilização de ações planejadas subliminares, como a formação de comunidades de relacionamento, que difundam e multipliquem a educação inclusiva.

Considerando as três dimensões, pedagógica, tecnológica e política, Elia et al. (2007) apresentam um projeto com arquitetura para a construção de um ambiente educacional.

Em seguida, serão relacionados dois trabalhos no âmbito nacional, que se assemelham a proposta do presente estudo.

## 3.11 SIGNSIM: UMA FERRAMENTA PARA AUXÍLIO À APRENDIZAGEM DA LÍNGUA BRASILEIRA DE SINAIS (CAMPOS ET AL. 2003)

O SIGNSIM proposto por Campos et al. (2003), configura-se como uma ferramenta para auxílio à aprendizagem da Linguagem Brasileira de Sinais - no que tange a sua produção, leitura e escrita - tanto para Surdos quanto para ouvintes, além de poder ser utilizado como um sistema para tradução entre a escrita da Língua Portuguesa e a escrita da Língua Brasileira de Sinais. O projeto ainda possui recursos para construção e tradução para o sistema de escrita de Língua de Sinais, o *Sign Writing*.

O SIGNSIM possui dois módulos que se diferenciam pela língua utilizada: a escrita da língua de sinais e a escrita da língua oral, ressaltando que para a escrita na língua de sinais foi implementado também um editor baseado na língua de sinais – *Sign Writing*.

Os dois módulos possuem uma área para entrada do texto a ser traduzido e opções para traduzir, salvar, abrir, imprimir, limpar a área de escrita do texto e visualização em 3D dos sinais.

É possibilitado, também, ao usuário a inclusão de novos sinais na base de sinais caso seja necessário, informando as características desses sinais pela configuração das mãos, dedos e pontos de articulação, por meio de um modelo humano tridimensional.

Com relação ao processo de tradução, Campos et al. (2003, p. 7) propõem o seguinte:

> ...devido à própria riqueza sintática da LIBRAS, nesta versão do SIGNSIM procurou-se fazer da tradução uma aproximação dos significados veiculados através da LIBRAS e vice-versa. Em outras palavras, não é feita uma análise de contexto no sentido de não traduzir termos que não são utilizados em língua de sinais - como é o caso de artigos, preposições, inversão da ordem Sujeito - Verbo - Objeto; mesmo porque, como a própria LIBRAS é uma língua relativamente nova e sua escrita muito recente, estes são temas recentes de estudos de linguistas. Ainda, nesta versão inicial, o SIGNSIM configura-se como um sistema de tradução entre a LIBRAS e a Língua Portuguesa e esta característica está relacionada diretamente com a base de sinais e palavras do sistema. Pensa-se para as próximas versões desenvolver outras bases de línguas de sinais possibilitando, desta forma, uma tradução entre estas línguas.

No módulo de escrita da Língua de Sinais, o usuário escreve em LIBRAS e solicita a tradução para a Língua Portuguesa, utilizando o editor de sinais (figura 1), onde são informadas as características do sinal como configuração das mãos, dedos, movimento, toque, expressão facial e ponto de articulação, quando presentes ao sinal.

O SIGNSIM ainda possui um recurso que agiliza o processo de escrita na Língua de Sinais, onde, na medida em que o usuário escreve, ele não necessita escrever todo o sinal, pois um mecanismo de predição de sinais exibe todos os sinais que possuem ligação com as características no novo sinal informado pelo usuário.

De acordo com Campos et al. (2003), ainda é possível incluir novos sinais na base de dados que alimenta o mecanismo de predição de sinais.

#### Relacionado à figura 1, Campos et al. (2003, p.8) propõem o seguinte:

...pode-se observar na figura 1 que o usuário somente informou a característica referente à configuração de mão e o sistema retornou todos os sinais da base que possuem tal configuração. No caso de ser um dos sinais retornados, o usuário pode escolhê-lo diretamente. Caso não seja, o usuário deve informar qual seu correspondente em Língua Portuguesa bem como as características 3D deste sinal. Desta forma, o usuário vai escrevendo em LIBRAS e, quando desejar, solicita ao sistema que estas informações sejam traduzidas para a Língua Portuguesa. Ainda, pode também solicitar que estas informações sejam mostradas em LIBRAS através da animação em 3D.

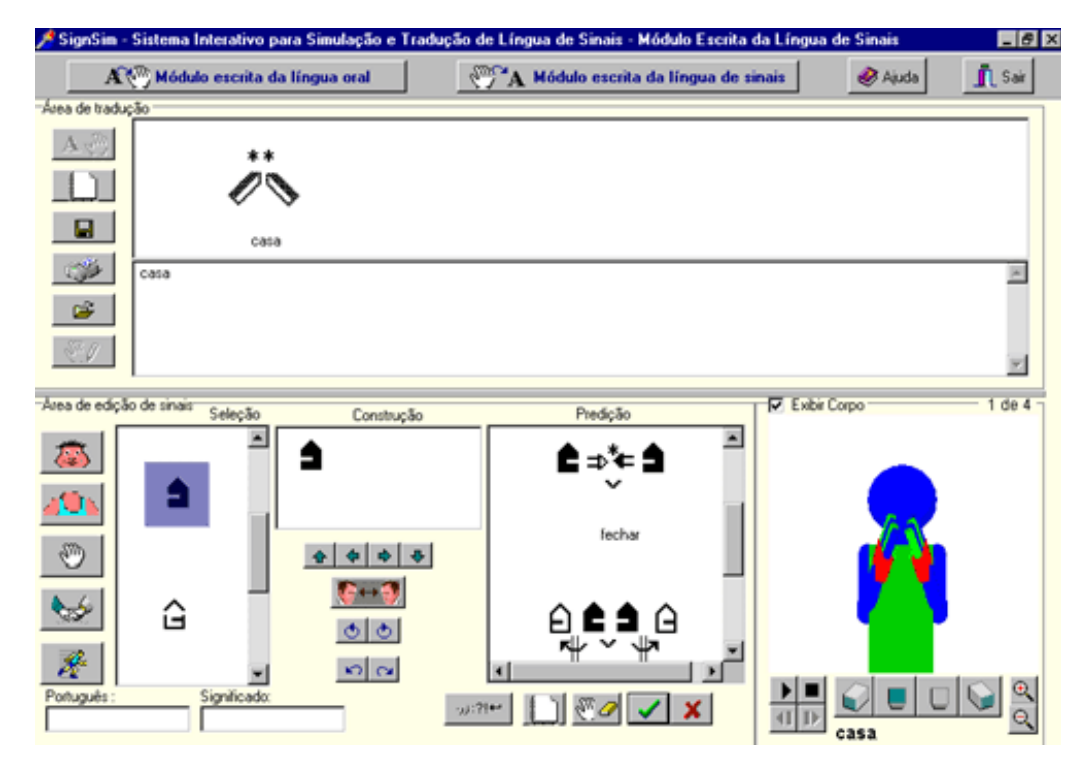

Figura 1: Módulo Escrita na Língua de Sinais, Campos et al. (2003).

Tratando-se agora do outro módulo do SIGNSIM, figura 2, o módulo escrita de Língua Portuguesa, o usuário entra com um texto escrito em Língua Portuguesa e, segundo Campos et al. (2003), as seguintes situações podem ocorrer:

> (a) A base do sistema possui um único sinal correspondente à palavra e, então, não ocorrerá conflitos durante o processo de tradução; (b) A base possui mais de um sinal correspondente à palavra. O sistema então informa os sinais e o usuário deve informar qual dentre estes é o que corresponde à palavra. Para facilitar este processo, toda palavra cadastrada, além de possuir as características do sinal, também possui um significado em Português. A finalidade deste campo é justamente facilitar a escolha do usuário que não sabe Língua de Sinais e, neste caso, ele escolherá o sinal através desta descrição e o conflito está assim resolvido; (c) A base não possui sinal para a palavra. Isto significa que esta ainda não foi cadastrada na base do sistema e, então, o usuário possui três alternativas: ignorar a palavra, retirando-a do processo de tradução, escrevê-la através de datilologia e a palavra será escrita através dos sinais correspondentes ao alfabeto manual ou

cadastrar esta palavra na base. Nesta última escolha, além do usuário informar qual é a palavra e o seu significado, deve informar suas características através do editor de escrita de Língua de Sinais e sua produção em 3D, através do editor de sinais 3D.

Para a construção dos sinais tridimensionais, o usuário deverá entrar com as coordenadas X, Y e Z objetivando a construção de um novo sinal. De acordo com Campos et al. (2003), sempre que uma nova palavra ou sinal for acrescentado à base do SIGNSIM, o usuário deverá informar a configuração e a posição dos braços, das mãos e dos dedos, bem como o ponto de articulação do sinal através do editor 3D.

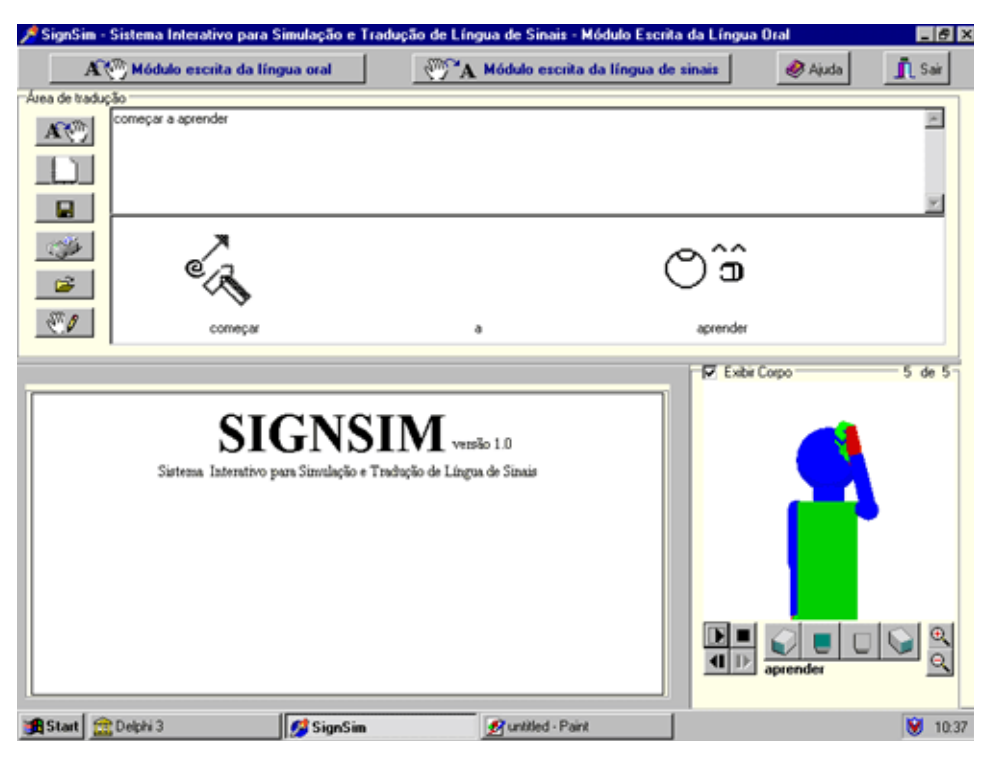

Figura 2: Módulo Escrita na Língua Portuguesa, Campos et al. (2003).

Segundo Campos et al. (2003), para que o movimento entre os objetos de um mesmo sinal e entre sinais diferentes seja mais próximo da realidade, o sistema calcula pontos intermediários, executando os movimentos continuamente, um após o outro.

Nas considerações finais do SIGNSIM, Campos et al. (2003) propõem o seguinte:

> O SIGNSIM foi inicialmente idealizado como um sistema de tradução, porém, ao longo do desenvolvimento, observou-se que o SIGNSIM pode ser, também, utilizado como ferramenta para auxílio à aprendizagem das

línguas envolvidas - LIBRAS e Português - tanto por ouvintes quanto por surdos.

Campos et al. (2003) ainda propõem as seguintes possíveis utilizações do SIGNSIM e sobre aplicações futuras utilizando a ferramenta:

> O SIGNSIM pode ser utilizado como ferramenta para análise da interlíngua do surdo durante o seu processo de escrita da língua oral, como ferramenta de mediação entre culturas e ainda como ambiente de cooperação. Por fim, o SIGNSIM será integrante de um ambiente maior proposto onde se pretende a construção de um ambiente de interação e comunicação telemático com suporte à Educação Bilíngüe, visando à construção da leitura e escrita de L1 e L2 para surdos.

# 3.12 F-LIBRAS – AMBIENTE INTEGRADO DE ENSINO – APRENDIZAGEM PARA A LÍNGUA BRASILEIRA DE SINAIS (BAPTISTA 2007)

O sistema F-LIBRAS consiste em um ambiente de gravação, editoração e visualização de gestos e movimentos da Linguagem de Sinais. De acordo com Baptista (2007), o F-LIBRAS foi desenvolvido visando atender a pessoas integrantes de comunidades surdas e a pessoas que, de alguma forma, interagem com essas comunidades.

Segundo Baptista (2007), diversos fatores contribuíram para a concepção da ferramenta dividida em módulos. Esses módulos seriam: Editor de Sinais, Interpretador de Sinais e Módulo de Datilografia, como pode-se observar na figura 3.

No módulo editor, possibilita ao usuário a geração e a gravação dos sinais em LIBRAS, por meio da movimentação dos membros específicos do corpo humano virtual do software, posicionando braços, antebraços, entre outros membros, segundo Baptista (2007).

No módulo interpretador, o F-LIBRAS recebe requisições de movimentos e os exibe, caso os mesmos existam no banco de dados do sistema. De acordo com Baptista (2007), esse módulo é subdividido em dois módulos: módulo de análise, que recebe as sentenças em LIBRAS e gera instruções de movimentos e o módulo de RV (Realidade Virtual), onde os movimentos são executados.

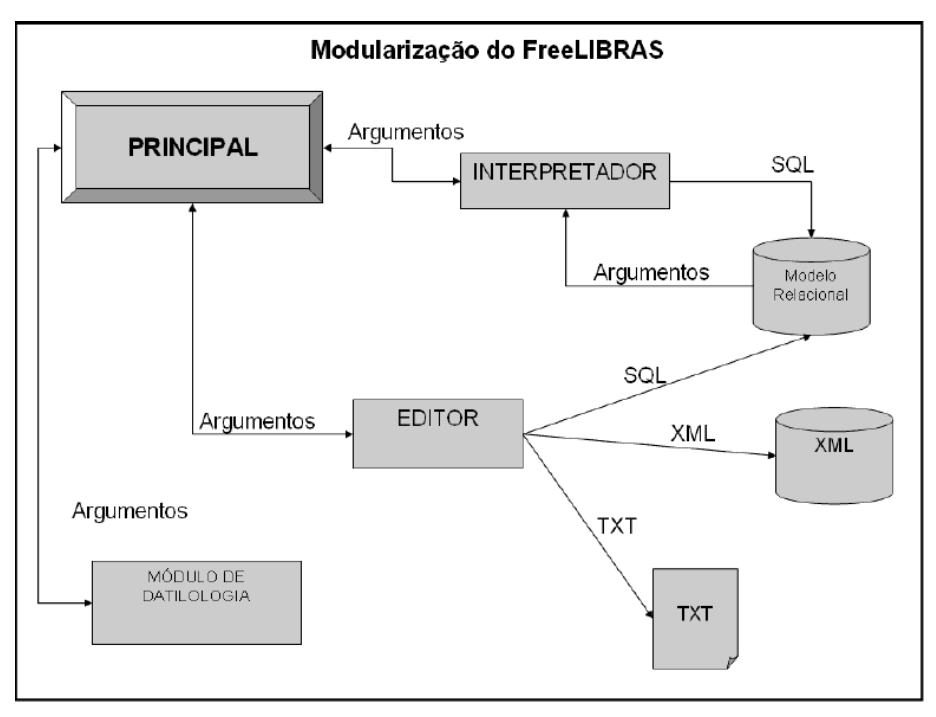

Figura 3: Modularização do F-Libras, Baptista (2007).

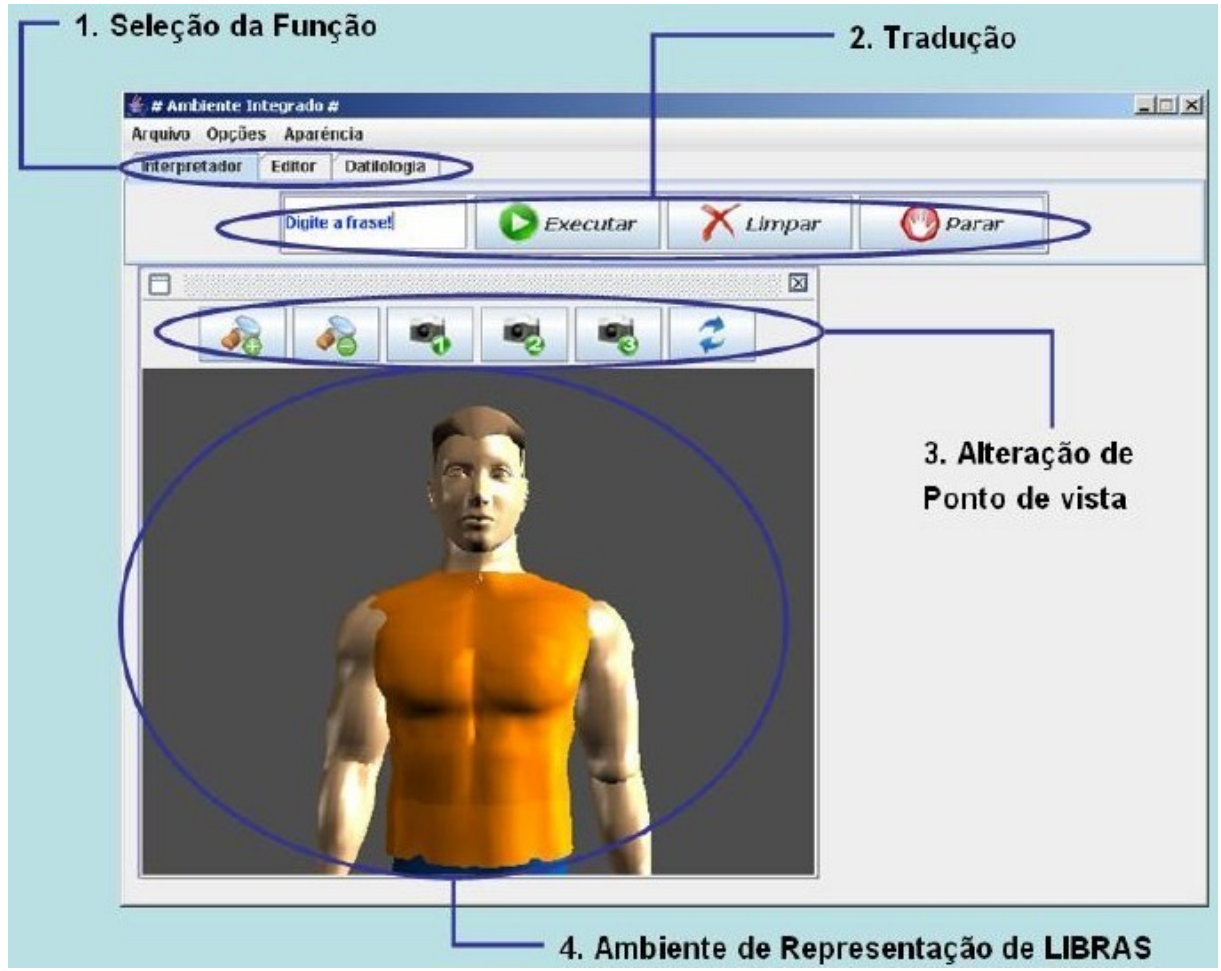

Figura 4: Interface Inicial do F-Libras, Baptista (2007).

Já no módulo de datilografia, segundo Baptista (2007), representações do alfabeto em LIBRAS são efetuadas para o usuário por meio de um ambiente independente dos outros contidos no sistema.

A interface inicial do F-LIBRAS pode ser observada na figura 4.

O F-LIBRAS ainda gera três tipos de saídas: a gravação do movimento no banco de dados, uma saída em formato XML e outra em formato TXT.

Baptista (2007) conclui o seguinte sobre as três saídas da ferramenta:

O armazenamento em três formatos permite não apenas gravar as informações, mas que o formato seja rapidamente estendido e modificado para acomodar novas estruturas que venham a ser incorporadas ao modelo.

Sobre as tecnologias utilizadas, uma delas foi a linguagem JAVA, garantindo, segundo Baptista (2007), grande portabilidade e versatilidade para adaptar o software para novas situações e plataformas.

Baptista (2007) ainda conclui que a aplicação também é uma forma de apoio à difusão de LIBRAS, na utilização de interfaces nos meios tecnológicos, funcionando como meio facilitador entre pessoas com certas necessidades especiais e as pessoas que com elas interagem.

Como trabalhos futuros, Baptista (2007) propõe a implementação da captura de movimentos utilizando dispositivos não convencionais, como rastreadores de movimentos, e a troca de mensagens em LIBRAS, onde o F-LIBRAS serviria de interface para duas ou mais pessoas se comunicarem.

Em seguida, serão relacionados dois trabalhos internacionais que se assemelham à ferramenta proposta pelo presente estudo.

3.13 A PROTOTYPE TEXT TO BRITISH SIGN LANGUAGE (BSL) TRANSLATION SYSTEM (MARSHALL E SÁFÁR, 2003)

De acordo com Marshall e Sáfár (2003), o projeto é um protótipo desenvolvido com intuito de prover a interpretação de um texto escrito em inglês para a Língua de Sinais Britânica.

O processo de interpretação adotado pelos desenvolvedores do protótipo está dividido em quatro etapas: parser<sup>[8](#page-53-0)</sup> sintático em inglês; geração da representação da estrutura em discurso; transferência semântica e geração da escrita da linguagem de sinais e animações.

Para o processo do parser sintático, é utilizada uma ferramenta da Carnegie Mellon University, que produz o vínculo apropriado das expressões com suas respectivas dependências sintáticas.

Com o resultado obtido pelo parser, é gerada a representação da estrutura em discurso, por meio do conteúdo semântico do texto. Essa etapa considera o significado do texto de acordo com seu significado verbal, nominal, adjetivo e, baseando-se em predicados e discursos referentes a relações de tempo.

No processo da transferência semântica, o Inglês, orientado à representação da estrutura em discurso, é transformado em linguagem de sinal orientada à representação da estrutura em discurso. Em casos particulares, o número de argumentos obtidos em linguagem de sinais pode ser diferente do número de entradas recebidas para esse processo.

O último processo é a geração de animações correspondentes ao texto de entrada. Para uma maior correspondência das animações geradas, é feita a inserção de classificadores para os significados léxicos dos verbos, com intuito de obter classificações específicas de acordo com o contexto em questão.

Em relação ao trabalho, Marshall e Sáfár (2003) concluem que o resultado final obtido pelo software se assemelha ao comportamento visual de um humano, porém representado virtualmente.

# 3.14 PROTOTYPE MACHINE TRANSLATION SYSTEM FROM TEXT-TO-INDIAN SIGN LANGUAGE (DASGUPTA E BASU 2009)

O projeto apresenta um protótipo de um sistema tradutor de texto para a Língua de Sinais Indiana e objetiva ajudar na disseminação da informação para pessoas surdas da Índia.

<span id="page-53-0"></span><sup>8</sup> Parser: Procedimento de conversão. Termo utilizado para definições na área de Tecnologia da Informação.

De acordo com Dasgupta e Basu (2009), a arquitetura do sistema se divide em análise textual e parser sintático, representação LFG e geração de sentenças na Língua de Sinais Indiana.

No processo de análise textual e parser sintático, é recebido um texto simples de entrada. Esse texto é processado utilizando-se uma tabela com aproximadamente 350 frases e expressões temporais pré-definidas no sistema. Com auxílio dessas frases e expressões, é montada uma estrutura chamada de árvore parse, que serve como entrada para a representação LFG.

No processo de representação LFG, o processamento do texto recebido pelo parser sintático ocorre sobre representações gramaticais, como sujeito e objeto, por exemplo. É feita, então, a tentativa de representar as funções da frase em um conjunto de atributos que podem ser gramaticais, como numerais, por exemplo, ou sintáticos, como objetos ou sujeito.

Após esse processo, a geração de sentenças para linguagem de sinais é efetuada e constitui-se de duas funções principais: a seleção léxica de sinais e a ordem em que as palavras serão representadas.

De acordo com Dasgupta e Basu (2009), o sistema foi avaliado utilizando-se 208 frases. Esse processo contou com a avaliação de diferentes fluentes em Língua de Sinais Indiana e as frases avaliadas compõem o nível introdutório do curso para Língua de Sinais Indiana. Nessas condições, o sistema se mostrou bastante satisfatório.

Como a Língua de Sinais Indiana não possui uma forma escrita, foram utilizadas gravações de vídeo para representar a saída em sinais.

Como trabalhos futuros, Dasgupta e Basu (2009) propõem a construção de um avatar virtual para efetuar os sinais e a expansão do corpo de traduções possíveis por meio do software.

#### 3.15 CONSIDERAÇÕES SOBRE OS PROJETOS RELACIONADOS

Pode-se dizer que os projetos relacionados refletem a preocupação com a inclusão digital, principalmente tratando-se de pessoas com deficiência. Com a implementação de projetos como os aqui apresentados, constata-se uma oportunidade para proporcionar a acessibilidade para pessoas que fazem o uso de computadores.

Como embasamento técnico para a pesquisa, foram apresentados diversos recursos que podem ser utilizados para a implementação do software que será proposto na próxima seção.

Constatou-se também, que alguns projetos se assemelham com a proposta desse trabalho, porém, não foram encontradas referências que continuidade de tais projetos referente a sua implementação, disponibilização e utilização por usuários finais.

#### 3.14 PROCEDIMENTOS METODOLÓGICOS ADOTADOS

No âmbito da metodologia da pesquisa, pode-se encontrar diversos autores e diversas classificações que subsidiam a estruturação metodológica de trabalhos científicos.

De acordo com SANTOS (2003), é por meio da pesquisa que se pode alcançar e dominar novos conhecimentos de forma metódica e, dessa maneira, o homem redescobre verdades que antes pareciam obscuras.

Utilizando-se ainda do mesmo contexto, CARVALHO (2005), num sentido amplo, afirma que pesquisa é a procura por informações que não se sabe e que se precisa saber.

Ainda, nessa mesma linha de raciocínio, MOREIRA (2006) explica que toda pesquisa começa com uma inquietação ou um problema e é sustentada por alguns pressupostos básicos, que podem apresentar uma tipologia variada de delineamentos e maneiras diferentes de serem realizadas.

Dentre essas diferentes maneiras de se apresentar uma pesquisa, alguns autores classificam a pesquisa de acordo com seus objetivos. É nessa classificação que encontra-se a definição de Pesquisa Exploratória, aplicada no presente estudo, em que a mesma tem como finalidade principal o desenvolvimento, esclarecimento e modificação de conceitos e ideias, visando à formulação de problemas com maior precisão ou hipóteses mais pesquisáveis para estudos posteriores (MOREIRA, 2006).

Como o objetivo principal do presente estudo é propor um produto, embasando-se em uma revisão de literatura específica na área explorada, pode-se definir, com base nos conceitos já apresentados, que a presente pesquisa enquadrase como Pesquisa Exploratória.

Pode-se encontrar classificações de acordo com o tipo de pesquisa. Segundo MOREIRA (2006), quando classificadas de acordo com sua finalidade prática, a pesquisa pode ser classificada em Básica e Aplicada. Quando realizada para desenvolver conhecimentos científicos, sem interesse de aplicação prática de imediato, pode-se classificá-la como pesquisa básica; já a pesquisa aplicada se dá quando sua realização objetiva a resolução de um problema.

Classificando, então, o presente estudo de acordo com sua finalidade prática, pode-se dizer que o mesmo se trata de uma pesquisa Aplicada, pois a mesma teve como propósito resolver um problema específico, com a proposta de um produto a ser implementado.

No presente trabalho, foi efetuada uma abordagem do referencial teórico na área e uma revisão de literatura em softwares para pessoas com deficiência auditiva, proporcionando a elaboração de hipóteses sobre a necessidade de se propor um editor de sinais de LIBRAS para contribuir nessa área.

O conhecimento presente no indivíduo pode se originar de várias vertentes. Essas vertentes podem ser: filosóficas, religiosas, populares e a mais interessante para este momento, a científica. Para a construção do conhecimento científico são indispensáveis dois requisitos: primeiro que o campo do conhecimento seja delimitado, bem caracterizado e formulados os assuntos que se deseja investigar; em segundo, que existam métodos adequados de pesquisa para o estudo desejado (SANTOS, 2003).

Como enlace da presente seção, pode-se citar que, dentre uma ampla e detalhada definição e caracterização que vários autores fornecem na área de metodologia da pesquisa, é possível constatar semelhanças entre um autor e outro.

Assim, para o presente trabalho, foi pertinente a escolha da definição mais apropriada para alcançar os objetivos almejados, traçando um plano metodológico com base nos autores aqui apresentados.

Os passos seguidos dentro do procedimento adotado foram a determinação dos objetivos, a elaboração de um plano de trabalho, a identificação das fontes e obtenção do material, e, finalmente, apontamentos críticos sobre o material coletado, objetivando a comprovação das hipóteses apresentadas no presente estudo.

Em síntese, o presente trabalho realizou um levantamento bibliográfico para propor implementação de um produto, objetivando a solução de um problema, podendo ser classificado então como uma pesquisa exploratória e aplicada.

## **4 PROPOSTA DE UM SOFTWARE LIVRE PARA CRIAÇÃO E EDIÇÃO DE SINAIS DE LIBRAS**

Nas seguintes seções, as características principais do software livre para a criação e edição de sinais de LIBRAS – E-LIBRAS serão apresentadas em conjunto com sua disposição em módulos para futura implementação. Serão, ainda, apresentados o diagrama de classes, a prototipação da interface com o usuário, os *use cases[9](#page-58-0)* e os requisitos para implementação do E-LIBRAS. Ao final, serão propostas as ferramentas, que possibilitam a sua implementação.

### 4.1 VISÃO GERAL DA FERRAMENTA

Tem-se como uma definição geral do E-LIBRAS um software de livre distribuição, constituído por um modelo humano tridimensional, interligado a uma interface nos padrões dos sistemas operacionais contemporâneos.

Por meio desse software, pessoas competentes em LIBRAS e familiarizadas com o uso de um computador poderão encontrar subsídio para a criação, edição e utilização de sinais de LIBRAS.

Como forma de incentivo à disseminação de LIBRAS, ao movimento de software livre e à inclusão social de pessoas com necessidades especiais auditivas, busca-se manter as informações referentes às expressões em LIBRAS armazenadas em um só banco de dados, proporcionando uma maior possibilidade de reaproveitamento, e uma grande agilidade na produção e na atualização do vocabulário inserido no E-LIBRAS.

Com isso, é possível imaginar um ambiente no qual uma pessoa familiarizada com o uso de um computador possa efetuar o *download* do E-LIBRAS, e utilizá-lo em casa, na sala de aula, ou onde lhe convier.

As informações armazenadas no repositório de dados, serão organizadas em versões, e também distribuídas livremente pela internet.

O usuário do E-LIBRAS poderá ainda incrementar o banco de informações LIBRAS, caso ache necessário, ou ainda submeter as animações para

<span id="page-58-0"></span><sup>9</sup> Descrição das operações a serem efetuadas por meio de um software proposto.

o repositório de dados para que este seja atualizado e tenha sua versão atualizada.

Isso torna possível compartilhar recursos e conhecimentos sobre uma ferramenta que, futuramente, terá vocabulário suficiente para efetuar traduções de texto escrito em Português, para a Linguagem Brasileira de Sinais em tempo real.

Serão dispostos nas sessões seguintes, a descrição dos módulos, o diagrama de classes, os casos de uso e o protótipo de interface do sistema.

### 4.2 MÓDULOS DO SISTEMA

Objetivando maior agilidade no desenvolvimento da ferramenta, e melhor compreensão para formular a arquitetura da mesma, o sistema foi dividido em três módulos: Editor de Sinais, Tradutor de Sinais e Camada de Tratamento e Transferência de Dados.

#### 4.2.1 Editor de Sinais

Neste módulo, o usuário contará com uma interface semelhante aos sistemas operacionais contemporâneos para movimentar um humano virtual, objetivando a construção de sinais e expressões em LIBRAS. Para executar essa tarefa, o usuário deverá seguir os passos do sistema:

Passo 1 – digitar em um local especifico a palavra ou expressão em Português, e uma palavra ou expressão escrita em Português, que corresponde a expressão em LIBRAS que deseja cadastrar;

Passo 2 – selecionar a opção "Verificar Existência", onde o sistema efetuará uma busca no banco de dados, objetivando orientar o usuário caso a expressão em Português já exista. Caso a expressão não exista, o sistema vai para o passo 3. Caso a palavra exista, o sistema exibe a expressão em LIBRAS correspondente a palavra em Português e possibilita, ao usuário, a inclusão de uma nova animação em que o campo "Observação" será de preenchimento obrigatório, para que o usuário especifique o porquê da inclusão de uma nova expressão em LIBRAS para a palavra;

Passo 3 – selecionar, por meio da interface gráfica do software, qual parte do humano virtual será movimentada;

Passo 4 - configurar o humano virtual para a posição inicial do sinal ou expressão para a entrada em Português e selecionar a opção "Gerar Quadro";

Passo 5 – posicionar o humano virtual para a próxima posição do movimento, objetivando a construção dos quadros principais que constituirão a animação final da entrada em Português, representada em LIBRAS;

Passo 6 – após inserir o número de quadros que achar pertinente para aquela animação, o usuário selecionará a opção "Renderizar e Exibir", e o sistema gerará todos os quadros faltantes para preencher um total de até doze quadros por segundo. Será exibida a imagem animada com as opções de "Armazenar na Base de Dados" ou "Editar". Ao selecionar a opção editar, o sistema volta para o passo 3.

Ao selecionar a opção "Armazenar na Base de Dados", o sistema envia as informações para a camada de Tratamento e Transferência de Dados.

4.2.2 Camada de Tratamento e Transferência de Dados

Este módulo do sistema ficará encarregado de receber, tratar, armazenar ou recuperar informações enviadas pelos módulos de edição ou tradução. No caso de uma edição ou inserção, as seguintes operações serão efetuadas:

Operação 1 – o sistema recebe e armazena a entrada em Português emitida pelo usuário;

Operação 2 – o sistema recebe os objetos tridimensionais referentes ao quadros que compõem a expressão em LIBRAS e as converte em coordenadas numéricas (X, Y, Z) indexadas de acordo com a parte do corpo a que as mesmas pertencem;

Operação 3 – as coordenadas numéricas são armazenadas em um banco de dados.

Para o caso de uma tentativa de tradução, as seguintes operações serão executadas:

Operação 1 – o sistema recebe a expressão em Português, emitida pelo usuário, e efetua uma busca no banco de dados. Caso a busca tenha resultado,

a operação 2 é executada, caso contrário, a palavra ou expressão não encontrada é soletrada por meio do alfabeto de LIBRAS.

Operação 2 – o sistema converte as coordenadas numéricas, correspondentes à entrada do usuário, para animações tridimensionais em LIBRAS.

Operação 3 – ao finalizar uma tradução, o sistema retorna para o Módulo de Tradução uma lista das palavras que não foram encontradas.

### 4.2.3 Módulo de Tradução

Nesse módulo, serão disponibilizados, ao usuário, todos os recursos já cadastrados na base de dados do E-LIBRAS para traduções em tempo real de Português escrito para LIBRAS. Para efetuar esse processo, o usuário deverá efetuar os seguintes passos:

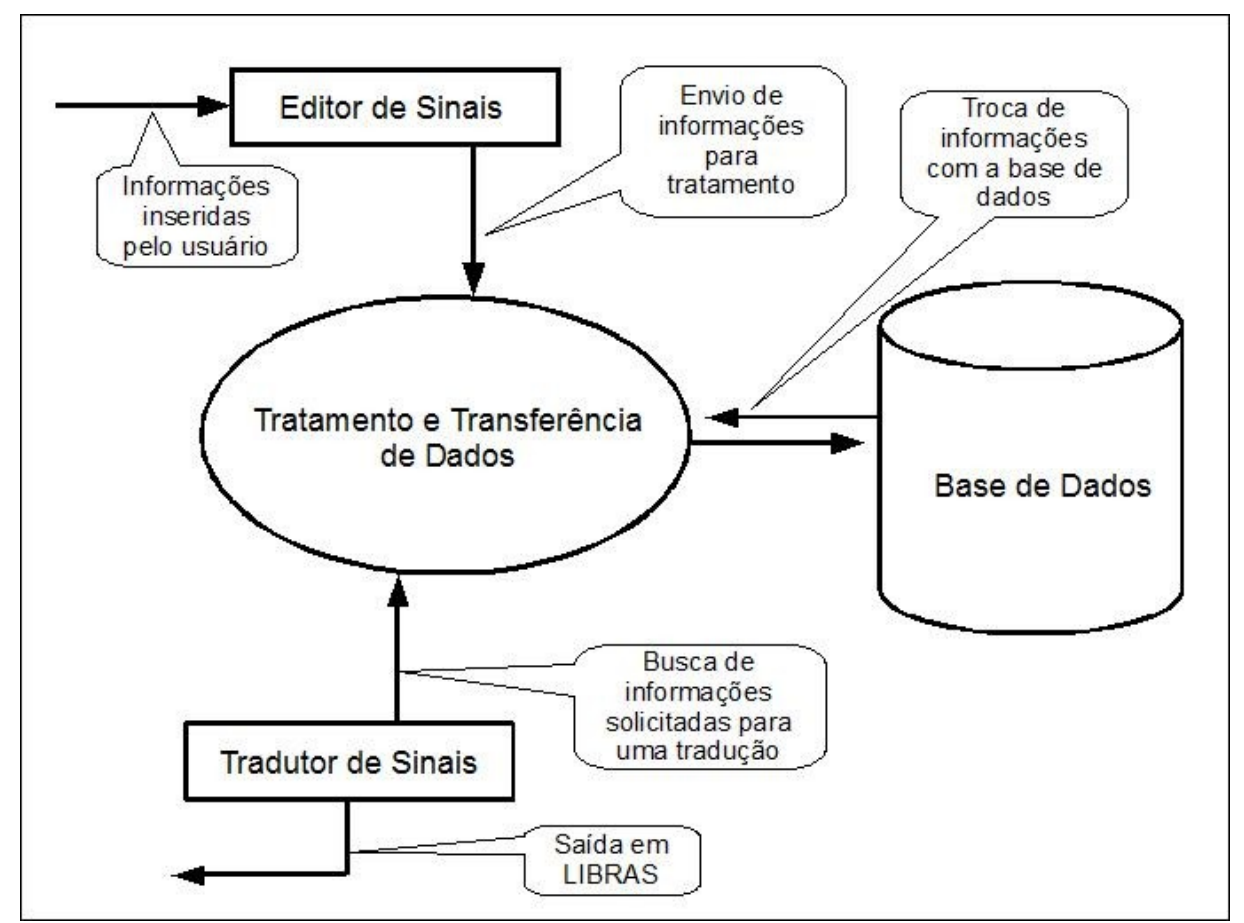

Figura 5: Diagramação dos módulos do sistema (Autoria Própria).

Passo 1 – digitar no local especificado a palavra, frase ou expressão em Português que deseja converter para LIBRAS;

Passo 2 – selecionar a opção "Solicitar Tradução".

Dessa maneira, o sistema efetuará uma busca por expressões correspondentes à entrada do usuário, e retornará exibições de animações em LIBRAS. Caso alguma palavra ou expressão não tenha sido encontrada, ou simplesmente não possua um significado concreto em LIBRAS, a mesma será soletrada ao usuário por meio do alfabeto de sinais.

No final de uma tradução, o usuário terá a opção de visualizar todas as palavras ou expressões que não foram encontradas, e terá a possibilidade de selecionar uma ou mais palavras para inclusão, por meio do módulo de edição de sinais.

A diagramação básica dos módulos do sistema pode ser visualizada na figura 5.

#### 4.3 DIAGRAMA DE CLASSES

O diagrama de classes foi construído utilizando a ferramenta Argo Uml<sup>[10](#page-62-0)</sup> e como padrão adotou-se o modelo ilustrativo. A diagramação está dividida na modelagem de entidades, camada de negócio e camada de apresentação.

Para uma melhor compreensão, a diagramação é apresentada separadamente.

O paradigma utilizado para a modelagem de dados foi orientação a objetos e as classes do diagrama se adequam perfeitamente para serem implementadas na linguagem Java.

4.3.1 Entidades

As classes que representam as entidades do sistema são ilustradas na figura 6.

<span id="page-62-0"></span><sup>10</sup> Software Livre disponivel para *download* em: http://argouml.tigris.org/.

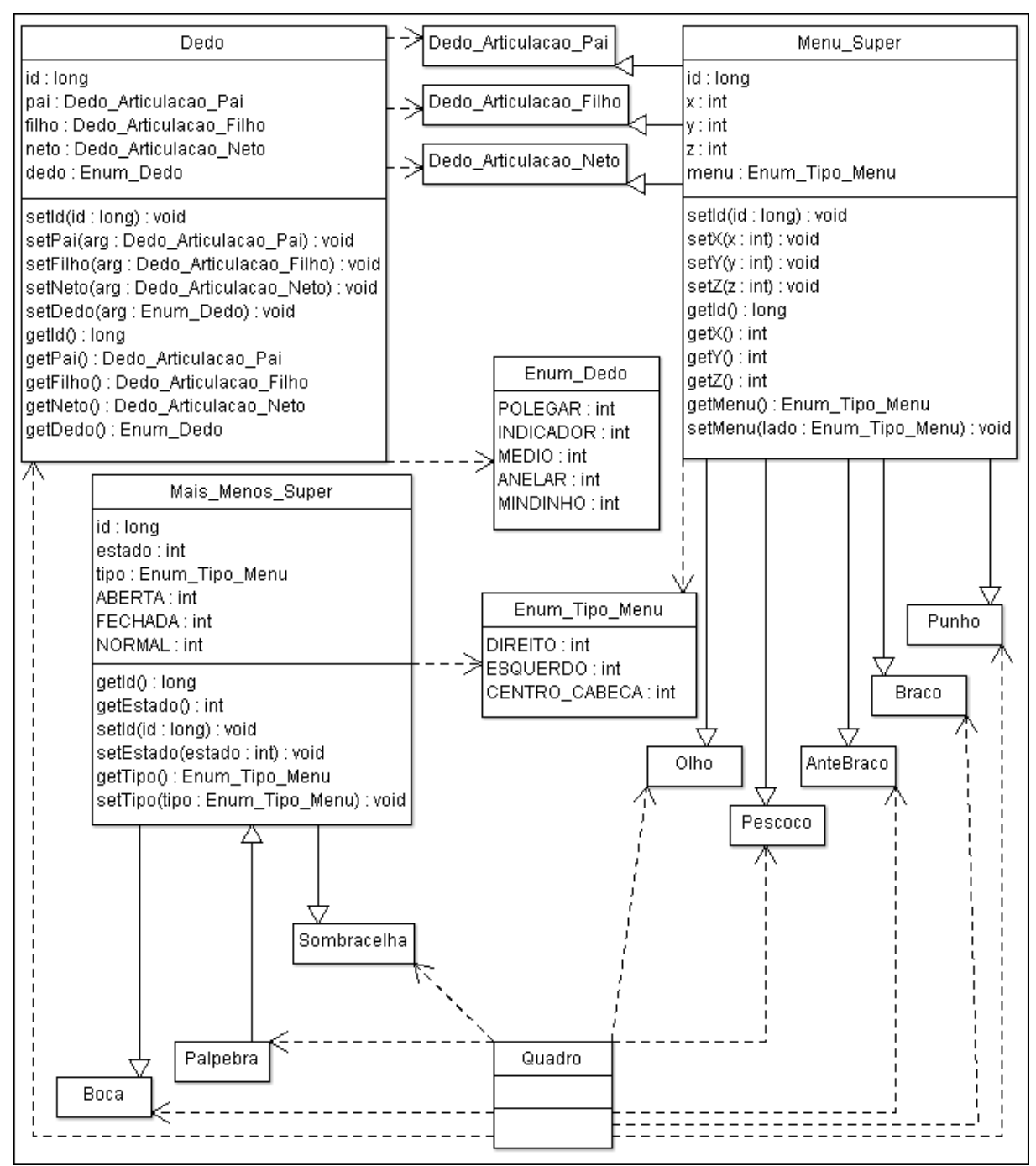

Figura 6: Diagrama de Classes – Entidades (Autoria Própria).

A classe Menu\_Super tem sua principal funcionalidade em padronizar e subsidiar a implementação das demais classes do diagrama. Em conjunto com o Enum\_Tipo\_Menu, pode-se definir a qual lado do corpo o objeto pertence (Direito, Esquerdo ou Centro), o que expande ainda mais a reusabilidade da classe Menu Super.

Dessa maneira, as classes filhas dessas classe, Punho e Olho por exemplo, necessitam apenas estenderem a classe Menu Super para que todas as funcionalidades necessárias estejam agregadas a seus objetos.

Já as classes que irão compor as coordenadas dos dedos, Dedo Articulacao Pai, por exemplo, podem ter suas funcionalidades generalizadas pela herança recebida da classe Menu\_Super, e serem estanciadas pela classe Dedo.

Por meio da classe Dedo, e em conjunto com o Enum\_Dedo, serão implementadas todas as funcionalidades necessárias para popular objetos referentes a cada um dos 10 dedos do modelo tridimensional.

Alguns componentes de configuração do modelo tridimensional podem ter um comportamento diferenciado, podendo apenas sofrer incrementos ou decrementos. É o caso das classes Boca e Sobrancelha, por exemplo. Para que suas funcionalidades sejam implementadas, é necessário a construção da classe Mais Menos Super, que, em conjunto com o Enum Tipo Menu, subsidiarão essas particularidades.

A classe Quadro, estancia as classes com as funcionalidades prontas dessa camada, para permitir que a camada de negócio possa trabalhar com os objetos das entidades do sistema. Os métodos e objetos da classe Quadro serão ilustrados na figura 7.

Com a implementação das entidades do sistema, com classes que populam objetos, é perfeitamente possível trabalhar sobre o paradigma de orientação a objetos.

Adotando-se essa padronização, a flexibilidade de armazenamento dos dados pode variar desde um simples documento XML, até um banco de dados SQL.

#### 4.3.2 Camada de Negócio

As classe que compõem a camada de negócio do sistema são diagramadas na figura 7.

Na camada de negócio, a classe Quadro estancia todos os objetos necessários para a comunicação entre negócio e entidades. É por meio da classe Quadro que as variáveis de configuração de cada quadro configurado pelo usuário

serão armazenadas em objetos. Esses objetos<sup>[11](#page-65-0)</sup> serão trafegados entre as camadas de negócio e entidades sempre que necessário. A classe Animacao armazenará em uma lista de objetos os quadros que formarão uma animação.

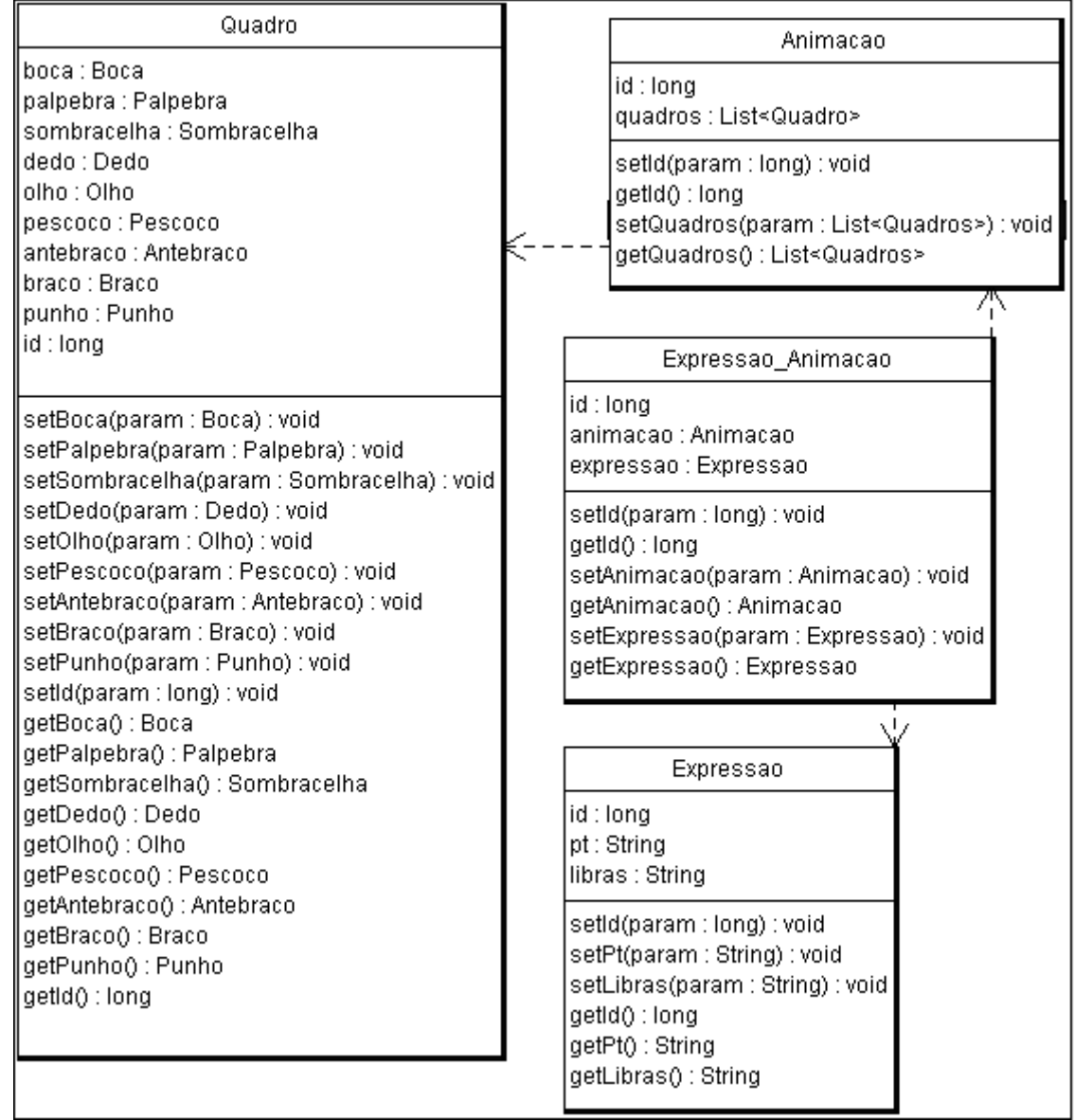

Figura 7: Diagrama de Classes – Negócio (Autoria Própria)

A classe Expressao armazenará os dados escritos pelo usuário referente à expressão em LIBRAS escrita em Português e a expressão em Português. A classe Expressao\_Animacao vincula uma expressão a uma animação.

<span id="page-65-0"></span><sup>11</sup> Definição para variáveis que podem ser customizadas em linguagens de programação que utilizam o paradígma de orientação a objetos.

O diagrama de classes da camada de apresentação é ilustrado na figura 8.

A camada de apresentação é a camada de mais alto nível antes de se implementar as telas da interface com o usuário.

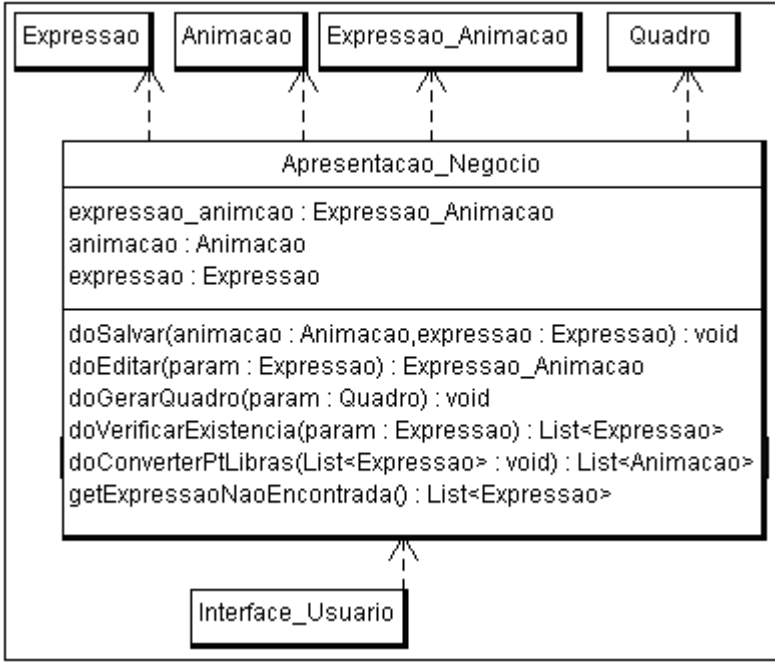

Figura 8: Diagrama de Classes – Apresentação (Autoria Própria)

Nessa camada, encontra-se a classe Apresentacao Negocio, que serve como ligação entre a camada de negócio e a camada de apresentação.

A classe Apresentacao\_Negocio implementará todos os métodos para salvar, editar, gerar quadro, verificar existência de uma expressão, por exemplo.

Na seção seguinte, é apresentado um protótipo não funcional<sup>[12](#page-66-0)</sup> da interface do sistema.

## 4.4 PROPOSTA DA INTERFACE COM O USUÁRIO DO E-LIBRAS

Para propor a interface com o usuário do presente projeto, buscou-se

<span id="page-66-0"></span><sup>12</sup> Protótipo não funcional: Projeto de telas sem atribuições de funcionalides.

embasamento nos pesquisadores abordados no capítulo 3 desta pesquisa, objetivando atingir maior usabilidade e acessibilidade por parte da interface do sistema. As subseções seguintes apresentam ilustrações de um protótipo de interface não-funcional.

#### 4.4.1 Interface do Módulo de Edição de Sinais

Embasando-se em aspectos de usabilidade e ISHC, a interface do módulo de edição de sinais foi separada basicamente em 5 partes: Membro Superior Direito, Membro Superior Esquerdo, Cabeça, Dados de Entrada Escritos e Ações para Construir Animações e Quadros em Sequência, como mostra a figura 9. As três primeiras partes funcionam como menus do sistema, tendo como objetivo subsidiar a movimentação do humano tridimensional e as demais partes referem-se ao gerenciamento de dados de entrada e gravação de animações na base de dados.

Buscou-se considerar aspectos relevantes como: Prevenção de Erros, Aprendizado e Memorização, segundo Nielsen (1993) e Percepção visual e Atenção, segundo Preece (1993), para a disposição dos menus deste módulo.

Assim, o menu referente ao membro superior esquerdo ficou alocado próximo ao braço esquerdo do humano tridimensional; o menu referente a cabeça ficou alocado na parte superior central da tela e o menu referente ao membro superior direito ficou alocado próximo ao braço direito do humano tridimensional. Os três menus ainda podem ser arrastados pelo usuário para onde melhor lhe convier.

Objetivando proporcionar maior intuitividade, cada menu foi subdividido em níveis que seguem a hierarquia de movimentos realizados por um braço humano.

A divisão do menu de cada braço pode ser visualizada na figura 10 e se dispõe primeiro em duas abas: uma contendo comando para o braço e outra, para a mão.

Na aba de controle do braço, na opção Pré-Posição do Braço Direito, buscou-se atender a orientações propostas por Shackel (1990) como Flexibilidade, e Satisfação e Eficiência, propostas por Nielsen (1993).

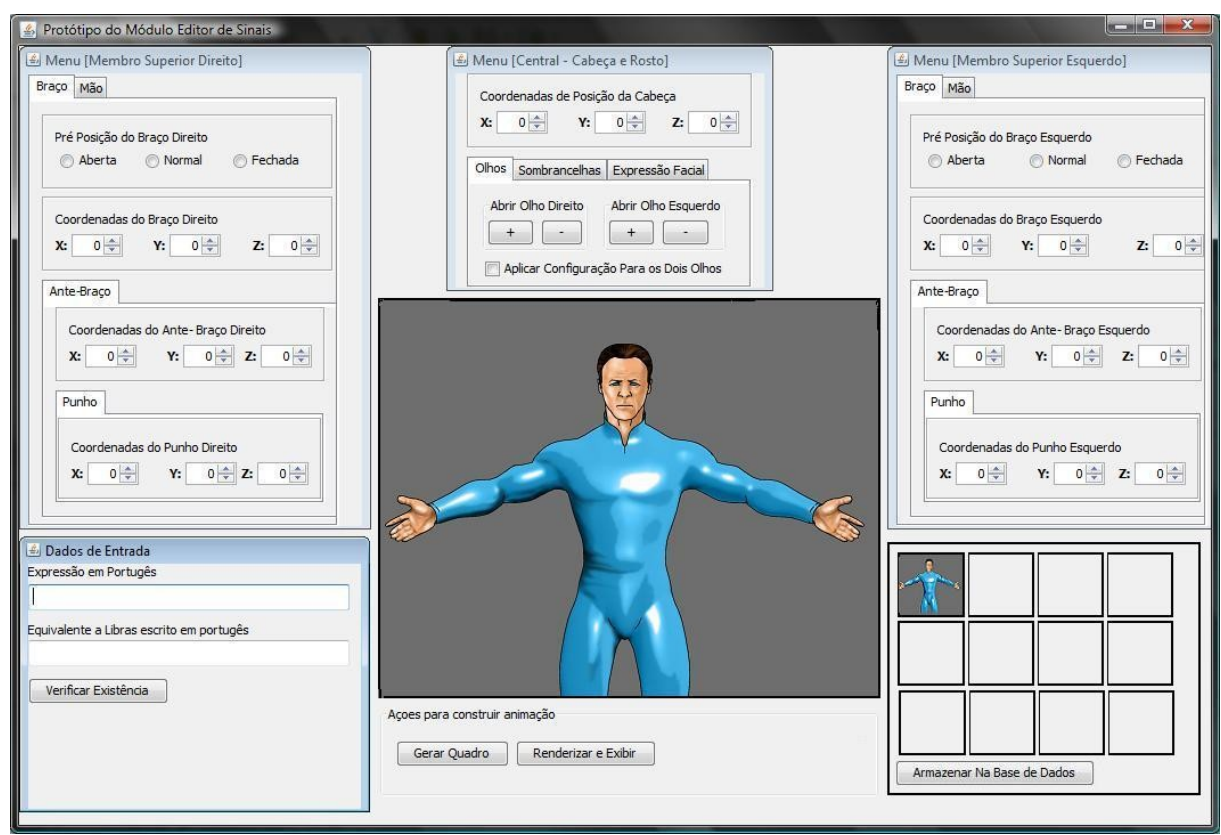

Figura 9: Interface do Módulo Editor de Sinais (Autoria Própria).

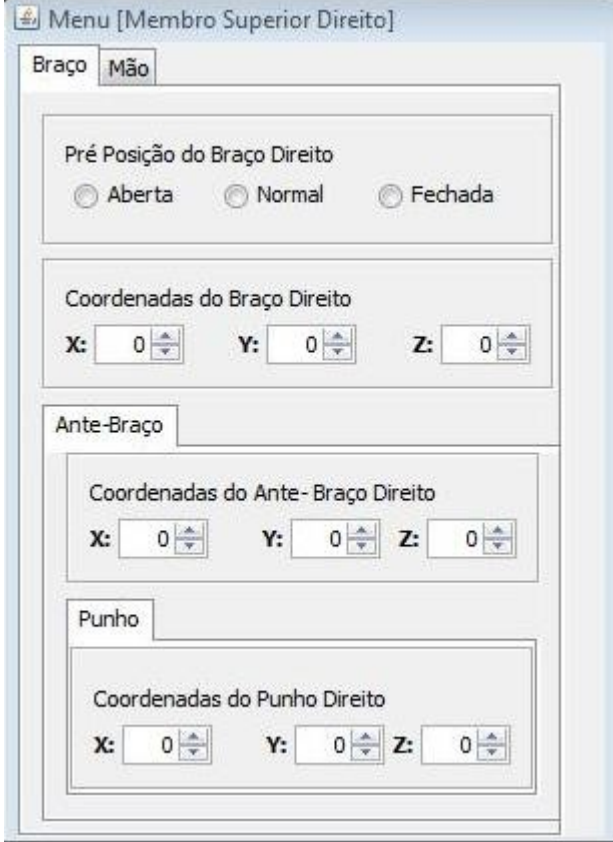

Figura 10: Menu referente ao braço direito (Autoria Própria).

Com isso, é possível que o usuário configure a posição do braço por meio dos comandos: Aberta, Normal ou Fechada, diminuindo assim o esforço para essa etapa. Essa mesma ideia também é aplicada em outros menus do sistema.

Logo abaixo das opções de pré-disposição do braço, encontram-se os campos referentes a coordenadas X, Y e Z do braço como um todo. Alterando essas coordenadas, o braço em questão será movimentado para uma nova posição e, conseqüentemente, o antebraço e a mão do humano virtual serão posicionados seguindo a hierarquia de movimentos de um corpo humano real.

Em seguida, encontram-se as opções para as coordenadas X, Y e Z do antebraço em questão, e também, as respectivas opções para movimentação do punho em questão.

Na aba de controle da Mão - figura(11), o mesmo padrão da aba Braço é seguido; porém, as opções agora referem-se à mão direita ou à esquerda do humano tridimensional.

Assim, nessa aba encontram-se cinco abas, uma para cada dedo da mão em questão. As abas Polegar, Indicador, Médio, Anelar e Mindinho, contêm todos os recursos necessários para a configuração dos respectivos dedos, incluindo mais duas abas internas para prover a configuração de todas as articulações caso seja necessário.

No menu referente à cabeça do humano tridimensional, são encontradas opções para configuração da cabeça, dos olhos, das sobrancelhas e da expressão facial, que pode ser interrogativa, exclamativa ou normal. Os componentes e abas desse menu seguem o mesmo padrão dos demais menus do sistema. O menu denominado Central – Cabeça e Rosto, pode ser visualizado na figura 12.

Para facilitar a interação com o humano tridimensional, foram utilizados campos somente numéricos para a entrada de coordenadas X, Y e Z, onde, ao se digitar um valor em um desses campos, a respectiva parte do corpo tridimensional é atualizada. Essas características atendem também a orientações, como prevenção e tratamento simplificado de erros e *feedback* informativo, propostas por Shneiderman (1992).

Além dos menus do editor de sinais, existem também as áreas: Dados de Entrada Escritos, Ações para Construir Animações e Quadros em Sequência, figura 5.

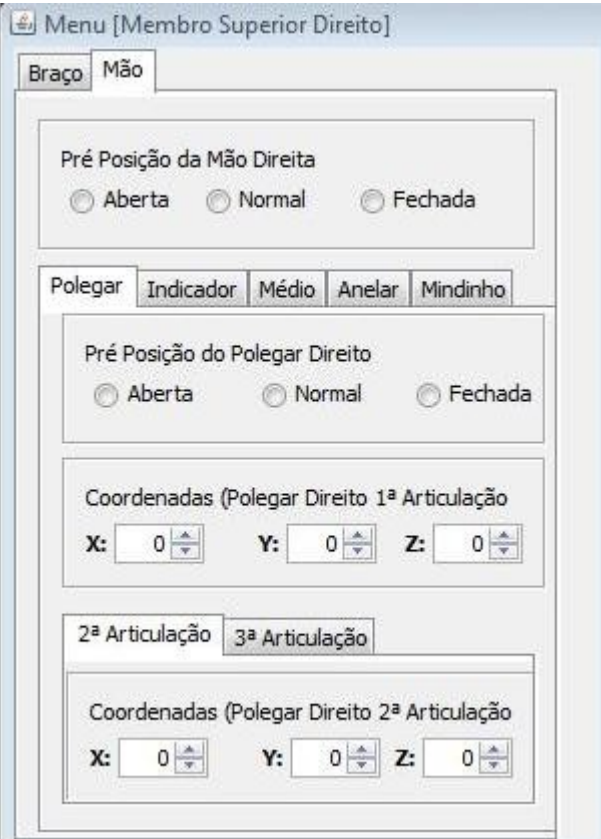

Figura 11: Aba mão, referente ao menu do braço direito (Autoria Própria).

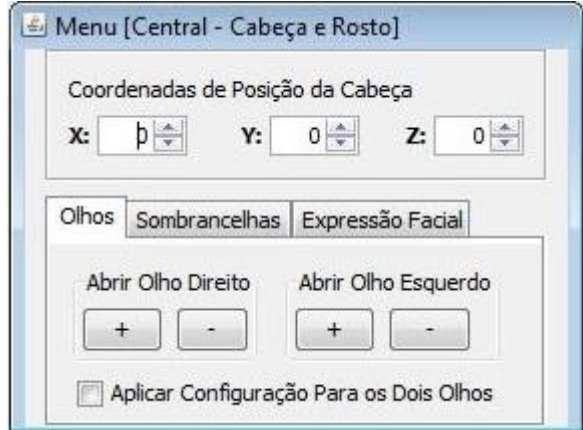

Figura 12: Menu Central - Cabeça e Rosto (Autoria Própria).

No componente Dados de Entrada Escritos, há um campo texto para entrada de uma expressão em Português, outro campo texto para o equivalente a essa expressão em LIBRAS, mas, escrito em Português, e um botão – Verificar Existência – que executa uma busca na base de dados, objetivando retornar algum resultado, caso exista uma expressão já cadastrada no sistema que se assemelhe à expressão de entrada do usuário.

No componente Ação para Construir Animações, constam as opções Gerar Quadro e Renderizar e Exibir.

A opção Gerar Quadro, aloca um quadro do humano virtual no componente Quadros em Sequência, possibilitando, assim, que o usuário adicione vários quadros para constituir uma animação.

A opção Renderizar<sup>[13](#page-71-0)</sup> e Exibir cria quadros intermediários entre um quadro e outro do usuário, objetivando gerar a impressão de animação, e exibe a animação construída até o momento.

No componente Quadros em Sequência, são apresentados ao usuário todos os quadros gerados até o momento e a opção Armazenar na Base de Dados.

A opção Armazenar na Base de Dados envia todas as coordenadas numéricas referentes à animação atual, juntamente com os dados de entrada escritos pelo usuário para o módulo do E-LIBRAS responsável por gerenciar essas informações.

O componente Quadros em Sequência possibilita, ainda, ao usuário alterar a ordem dos quadros ou selecionar um dos quadros para edição.

O conjunto de todos os componente apresentados na presente seção formam o módulo de edição de sinais do E-LIBRAS.

No seção seguinte, é apresentado o protótipo da interface do módulo tradutor de Português escrito para LIBRAS.

4.4.2 Interface do Módulo de Tradução

A interface do módulo de tradução de sinais segue os mesmos padrões da interface do módulo de edição de sinais, porém, com um grau de complexidade um pouco mais baixo, devido ao menor número de operações que podem ser efetuadas pelo usuário.

A interface desse módulo, figura 13, possui um componente para entrada textual e uma opção que executa a ação de tradução para LIBRAS, e um componente onde são exibidas, ao final de uma tradução, as palavras que não foram encontradas na base de dados do sistema.

<span id="page-71-0"></span><sup>13</sup> Processo de concatenação de quadros para gerar uma imagem animada.
No componente de palavras não encontradas, encontra-se a opção Editar uma ou Mais Palavras com o E-LIBRAS, onde o usuário poderá selecionar uma ou mais palavras para construir uma animação correspondente em LIBRAS.

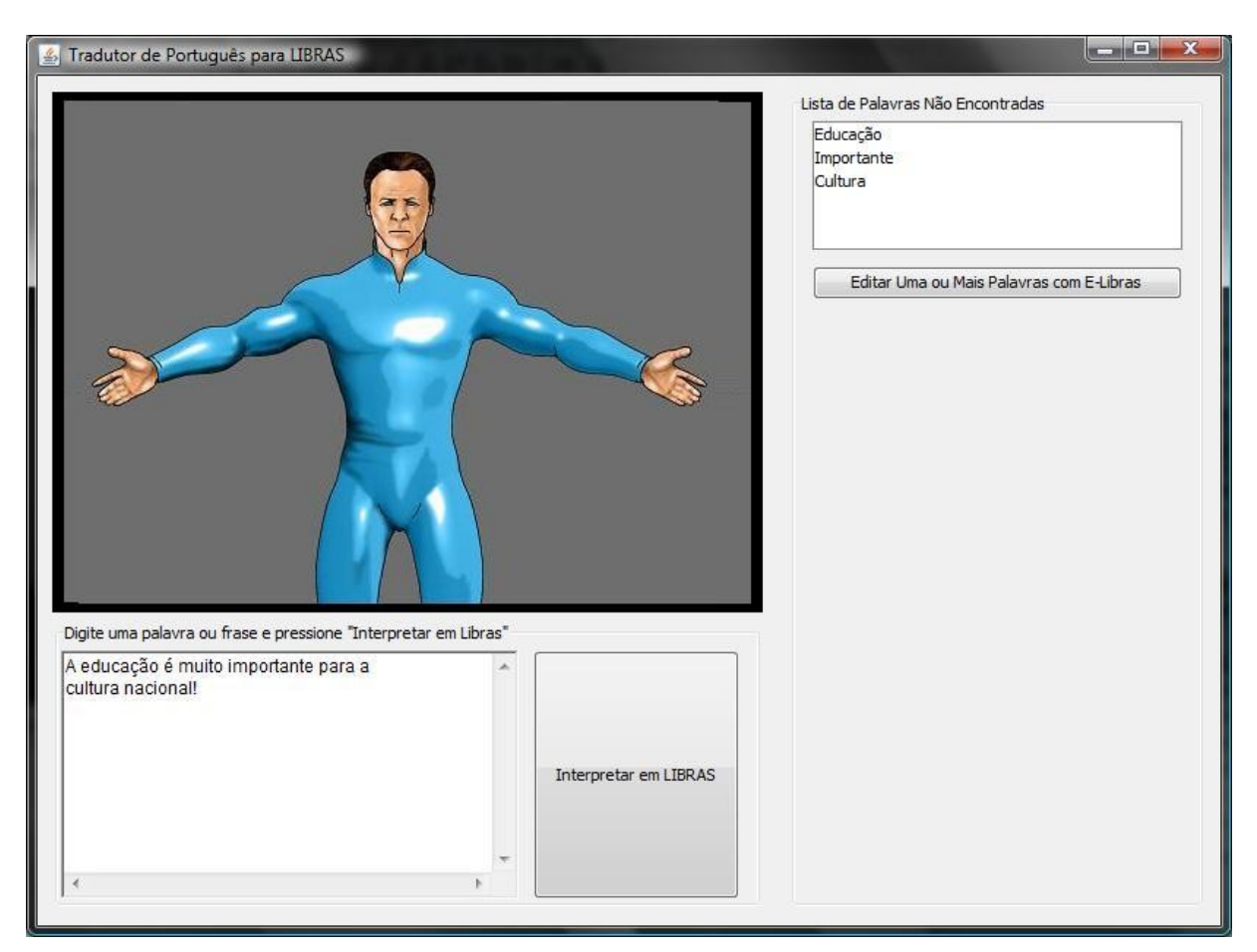

Figura 13: Interface do Módulo Tradutor (Autoria Própria)

# 4.5 *USE CASES*

Os *Use Cases* das operações, que serão efetuadas dentro do projeto proposto, são do tipo Descritivos. Será utilizado o seguinte padrão de nomenclatura para discorrer a estrutura:

- UC para *use case*;
- RN para regra de negócio;
- MSG para mensagens informativas.

As mensagens que podem ser exibidas ao usuário estão descritas na subseção "Mensagens Exibidas Pelo Sistema" e serão referenciadas no texto adotando a seguinte nomenclatura: msg+número da mensagem.

4.5.1 UC01 Inserir Dados de Entrada (1.0)

**Descrição:** Este *use case* descreve a pesquisa inicial pré-requisito para realizar o fluxo de inclusão de animação de LIBRAS no sistema.

**Ator:** Usuário acessando o sistema.

**Pré-condição:** O usuário deve estar acessando a aplicação e ter realizado o *download* do banco de dados utilizado pela aplicação.

O sistema apresenta uma tela contendo:

- **Módulos desabilitados** Menu [Membro superior Direito], Menu [Central cabeça e rosto], Menu [Membro superior Esquerdo], Visualização do Modelo Tridimensional e Visualização de Quadros de Animações Pré-Cadastradas.
- **Campos** "Expressão em Português" e "Equivalente a LIBRAS escrito em Português";
- **Botões** -"Verificar Existência"(1.1).

**Caso "Verificar Existência"(1.1):** O sistema realiza uma pesquisa no banco de dados, utilizando como parâmetro os dados de entrada do usuário.

# **Fluxo Alternativo:**

- Caso o usuário não tenha digitado nenhum dado de entrada e pressionado o botão "Verificar Existência" (1.1.1) - O sistema exibe a mensagem MSG01;
- Caso o usuário digite parâmetros de entrada inválidos (1.1.2) O sistema exibe a mensagem MS02;
- Caso o sistema encontre um ou mais registros equivalentes na base de dados (1.1.3) - O sistema lista os resultados em uma tabela e desabilita o botão Verificar Existência. \* Ver RN01 para maiores informações sobre o botão Verificar Existência.

# **Fluxo Alternativo:**

● Caso o usuário posicione o cursor em cima de um dos resultados de pesquisa e acione o clique do mouse (1.1.3.1) – O sistema vai para o UC02\_Editar Dados Existentes;

● Caso o sistema não encontre nenhum registro na base de dados  $(1.1.4) - O$ sistema habilita os módulos desabilitados e segue para o UC03\_Inserir Nova Animação.

Pós-condição: Pesquisa para verificar se a expressão digitada já se encontra cadastrada no sistema realizada.

## 4.5.2 UC02\_Editar Dados Existentes

**Descrição:** Este *use case* descreve a edição de uma animação précadastrada no sistema.

**Ator:** Usuário acessando o sistema.

**Pré-condição:** O usuário deve ter realizado o UC01\_Inserir Dados de Entrada.

O sistema apresenta uma tela contendo os campos referentes ao formulário: **Menu [Membro superior Direito].**

**Aba 1 [Braço]:** Campos – Pré-Posição do Braço Direito, Coordenadas do Braço Direito, Coordenadas do Antebraço Direito e Coordenadas do Punho Direito.

**Aba 2 [Mão]:** Campos – Pré-Posição da Mão Direita.

**Aba 2.1 [Polegar]:** Campos – Pré-Posição do Polegar Direito; Coordenadas (Polegar Direito 1ª Articulação).

**Aba 2.1.1 [2ª Articulação]:** Campos – Coordenadas (Polegar Direito 2ª Articulação).

**Aba 2.1.2 [3ª Articulação]:** Campos – Coordenadas (Polegar Direito 3ª Articulação).

**Aba 2.2 [Indicador]:** Campos – Pré-Posição do Indicador Direito; Coordenadas (Indicador Direito 1ª Articulação).

**Aba 2.2.1 [2ª Articulação]:** Campos – Coordenadas (Indicador Direito 2ª Articulação).

**Aba 2.2.2 [3ª Articulação]:** Campos – Coordenadas (Indicador Direito 3ª Articulação).

**Aba 2.3 [Médio]:** Campos – Pré-Posição do Médio Direito; Coordenadas (Médio Direito 1ª Articulação).

**Aba 2.3.1 [2ª Articulação]:** Campos – Coordenadas (Médio Direito 2ª Articulação).

**Aba 2.3.2 [3ª Articulação]:** Campos – Coordenadas (Médio Direito 3ª Articulação).

**Aba 2.4 [Anelar]:** Campos – Pré-Posição do Anelar Direito; Coordenadas (Anelar Direito 1ª Articulação).

**Aba 2.4.1 [2ª Articulação]:** Campos – Coordenadas (Anelar Direito 2ª Articulação).

**Aba 2.4.2 [3ª Articulação]:** Campos – Coordenadas (Anelar Direito 3ª Articulação).

**Aba 2.5 [Mindinho]:** Campos – Pré-Posição do Mindinho Direito; Coordenadas (Mindinho Direito 1ª Articulação).

**Aba 2.5.1 [2ª Articulação]:** Campos – Coordenadas (Mindinho Direito 2ª Articulação).

**Aba 2.5.2 [3ª Articulação]:** Campos – Coordenadas (Mindinho Direito 3ª Articulação).

O sistema apresenta uma tela contendo os campos referentes ao formulário: **Menu [Central cabeça e rosto].**

**Menu [Central cabeça e rosto]:** Campo – Coordenadas de Posição da Cabeça.

**Aba 1 [Olhos]:** Campos – Abrir Olho Direito; Abrir Olho Esquerdo; Aplicar configuração para os Dois Olhos. Botões – Mais "+" (1.1) e Menos "-"(1.2) .

\* Os botões "+" e "-" existem para cada um dos lados direito e esquerdo, funcionando da mesma maneira.

**Caso (1.1) Mais "+":** O sistema aumenta a abertura do olho em questão do modelo tridimensional.

## **Fluxo Alternativo:**

● Caso (1.1.1) – Caso o olho já esteja completamente aberto, o botão será desabilitado.

**Caso (1.2) Menos "-":** O sistema reduz a abertura do olho do modelo tridimensional.

## **Fluxo Alternativo:**

● Caso (1.2.1) – Caso o olho já esteja completamente fechado, o botão será desabilitado.

**Caso (1.3) Aplicar configuração para ambos os lados:** O sistema aplica as configurações para ambos os lados do corpo.

**Aba 2 [Sobrancelhas]:** Campos – Levantar Sobrancelha Direita; Levantar Sobrancelha Esquerda; Aplicar configuração para as duas sobrancelhas. Botões – Mais "+" (2.1) e Menos "-"(2.2) .

\* Os botões "+" e "-" existem para cada um dos lados direito e esquerdo, funcionando da mesma maneira.

**Caso (2.1) Mais "+":** O sistema levanta a sobrancelha em questão do modelo tridimensional.

# **Fluxo Alternativo:**

● Caso (2.1.1) – Caso a sobrancelha já esteja completamente levantada, o botão será desabilitado.

**Caso (2.2) Menos "-":** O sistema reduz a abertura da sobrancelha do modelo tridimensional.

# **Fluxo Alternativo:**

● Caso (2.2.1) – Caso a sobrancelha já esteja completamente fechada, o botão será desabilitado.

**Caso (2.3) Aplicar configuração para ambos os lados:** O sistema aplica as configurações para ambos os lados do corpo.

**Aba 3 [Expressão Facial]:** Campos – Exclamativa, Interrogativa e Normal.

**Caso (3.1) Exclamativa:** O sistema configura a expressão do modelo tridimensional para uma expressão exclamativa.

**Caso (3.2) Interrogativa:** O sistema configura a expressão do modelo tridimensional para uma expressão interrogativa.

**Caso (3.3) Interrogativa:** O sistema configura a expressão do modelo tridimensional para a expressão padrão do sistema.

O sistema apresenta uma tela contendo os campos referentes ao formulário: **Menu [Membro superior Esquerdo].**

**Aba 1 [Braço]:** Campos – Pré-Posição do Braço Esquerdo; Coordenadas do Braço Esquerdo; Coordenadas do Antebraço Esquerdo; Coordenadas do Punho Esquerdo.

**Aba 2 [Mão]:** Campos – Pré-Posição da Mão Esquerda.

**Aba 2.1 [Polegar]:** Campos – Pré-Posição do Polegar Esquerda; Coordenadas (Polegar Esquerda 1ª Articulação).

**Aba 2.1.1 [2ª Articulação]:** Campos – Coordenadas (Polegar Esquerda 2ª Articulação).

**Aba 2.1.2 [3ª Articulação]:** Campos – Coordenadas (Polegar Esquerda 3ª Articulação).

**Aba 2.2 [Indicador]:** Campos – Pré-Posição do Indicador Esquerda; Coordenadas (Indicador Esquerda 1ª Articulação).

**Aba 2.2.1 [2ª Articulação]:** Campos – Coordenadas (Indicador Esquerda 2ª Articulação).

**Aba 2.2.2 [3ª Articulação]:** Campos – Coordenadas (Indicador Esquerda 3ª Articulação).

**Aba 2.3 [Médio]:** Campos – Pré-Posição do Médio Esquerda; Coordenadas (Médio Esquerda 1ª Articulação).

**Aba 2.3.1 [2ª Articulação]:** Campos – Coordenadas (Médio Esquerda 2ª Articulação).

**Aba 2.3.2 [3ª Articulação]:** Campos – Coordenadas (Médio Esquerda 3ª Articulação).

**Aba 2.4 [Anelar]:** Campos – Pré-Posição do Anelar Esquerda; Coordenadas (Anelar Esquerda 1ª Articulação).

**Aba 2.4.1 [2ª Articulação]:** Campos – Coordenadas (Anelar Direito 2ª Articulação).

**Aba 2.4.2 [3ª Articulação]:** Campos – Coordenadas (Anelar Esquerda 3ª Articulação).

**Aba 2.5 [Mindinho]:** Campos – Pré-Posição do Mindinho Direito; Coordenadas (Mindinho Direito 1ª Articulação).

**Aba 2.5.1 [2ª Articulação]:** Campos – Coordenadas (Mindinho Esquerda 2ª Articulação).

**Aba 2.5.2 [3ª Articulação]:** Campos – Coordenadas (Mindinho Direito 3ª Articulação).

O sistema apresenta uma tela ao centro do formulário principal que possibilita a visualização do modelo tridimensional. São apresentados os seguintes botões para a tela **Visualização do Modelo Tridimensional.**

**Botões:** Gerar Quadro (2.5.2.1); Renderizar e Exibir (2.5.2.2)

**Caso Gerar Quadro (2.5.2.1):** O sistema adiciona o quadro editado na tela de Visualização de Quadros Pré-Cadastrados.

## **Fluxo Alternativo:**

● Caso (2.5.2.1.1) – Caso não tenha havido nenhuma alteração no quadro, o sistema deve exibir uma mensagem confirmando a inclusão de um quadro duplicado no banco de dados, MSG03. Caso o usuário confirme, o quadro será inserido, caso não confirme, o sistema não tomará nenhuma ação.

\* Ver RN02 para tratamento de exclusão de quadros.

O sistema apresenta uma tela contendo os campos referentes ao formulário: **Visualização de Quadros de Animações Pré-Cadastradas.**

**Botões:** Armazenar na base de dados (2.5.2.2) e (Miniatura) dos quadros précadastrados (2.5.2.3).

**Caso Armazenar na base de dados (2.4.2.2):** O sistema armazena as alterações na base de dados, exibe a mensagem MSG05 e retorna ao UC01\_Inserir Dados de Entrada.

**Caso Botões (Miniatura) dos quadros pré-cadastrados (2.4.2.3):** O sistema abre o quadro selecionada para edição.

## **Fluxo alternativo:**

● Caso (2.4.2.3.1) – Caso outro quadro que estivesse sendo editado não tiver sido salvo, o sistema exibe a mensagem para salvamento MSG06 antes de abrir o quadro selecionado. Caso o usuário salve, o sistema exibe a mensagem MSG05 e abre o quadro selecionado; caso o usuário não salve, o sistema descarta as alterações e abre o quadro selecionado.

\*\* Verificar a RN03 para todas as configurações apresentadas nas abas.

4.5.3 UC03\_Incluir Nova Animação

**Descrição:** Este *use case* descreve a edição de uma animação précadastrada no sistema.

**Ator:** Usuário acessando o sistema.

**Pré-condição:** O usuário deve ter realizado o UC01\_Inserir Dados de

Entrada.

O sistema apresenta uma tela contendo os campos referentes ao formulário: **Menu [Membro superior Direito].**

**Aba 1 [Braço]:** Campos – Pré-Posição do Braço Direito, Coordenadas do Braço Direito, Coordenadas do Antebraço Direito e Coordenadas do Punho Direito.

**Aba 2 [Mão]:** Campos – Pré-Posição da Mão Direita.

**Aba 2.1 [Polegar]:** Campos – Pré-Posição do Polegar Direito; Coordenadas (Polegar Direito 1ª Articulação).

**Aba 2.1.1 [2ª Articulação]:** Campos – Coordenadas (Polegar Direito 2ª Articulação).

**Aba 2.1.2 [3ª Articulação]:** Campos – Coordenadas (Polegar Direito 3ª Articulação).

**Aba 2.2 [Indicador]:** Campos – Pré-Posição do Indicador Direito; Coordenadas (Indicador Direito 1ª Articulação).

**Aba 2.2.1 [2ª Articulação]:** Campos – Coordenadas (Indicador Direito 2ª Articulação).

**Aba 2.2.2 [3ª Articulação]:** Campos – Coordenadas (Indicador Direito 3ª Articulação).

**Aba 2.3 [Médio]:** Campos – Pré-Posição do Médio Direito; Coordenadas (Médio Direito 1ª Articulação).

**Aba 2.3.1 [2ª Articulação]:** Campos – Coordenadas (Médio Direito 2ª Articulação).

**Aba 2.3.2 [3ª Articulação]:** Campos – Coordenadas (Médio Direito 3ª Articulação).

**Aba 2.4 [Anelar]:** Campos – Pré-Posição do Anelar Direito; Coordenadas (Anelar Direito 1ª Articulação).

**Aba 2.4.1 [2ª Articulação]:** Campos – Coordenadas (Anelar Direito 2ª Articulação).

**Aba 2.4.2 [3ª Articulação]:** Campos – Coordenadas (Anelar Direito 3ª Articulação).

**Aba 2.5 [Mindinho]:** Campos – Pré-Posição do Mindinho Direito; Coordenadas (Mindinho Direito 1ª Articulação).

**Aba 2.5.1 [2ª Articulação]:** Campos – Coordenadas (Mindinho Direito 2ª Articulação).

**Aba 2.5.2 [3ª Articulação]:** Campos – Coordenadas (Mindinho Direito 3ª Articulação).

O sistema apresenta uma tela contendo os campos referentes ao formulário: **Menu [Central cabeça e rosto].**

**Menu [Central cabeça e rosto]:** Campo – Coordenadas de Posição da Cabeça.

**Aba 1 [Olhos]:** Campos – Abrir Olho Direito; Abrir Olho Esquerdo; Aplicar configuração para os Dois Olhos. Botões – Mais "+" (1.1) e Menos "-"(1.2) .

\* Os botões "+" e "-" existem para cada um dos lados direito e esquerdo, funcionando da mesma maneira.

**Caso (1.1) Mais "+":** O sistema aumenta a abertura do olho em questão do modelo tridimensional.

## **Fluxo Alternativo:**

● Caso (1.1.1) – Caso o olho já esteja completamente aberto, o botão será desabilitado.

**Caso (1.2) Menos "-":** O sistema reduz a abertura do olho do modelo tridimensional.

## **Fluxo Alternativo:**

● Caso (1.2.1) – Caso o olho já esteja completamente fechado, o botão será desabilitado.

**Caso (1.3) Aplicar configuração para ambos os lados:** O sistema aplica as configurações para ambos os lados do corpo.

**Aba 2 [Sobrancelhas]:** Campos – Levantar Sobrancelha Direita; Levantar Sobrancelha Esquerda; Aplicar configuração para as duas sobrancelhas. Botões – Mais "+" (2.1) e Menos "-"(2.2) .

\* Os botões "+" e "-" existem para cada um dos lados direito e esquerdo, funcionando da mesma maneira.

**Caso (2.1) Mais "+":** O sistema levanta a sobracelha em questão do modelo tridimensional.

## **Fluxo Alternativo:**

● Caso (2.1.1) – Caso a sombracelha já esteja completamente levantada, o botão será desabilitado.

**Caso (2.2) Menos "-":** O sistema reduz a abertura da sombracelha do modelo tridimensional.

## **Fluxo Alternativo:**

● Caso (2.2.1) – Caso a sobrancelha já esteja completamente fechada, o botão será desabilitado.

**Caso (2.3) Aplicar configuração para ambos os lados:** O sistema aplica as configurações para ambos os lados do corpo.

**Aba 3 [Expressão Facial]:** Campos – Exclamativa, Interrogativa e Normal.

**Caso (3.1) Exclamativa:** O sistema configura a expressão do modelo tridimensional para uma expressão exclamativa.

**Caso (3.2) Interrogativa:** O sistema configura a expressão do modelo tridimensional para uma expressão interrogativa.

**Caso (3.3) Interrogativa:** O sistema configura a expressão do modelo tridimensional para a expressão padrão do sistema.

O sistema apresenta uma tela contendo os campos referentes ao formulário: **Menu [Membro superior Esquerdo].**

**Aba 1 [Braço]:** Campos – Pré-Posição do Braço Esquerdo; Coordenadas do Braço Esquerdo; Coordenadas do Antebraço Esquerdo; Coordenadas do Punho Esquerdo.

**Aba 2 [Mão]:** Campos – Pré-Posição da Mão Esquerda.

**Aba 2.1 [Polegar]:** Campos – Pré-Posição do Polegar Esquerda; Coordenadas (Polegar Esquerda 1ª Articulação).

**Aba 2.1.1 [2ª Articulação]:** Campos – Coordenadas (Polegar Esquerdo 2ª Articulação).

**Aba 2.1.2 [3ª Articulação]:** Campos – Coordenadas (Polegar Esquerdo 3ª Articulação).

**Aba 2.2 [Indicador]:** Campos – Pré-Posição do Indicador Esquerda; Coordenadas (Indicador Esquerda 1ª Articulação).

**Aba 2.2.1 [2ª Articulação]:** Campos – Coordenadas (Indicador Esquerda 2ª Articulação).

**Aba 2.2.2 [3ª Articulação]:** Campos – Coordenadas (Indicador Esquerdo 3ª Articulação).

**Aba 2.3 [Médio]:** Campos – Pré-Posição do Médio Esquerda; Coordenadas (Médio Esquerdo 1ª Articulação).

**Aba 2.3.1 [2ª Articulação]:** Campos – Coordenadas (Médio Esquerdo 2ª Articulação).

**Aba 2.3.2 [3ª Articulação]:** Campos – Coordenadas (Médio Esquerdo 3ª Articulação).

**Aba 2.4 [Anelar]:** Campos – Pré-Posição do Anelar Esquerda; Coordenadas (Anelar Esquerdo 1ª Articulação).

**Aba 2.4.1 [2ª Articulação]:** Campos – Coordenadas (Anelar Direito 2ª Articulação).

**Aba 2.4.2 [3ª Articulação]:** Campos – Coordenadas (Anelar Esquerda 3ª Articulação).

**Aba 2.5 [Mindinho]:** Campos – Pré-Posição do Mindinho Direito; Coordenadas (Mindinho Direito 1ª Articulação).

**Aba 2.5.1 [2ª Articulação]:** Campos – Coordenadas (Mindinho Esquerdo 2ª Articulação).

**Aba 2.5.2 [3ª Articulação]:** Campos – Coordenadas (Mindinho Direito 3ª Articulação).

O sistema apresenta uma tela no centro do formulário principal, que possibilita a visualização do modelo tridimensional. São apresentados os seguintes botões para a tela **Visualização do Modelo Tridimensional.**

**Botões:** Gerar Quadro (2.5.2.1); Renderizar e Exibir (2.5.2.2)

**Caso Gerar Quadro (2.5.2.1):** O sistema adiciona o quadro editado na tela de Visualização de Quadros Pré-Cadastrados.

## **Fluxo Alternativo:**

● Caso (2.5.2.1.1) – Caso não tenha havido nenhuma alteração no quadro, o sistema deve exibir uma mensagem confirmando a inclusão de um quadro duplicado no banco de dados, MSG03. Caso o usuário confirme, o quadro será inserido; caso não confirme, o sistema não tomará nenhuma ação.

\* Ver RN02 para tratamento de exclusão de quadros.

O sistema apresenta uma tela contendo os campos referentes ao formulário: **Visualização de Quadros de Animações Pré-Cadastradas.**

**Botões:** Armazenar na base de dados (2.5.2.2) e (Miniatura) dos quadros précadastrados (2.5.2.3).

**Caso Armazenar na base de dados (2.4.2.2):** O sistema armazena as alterações na base de dados, exibe a mensagem MSG05 e retorna ao UC01\_Inserir Dados de Entrada.

**Caso Botões (Miniatura) dos quadros pré-cadastrados (2.4.2.3):** O sistema abre o quadro selecionado para edição.

## **Fluxo alternativo:**

● Caso (2.4.2.3.1) – Caso outro quadro que estivesse sendo editado não tiver sido salvo, o sistema exibe a mensagem para salvamento MSG06 antes de abrir o quadro selecionado. Caso o usuário salve, o sistema exibe a mensagem MSG05 e abre o quadro selecionado; caso o usuário não salve, o sistema descarta as alterações e abre o quadro selecionado.

\*\* Verificar a RN03 para todas as configurações apresentadas nas abas.

## 4.5.4 Dicionário de Dados

São descritos, em seguida, os itens que compõem o dicionário de dados do software E-LIBRAS. O padrão adotado foi: nome do campo, tipo do Campo, tamanho (se for aplicável) e para qual finalidade é aplicável.

**Expressão em Português:** campo texto, 255 caracteres, pesquisa.

**Equivalente a LIBRAS escrito em Português:** campo texto, 255 caracteres, pesquisa.

**Verificar Existência:** botão, pesquisa.

**Pré-Posição do Braço Direito:** *radiobutton*, inclusão e edição.

**Coordenadas do Braço Direito:** *combobox*, número inteiro, inclusão e edição.

**Coordenadas do Antebraço Direito:** *combobox*, número inteiro, inclusão e edição.

**Coordenadas do Punho Direito:** *combobox*, número inteiro, inclusão e edição.

**Pré-Posição da Mão Direita:** *radiobutton*, inclusão e edição.

**Pré-Posição do Polegar Direito:** *radiobutton*, inclusão e edição.

**Coordenadas (Polegar Direito 1ª Articulação):** *combobox*, número inteiro, inclusão e edição.

**Coordenadas (Polegar Direito 2ª Articulação):** *combobox*, número inteiro, inclusão e edição.

**Coordenadas (Polegar Direito 3ª Articulação):** *combobox*, número inteiro, inclusão e edição.

**Pré-Posição do Indicador Direito:** *radiobutton*, inclusão e edição.

**Coordenadas (Indicador Direito 1ª Articulação):** *combobox*, número inteiro, inclusão e edição.

**Coordenadas (Indicador Direito 2ª Articulação):** *combobox*, número inteiro, inclusão e edição.

**Coordenadas (Polegar Direito 3ª Articulação):** *combobox*, número inteiro, inclusão e edição.

**Pré-Posição do Médio Direito:** *radiobutton*, inclusão e edição.

**Coordenadas (Médio Direito 1ª Articulação):** *combobox*, número inteiro, inclusão e edição.

**Coordenadas (Médio Direito 2ª Articulação):** *combobox*, número inteiro, inclusão e edição.

**Coordenadas (Médio Direito 3ª Articulação):** *combobox*, número inteiro, inclusão e edição.

**Pré-Posição do Anelar Direito:** *radiobutton*, inclusão e edição.

**Coordenadas (Anelar Direito 1ª Articulação):** *combobox*, número inteiro, inclusão e edição.

**Coordenadas (Anelar Direito 2ª Articulação):** *combobox*, número inteiro, inclusão e edição.

**Coordenadas (Anelar Direito 3ª Articulação):** *combobox*, número inteiro, inclusão e edição.

**Pré-Posição do Mindinho Direito:** *radiobutton*, inclusão e edição.

**Coordenadas (Mindinho Direito 1ª Articulação):** *combobox*, número inteiro, inclusão e edição.

**Coordenadas (Mindinho Direito 2ª Articulação):** *combobox*, número inteiro, inclusão e edição.

**Coordenadas (Mindinho Direito 3ª Articulação):** *combobox*, número inteiro, inclusão e edição.

**Coordenadas de Posição da Cabeça:** *combobox*, número inteiro, inclusão e edição.

**Abrir Olho Direito:** botão, inclusão e edição.

**Abrir Olho Esquerdo:** botão, inclusão e edição.

**Aplicar Configuração para os Dois Olhos:** *checkbox*, inclusão e edição.

**Levantar Sobrancelha Direita:** botão, inclusão e edição.

**Levantar Sobrancelha Esquerda:** botão, inclusão e edição.

**Aplicar Configuração Para as Duas Sobrancelhas:** *checkbox*, inclusão e edição. **Expressão Facial:** *checkbox*, inclusão e edição.

**Pré-Posição do Braço Esquerdo:** *radiobutton*, inclusão e edição.

**Coordenadas do Braço Esquerdo:** *combobox*, número inteiro, inclusão e edição. **Coordenadas do Ante-Braço Esquerdo:** *combobox*, número inteiro, inclusão e edição.

**Coordenadas do Punho Esquerdo:** *combobox*, número inteiro, inclusão e edição. **Pré-Posição da Mão Esquerda:** *radiobutton*, inclusão e edição.

**Pré-Posição do Polegar Esquerdo:** *radiobutton*, inclusão e edição.

**Coordenadas (Polegar Esquerdo 1ª Articulação):** *combobox*, número inteiro, inclusão e edição.

**Coordenadas (Polegar Esquerdo 2ª Articulação):** *combobox*, número inteiro, inclusão e edição.

**Coordenadas (Polegar Esquerdo 3ª Articulação):** *combobox*, número inteiro, inclusão e edição.

**Pré-Posição do Indicador Esquerdo:** *radiobutton*, inclusão e edição.

**Coordenadas (Indicador Esquerdo 1ª Articulação):** *combobox*, número inteiro, inclusão e edição.

**Coordenadas (Indicador Esquerdo 2ª Articulação):** *combobox*, número inteiro, inclusão e edição.

**Coordenadas (Polegar Esquerdo 3ª Articulação):** *combobox*, número inteiro, inclusão e edição.

**Pré-Posição do Médio Esquerdo:** *radiobutton*, inclusão e edição.

**Coordenadas (Médio Esquerdo 1ª Articulação):** *combobox*, número inteiro, inclusão e edição.

**Coordenadas (Médio Esquerdo 2ª Articulação):** *combobox*, número inteiro, inclusão e edição.

**Coordenadas (Médio Esquerdo 3ª Articulação):** *combobox*, número inteiro, inclusão e edição.

**Pré-Posição do Anelar Esquerdo:** *radiobutton*, inclusão e edição.

**Coordenadas (Anelar Esquerdo 1ª Articulação):** *combobox*, número inteiro, inclusão e edição.

**Coordenadas (Anelar Esquerdo 2ª Articulação):** *combobox*, número inteiro, inclusão e edição.

**Coordenadas (Anelar Esquerdo 3ª Articulação):** *combobox*, número inteiro, inclusão e edição.

**Pré-Posição do Mindinho Esquerdo:** *radiobutton*, inclusão e edição.

**Coordenadas (Mindinho Esquerdo 1ª Articulação):** *combobox*, número inteiro, inclusão e edição.

**Coordenadas (Mindinho Esquerdo 2ª Articulação):** *combobox*, número inteiro, inclusão e edição.

**Coordenadas (Mindinho Esquerdo 3ª Articulação):** *combobox*, número inteiro, inclusão e edição.

**Gerar Quadro:** botão, inclusão e edição.

**Armazenar na base de dados:** botão, inclusão e edição.

**Botões (Miniatura) dos quadros pré-cadastrados:** botão, inclusão e edição.

#### 4.5.5 Mensagens Exibidas Pelo Sistema

São dispostas, em seguida, as mensagens exibidas pelo sistema. O padrão adotado foi: nome da mensagem, descrição da mensagem.

**MSG01:** É necessário fornecer algum dado de entrada para efetuar a pesquisa.

**MSG02:** Os parâmetros fornecidos para pesquisa são inválidos. Selecione outro parâmetro e tente outra vez.

**MSG03:** O quadro anterior/posterior a este possui as mesmas configurações. Deseja mesmo duplicar este quadro?

**MSG04:** Deseja Excluir? (sim/não).

**MSG05:** Dados enviados à base de dados com sucesso.

**MSG06:** Deseja Salvar Alterações?

**MSG07:** Deseja Salvar um quadro sem nenhuma configuração?

## 4.5.6 Regras de Negócio

São dispostas, em seguida, as regras de negócio do sistema. O padrão adotado foi: identificação da regra de negócio, descrição da regra de negócio.

**RN01:** O botão Verificar Existência é apresentado desabilitado; somente após o usuário digitar algum parâmetro de entrada é habilitado. Funciona da mesma maneira após realizar uma pesquisa; o botão Verificar Existência permanece desabilitado, habilitando novamente em caso de alteração do parâmetro de busca.

**RN02:** Para realizar a exclusão de um quadro, será necessário que o usuário clique com o botão do lado direito do mouse em cima do quadro a ser excluído, onde será exibida uma mensagem de confirmação de exclusão MSG04. Este recurso ficará semioculto para evitar que quadros sejam excluídos desnecessariamente.

**RN03:** Os itens apresentados para configuração do modelo tridimensional nas abas são atualizados em tempo real para visualização no modelo, não sendo necessário salvamento específico para cada item. Esta configuração é salva quando enviada para a base de dados.

## 4.6 REQUISITOS

São apresentados os requisitos funcionais e não-funcionais para implementação do software E-LIBRAS.

#### **Requisitos Funcionais:**

- 1. Pesquisar animações existentes na base de dados;
- 2. Editar animações cadastradas na base;
- 3. Incluir animações na base;
- 4. Excluir quadros de animações sendo editados e incluídos;
- 5. Visualizar animações conforme configurações realizadas pelo usuário em tempo real;
- 6. Não permitir fechar a aplicação sem confirmar ou cancelar salvamento.

#### **Requisitos Não Funcionais:**

- 1. Não permitir inclusão/edição duplicada de animações;
- 2. Fornecer uma interface usável e informativa ao usuário;

3. Permitir acessar configurações por teclado.

## 4.7 RECURSOS PARA O DESENVOLVIMENTO DA FERRAMENTA

Para implementação da ferramenta proposta na presente pesquisa, serão necessárias ferramentas para criação de gerenciamento de banco de dados; um programa para modelagem e construção de um esqueleto tridimensional; uma linguagem de programação que possa interligar o banco de dados e o esqueleto tridimensional; e permitir ao usuário o controle dessas informações.

Com base em estudos desenvolvidos por Neto (2003), para a construção da base de dados, propõe-se que seja utilizado o sistema de banco de dados PostGreSQL, por se tratar de um gerenciador de banco de dados livre, e bastante difundido em projetos da área de Tecnologia da Informação.

Para a implementação do modelo humano tridimensional, embasandose no trabalho de Brito (2006), propõe-se que seja utilizada a ferramenta Blender para modelagem e animação tridimensional, por possibilitar a construção de humanos tridimensionais em conjunto com um esqueleto virtual para limitar movimentos.

Como elo de comunicação entre o usuário e os dois produtos finais, que serão gerados pelas ferramentas propostas, poderá ser utilizada a linguagem Java, por se tratar de uma linguagem de programação orientada a objetos, e por possuir suporte para manipulação de objetos tridimensionais.

É importante ressaltar que as ferramentas e as tecnologias aqui propostas, além de serem totalmente livres quanto ao licenciamento, permitem que o editor de sinais seja multiplataforma, ou seja, o mesmo poderá ser executado em mais de um sistema operacional - Linux e Windows, por exemplo.

## **5 CONSIDERAÇÕES FINAIS**

Com a realização da presente pesquisa, pode-se constatar que, atualmente, existe uma gama de projetos e programas de apoio a pessoas com necessidades especiais auditivas no Brasil.

Relacionando esses projetos com a proposta da presente pesquisa, foi possível verificar que alguns trabalhos se assemelham à mesma. Porém, não foi encontrada uma proposta que combinasse as políticas de construção de software livre com uma ferramenta de auxílio à produção de um vocabulário rico o suficiente para efetuar traduções em tempo real do Português para LIBRAS.

Embasando-se em pesquisas em áreas relacionadas com a educação especial e a inclusão digital, foi possível constatar que viabilizar a disseminação de LIBRAS, por meio de um editor de sinais, pode ser vislumbrado como uma oportunidade de construção e disseminação do conhecimento e inclusão digital.

As teorias relacionadas à Interação Ser Humano Computador e Usabilidade proporcionaram a abordagem de características chave para o protótipo da interface com o usuário, e, também, para a integração dos módulos sistema como um todo.

A abordagem de aspectos relacionados a LIBRAS, permitiu elaborar a proposta com os dados necessários para que se possa efetuar de fato traduções amigáveis de Português para LIBRAS.

Dessa maneira, construindo um software com uma interface amigável, e de livre distribuição, pode-se tornar real a possibilidade de pessoas conhecedoras de LIBRAS, e familiarizadas com a utilização básica de um computador, contribuírem para a expansão do vocabulário compartilhado do E-LIBRAS.

Essas informações poderão ser utilizadas sob licenciamento de software livre para as mais diversas utilizações em áreas afins.

Como futuras possibilidades, pode-se pensar na tradução em tempo real da Língua Portuguesa falada para a Linguagem de Sinais, e também na multi aplicabilidade da base de sinais para a construção de outros softwares, como serviços de ajuda de software – *help* – por exemplo.

## 5.1 LIMITAÇÕES DO ESTUDO E IMPLICAÇÕES PARA A PESQUISA

Buscando-se contribuir para pesquisas futuras, é apresentada aqui a relação de alguns tópicos não aprofundados por esta pesquisa.

A abordagem técnica da integração de um modelo humano tridimensional com a linguagem Java não foi aprofundada, uma vez que tal abordagem seria melhor analisada com o desenvolvimento de um protótipo funcional do sistema E-LIBRAS.

Para uma fase de implementação do software, o estudo de técnicas de armazenamento de dados em repositórios *on-line* será necessária.

Seria de grande valia, que em tempo hábil, a ferramenta aqui proposta tivesse sido implementada e validada com usuários deficientes auditivos, buscando uma concepção por parte do público alvo o qual o software se destina.

Para essa validação, e, ainda, para a implementação do protótipo funcional do E-LIBRAS, propõe-se que seja utilizada a técnica abordada no trabalho de OHIRA e SILVA (2008) que propõem um método para avaliação e implementação de aspectos de usabilidade em softwares direcionados à acessibilidade.

É importante ressaltar, que mesmo depois da fase de implementação e testes da ferramenta E-LIBRAS, não há garantia alguma que as comunidades surdas do Brasil a utilizem para a construção de um vocabulário rico o suficiente para efetuar traduções do Português para LIBRAS em tempo real. Todo o sucesso da ferramenta está centrado, além da correta implementação da mesma, na disposição de usuários que alimentarão um banco de sinais por meio de colaborações.

# **REFERÊNCIAS**

BAPTISTA, Fabrício. **F-Libras – Ambiente integrado de ensino – aprendizagem para a língua brasileira de sinais.** Dissertação. Programa de Mestrado em Ciência da Computação, Centro Universitário Eurípedes de Marília. Marília – SP, 2007. Disponível em:

http://www.dominiopublico.gov.br/pesquisa/DetalheObraDownload.do?select\_action= &co\_obra=91174&co\_midia=2. Acesso em: 31 mai. 2008.

BARTH, Creice; SANTAROSA, Lucila Maria Costi. **Teclado virtual para a escrita da língua de sinais.** Anais do V Congresso Iberoamericano de Informática Educativa Especial, 2005. Disponível em: http://www.niee.ufrgs.br/ciiee2005/dia\_23/008.doc. Acesso em: 01 dez. 2008.

BARTH, Creice; LOUREIRO, Cristiane de Barros Castilho; SANTAROSA, Lucila Maria Costi. **Ferramentas digitais: suporte para aprendizagem da escrita da língua de sinais e apropriação da escrita da língua portuguesa**. Anais do III Congresso Iberoamericano de Informática Educativa, 2003. Disponível em: http://www.niee.ufrgs.br/ciiee2003/COMUNICACIONES/BLOQUE%202/Ferramentas %20digitais%20suporte%20para%20aprendizagem%20da%20escrita%20da.doc. Acesso em: 01 dez. 2008.

BEVAN, Nigel. **Usability is quality of use.** In: Anzai & Ogawa (eds) Proc. 6th International Conference on Human Computer Interaction, July. Elsevier, 1995. Disponível em: http://www.usability.serco.com/papers/usabis95.pdf. Acesso em: 18 mai. 2007.

BRITO, André. **Blender 3D Guia do Usuário.** Novatec, 2006.

BRITO, Lucinda Ferreira. **Estrutura linguística da LIBRAS.** Instituto Nacional de Educação de Surdos. 2008. Disponível em: http://www.ines.org.br/ines\_livros/35/35\_principal.htm. Acesso em: 09 mai. 2008.

CAMPOS, Márcia de Borba; GIRAFFA, Lúcia Maria Martins; SANTAROSA, Lucila Maria Costi. **SIGNSIM: uma ferramenta para auxílio à aprendizagem da língua brasileira de sinais.** Anais do V Congresso Iberoamericano de Informática Educativa 2003. Disponível em: http://lsm.dei.uc.pt/ribie/docfiles/txt200372912341SIGNSIM.pdf. Acesso em: 09 mai. 2008.

CARVALHO, José Oscar Fontanini. **O papel da interação humano computador na inclusão digital.** Revista Transinformação. Programa de Pós-Graduação em Ciência da Informação da Pontifícia Universidade Católica de Campinas, 2003.

CARVALHO, Maria Cecília M. de. **Metodologia Científica Fundamentos e Técnicas**, Papirus, 16ª Edição, 2005.

Centro Educacional Pilar Velazques. 2008. Disponível em: http://www.ces.siteonline.com.br/. Acesso em: 21 out. 2008.

CERTIC, **Centro de Engenharia de Reabilitação em Tecnologias de Informação e Comunicação**, 2007. Disponível em: http://www.acessibilidade.net/web/. Acesso em: 24 abr. 2007.

CORADINE, Luis C; ALBUQUERQUE, Fábio C; SILVA, André; MEDEIRO, Jimmy; PEREIRA, Miguel; TAVARES Orivaldo L. **Interpretação de Orações Simples Através do Falibras (Tradutor Português-Libras) para Auxiliar na Aprendizagem de Crianças Surdas.** 

XV Simpósio Brasileiro de Informática na Educação. Vol. 2, 2004. Disponível em: http://sbie2004.ufam.edu.br/anais\_cd/extras/anaisvoll/vDigital/posteres/5412.pdf. Acesso em: 01 dez. 2008.

COSTA, Evandro de B; ALMEIDA, Hyggo O; OLIVEIRA, Daniel de; FERNEDA Edilson; BARBOSA, Joaquim E. L. Rodrigo Nunes; FIGUEIREDO, Thiago N. **Um Ambiente Virtual de Aprendizagem na Web para Apoiar o Ensino da Linguagem Brasileira de Sinais –** LIBRAS. Revista digital da CVA – RICESU – Comunidade Virtual de Aprendizagem da Rede das Instituições Católicas de Ensino Superior. Vol. 2 – nº 6. ISSN 1519-8529, 2006. Disponível em: http://www.ricesu.com.br/colabora/n6/artigos/n 6/pdf/id 03.pdf. Acesso em: 01 dez. 2008.

Curitiba. Colégio Estadual para Surdos Alcino Fanaya Júnior. 2009. Disponível em: http://www.aenoticias.pr.gov.br/modules/news/article.php?storyid=46923. Acesso em: 9 ago 2009.

DASGUPTA, Tirthankar; BASU, Anupam. **Prototype machine translation system from text-to-Indian sign language.** Anais do evento IUI '08: Proceedings of the 13th international conference on Intelligent user interfaces. Portal ACM. ISBN - 978- 1-59593-987-6, p. 313-316, Gran Canaria, Spain. 2008. Disponível em: ://doi.acm.org/10.1145/1378773.1378818. Acesso em 18 abr. 2009.

DERDIC. **Divisão de Educação e Reabilitação dos Distúrbios da Comunicação.** 2008. Disponível em: http://www.pucsp.br/derdic/. Acesso em: 21 set. 2008.

ELIA, Marcos da Fonseca; SANTOS, Ricardo Marciano; PEREIRA, Mônica dos Santos. **Proposta de Arquitetura Pedagógica para Auxiliar Formadores na Educação de Surdos.** Revista Democratizar , Vol. 1 , N°. 1, 2007 .Disponível em: http://www.faetec.rj.gov.br/isezonaoeste/publicacoes/democratizar/ed1/artigo\_ricardo marcos monica.pdf. Acesso em: 01 dez. 2008.

Escola para Crianças Surdas Rio Branco – Fundação de Rotarianos de São Paulo. 2008. Disponível em: http://www.ecs.org.br/site/Interna/Proposta.aspx. Acesso em: 21 out. 2008.

FENEIS. **Federação Nacional de Educação e Integração dos Surdos.** 2008. Disponível em: http://www.feneis.com.br/. Acesso em: 21 out. 2008.

GOEBEL, Manoelisa; CORDENONSI, Andre Zanki. **Proposta de um autômato finito determinístico para a glosa Português – Libras.** Centro Universitário Franciscano (UNIFRA), 2006. Disponível em: http://www.ines.org.br/paginas/revista/espaco17/Reflexoes2.pdf. Acesso em: 01 dez. 2008.

IBGE, Censo, **Instituto Brasileiro de Geografia e Estatística**, 2000. Disponível em: http://www.ibge.gov.br/home/estatistica/populacao/default\_censo\_2000.shtm. Acesso em: 30 mai. 2007.

ILES. **Instituto Londrinense de Educação de Surdos,** 2008. Disponível em: http://www.iles.org.br/main.htm. Acesso em: 21 out. 2008.

INES. **Instituto Nacional de Educação dos Surdos,** 2008. Disponível em: http://www.ines.org.br/. Acesso em: 21 out. 2008.

IST. **Instituto Santa Terezinha,** 2008. Disponível em: http://www.institutosantateresinha.org.br/. Acesso em: 21 out. 2008.

LEMOS, André. **Cidade Digital: portais, inclusão e redes no brasil**. EDUFBA, Salvador, 2007.

MARSHALL, Ian; SÁFÁR, Éva. **A prototype text to British Sign Language (BSL) translation system.** Anais do evento ACL '03: Proceedings of the 41st Annual Meeting on Association for Computational Linguistics. Portal ACM. p. 113-116, Sapporo, Japan, 2003. Disponível em http://dx.doi.org/10.3115/1075178.1075194. Acesso em 11 abr. 2009.

MOREIRA, Herivelto; CALEFFE, Luiz Gonzaga, **Metodologia da Pesquisa para o Professor Pesquisador.** DP&A, 2006.

NETO, Álvaro Pereira. **PostgreSQL: Técnicas Avançadas Versão Open Source.** Érica, 2003.

NIELSEN, Jacob. **Usability Engineering.** Boston - USA: Academic Press, 1993.

NOGUEIRA, Mario Lucio Lima. Políticas Educacionais e a Formação de Professores para a Educação Inclusiva no Brasil, **UNIMEP – Universidade Metodista de Piracicaba.** Dissertação de Mestrado, 2003. Disponível em: http://www.unimep.br/fch/revcomunica/jun%202003/08.pdf. Acesso em 25 mai. 2007.

OHIRA, Lilian Marques; FILHO, Eugênio Carlos Radaelli; DAMASCENO, Eduardo Filgueiras. **Agente virtual conhecedor da linguagem brasileira de sinais, libras de ajuda no ensino a portadores de necessidades especiais.** Anais do XXVI Congresso da SBC. WIE l XII Workshop de Informática na Escola, 2006 Disponível em: http://natalnet.dca.ufrn.br/sbc2006/pdf/arq0191.pdf. Acesso em: 01 dez. 2008.

OHIRA, Lilian Marques; SILVA, Luciano. **Requisitos ergonômicos para usabilidade de ferramentas assistivas.** III Congresso Brasileiro de Educação Especial, 2008, São Carlos. Anais do III Congresso Brasileiro de Educação Especial, 2008. v. 1. p. 1-8.

PISTORI, Hemerson; MARTINS, Priscila Silva; PEREIRA, Mauro Conti; CASTRO, Amaury Antonio de; NETO, João José. **SIGUS - Plataforma de Apoio ao Desenvolvimento de Sistemas para Inclusão Digital de Pessoas com Necessidades Especiais.** Revista IEEE América Latina. Vol. 5, Num. 7, ISSN: 1548-0992, p. 515-521. Novembro, 2007. Disponível em: 1 –

http://www.pcs.usp.br/~lta/artigos/pistori iberdiscap2006.pdf. Acesso em: 25 out. 2008.

PONTES, Adéle Malta; ORTH, Afonso Inácio. **Uma proposta de interface de software orientada à linguagem de sinais.** Anais do II Workshop sobre Fatores Humanos em Sistemas Computacionais, 1999. Disponível em: http://www.unicamp.br/~ihc99/Ihc99/AtasIHC99/art31.pdf. Acesso em: 01 dez. 2008.

PREECE, Jenny. **A guide to usability:** human factors in computing. Harlow, England: Addison-Wesley, 1993.

QUADROS, Reonice Müller de. **O tradutor e intérprete de língua brasileira de sinais e língua portuguesa.** Secretaria de Educação Especial, Programa Nacional de Apoio à Educação de Surdos. Brasília : MEC, 2004.

QUADROS, Ronice Müller de; SCHMIEDT, Magali L. P. **Idéias para ensinar português para alunos surdos.** MEC, SEESP. Brasília, 2006.

SANTOS, Izequias Estevam dos. **Textos Selecionados de Métodos e Técnicas de Pesquisa Científica.** Impetus, 4ª Ed., 2003.

SASSAKI, Romeu Kazumi. **Nomeclatura na área da surdez.** Portal do Ministério da Justiça do Brasil. 2005. Disponível em: http://www.mj.gov.br/sedh/ct/corde/dpdh/sicorde/Nomenclatura%20na%20%C3%A1r ea%20da%20surdez.doc. Acesso em: 06 mai. 2008.

\_\_\_\_\_\_\_\_. **Terminologia sobre deficiência na era da inclusão.** Repositório da Federação das Apaes do Estado de São Paulo . São Paulo, 2003. Disponível em: http://www.bauru.apaesaopaulo.org.br/repositorio/SP/bauru/TERMINOLOGIA%20SO BRE%20DEFICIENCIA%20OK.pdf. Acesso em: 09 mai. 2008.

SHNEIDERMAN, Ben. **Designing the user interface: strategies for effective human-computer interaction**. 2nd. ed. Reading, Mass.: Addison-Wesley, 1992.

SILVA, Helena; JAMBEIRO, Othon; LIMA, Jussara; BRANDÃO, Marco Antônio. **Inclusão digital e educação para a competência informacional: uma questão de ética e cidadania.** Revista online Ciência da Informação. v. 34, n. 1, p. 28-36. ISSN 0100-1965, 2005. Disponível em: http://www.scielo.br/scielo.php?pid=S0100- 19652005000100004&script=sci\_pdf&tlng=pt. Acesso em: 25 out. 2008.

SILVEIRA, Sérgio Amadeu da; CASSINO, João (orgs). **Software Livre e Inclusão Digital.** Conrad Editora do Brasil, 2003.

SILVINO, Alexandre Magno Dias; ABRAHÃO, Júlia Issy. **Navegabilidade e inclusão digital: usabilidade e competência.** Revista online RAE Eletrônica. v. 2, n. 2. ISSN 1676-5648, 2003. Disponível em: http://www.scielo.br/scielo.php?script=sci\_pdf&pid=S1676- 56482003000200002&lng=en&nrm=iso&tlng=pt. Acesso em: 25 out. 2008.

SOUZA, Vinícius Costa de; PINTO, Sérgio Crespo C. da Silva. *Sign WebMessage***: uma ferramenta para comunicação via web através da Língua Brasileira de Sinais – Libras.** XIV Simpósio Brasileiro de Informática na Educação – SBIE – NCE/UFRJ. 2003, Disponível em: http://inf.unisinos.br/~swm/PaperSBIE\_2003.pdf. Acesso em: 01 dez. 2008.

STAINBACK, Susan; STAINBACK, Wiliam. **Inclusão, Um guia para educadores**, Artmed, 1999.

TAKAHASHI, Tadao (Org.). **Sociedade da informação no Brasil: livro verde.** Brasília: Ministério da Ciência e Tecnologia, 2000.

TORRES, Elisabeth Fátima; MAZZONI, Alberto Angel. **Conteúdos Digitais Multimídia: O foco na usabilidade e acessibilidade.** Revista online Ciência da Informação, Brasília, V 33, n. 2, p. 152-160. 2004. Disponível em: http://www.scielo.br/pdf/ci/v33n2/a16v33n2.pdf. Acesso em: 31 mai. 2008.

VALENTINI, Carla Beatris; BISOL, Cláudia Alquati; CASA, Marcos Eduardo; SGORLA, Esequiel; **Um software de autoria para a educação de surdos: integração da língua de sinais e da língua escrita.** Revista Novas Tecnologias na Educação. ISSN: 1679-1916, 2006. Disponível em: http://www.cinted.ufrgs.br/renote/dez2006/artigosrenote/25150.pdf. Acesso em: 01 dez. 2008.

WARSCHAUER, Mark. **Technology and Social Inclusion – Rethinking the digital divide**. Mit-Press, 2003.

WIKLUND, Michael E. **Usability in practice:** how companies develop user-friendly products . Boston: AP Professional, 1994.

#### ANEXO I

São apresentados neste anexo, alguns projetos selecionados por se relacionarem com o tema de pesquisa e para subsidiarem um referencial para áreas e pessoas afins. Os projetos aqui relacionados foram retirados do trabalho de Lemos (2007).

**Projeto digitalizando o futuro – Curitiba, PR:** são oferecidos aos cidadãos 29 pontos de acesso a computadores e à internet situados nos "Faróis do Saber", "Ruas da Cidadania" e "Rua 24 Horas<sup>[14](#page-95-0)</sup>". Cada ponto conta com professores atendentes e estagiários para o auxilio ao acesso e tem em média nove computadores, impressora e *scanner.* Pode-se fazer agendamento para os serviços oferecidos. O público alvo é constituído principalmente por estudantes de escolas públicas entre 11 e 20 anos, mas o espaço também é frequentado por desempregados que utilizam a rede para procurar colocação no mercado de trabalho. O portal do projeto, além de oferecer informações pertinentes a este, oferece notícias diárias, previsão do tempo, horários e itinerários de ônibus, serviços municipais, dicas de lazer, turismo e cultura e outros inúmeros serviços voltados à população em geral.

**Telecentros – Porto Alegre, RS:** por meio de quatro telecentros instalados na cidade, a prefeitura de Porto Alegre objetiva promover à população a possibilidade de acesso às novas tecnologias, com o auxílio de monitores.

**CELEPAR na comunidade – Paraná:** programa que tem como objetivo despertar na comunidade o interesse pela utilização de recursos da informática, para a aplicação destes em prol de uma melhoria das condições de vida dos cidadãos. Em regime de voluntariado, o programa oferece cursos intitulados "Despertar para a Informática", onde a população de baixa renda recebe um treinamento interativo voltado para o aprendizado da utilização da informática na educação: fazendo pesquisas na internet; no trabalho; em busca de empregos; e no exercício da cidadania; acessando serviços e informações de órgãos públicos.

<span id="page-95-0"></span><sup>14</sup> Atualmente, a Rua 24 horas se encontra em reformas. Por esse motivo, o ponto nessa rua encontra-se inoperante.

Também são ministrados cursos para a formação de multiplicadores, capacitando voluntários para ministrar treinamentos nas comunidades.

**Recife.com.jovem: Escola itinerante de informática – Recife, PE:** o projeto visa atender às comunidades de Macaxeira, Dois Unidos e Três Carneiros, promovendo cursos de informática e internet dentro de um ônibus, equipado com computadores conectados à internet, aparelho de som, TV, vídeo e elevador para pessoas com deficiência física.

**Viva Favela – Rio de Janeiro, RJ:** projeto da ONG carioca Viva Rio, que tem como objetivo ser um portal voltado para os interesses da população de baixa renda da cidade. O portal oferece serviço de e-mail, notícias de temas variados, classificados, enquete, quadrinhos, busca no portal e na internet, informações sobre serviços, como emissão de documentos e direitos do consumidor, fale conosco e colunistas. Além disso, há o funcionamento de uma rádio comunitária, uma revista digital – Comunidade Viva, e ainda a coluna – O nordeste é aqui – que oferece informações sobre essa região, além de eventos da cultura nordestina que estão ocorrendo no Rio de Janeiro. Para que todos tenham acesso ao portal, o Viva Favela conta com o projeto Estação Futuro, um local nas comunidades onde usuários podem criar seu e-mail, participar de cursos de informática e navegar pela internet com ajuda de monitores.

**Acessa São Paulo – São Paulo, SP:** o programa busca estimular o desenvolvimento humano econômico das classes D e E, provendo acesso, capacitação, conteúdos e serviços pertinentes às novas tecnologias. Além de prover o acesso e a capacitação para o público de baixa renda, o programa pretende estreitar laços comunitários por meio do incentivo de desenvolvimento comunitário de conteúdos para a rede. Para tanto, conta com 54 centros comunitários na capital – sendo que um para deficientes visuais – três pontos públicos de acesso e 40 Infocentros municipais no interior do estado.

**Cidade do conhecimento – São Paulo, SP:** o projeto é um portal desenvolvido pelo Instituto de Estados Avançados – IEA, da USP, que tem como objetivo produzir conhecimento de forma compartilhada, interligando indivíduos de conhecimentos variados: professores, estudantes, cientistas, trabalhadores, etc. A partir da iniciativa, são desenvolvidos projetos de capacitação, cooperativos, de pesquisa, entre outros – virtuais o não. Além dos projetos, atividades e cursos, a Cidade do conhecimento também conta com dois informativos: "Redemoinhos e Educar em Tempo"; ambos podem ser acessados pelo portal ou recebidos por email a partir de um cadastro.

**Cidadão Pará – Pará, PA:** por meio do Barco Cidadão – que possui 32 metros quadrados, 15 computadores interligados em rede, impressoras, *scanner*, internet, alojamento e refeitório – o programa procura levar à população ribeirinha do estado, informações e serviços como acesso à internet e cursos para que esse acesso seja possível. Além do trabalho de inclusão digital, são oferecidos à população, serviços de emissão de carteira de identidade, vacinação e palestras educativas. Nas página Cidadão Pará, há o roteiro do barco, com informações e mapas sobre as localidades atendidas e a atender, fotos de passagem do programa em cada cidade, notícias, vídeos e versões da página em inglês e espanhol.

**Rede Saci:** a rede saci é uma ONG destinada aos portadores de deficiência física, objetivando melhorar a qualidade de vida, ampliar o exercício da cidadania e incluir socialmente esse segmento da população. A utilização da internet é fundamental para a existência dessa rede, principalmente no que diz respeito a oferecer possibilidade de contato entre os deficientes e as novas tecnologias, por meio dos CICs – Centros de Informação e Convivência. A rede saci desenvolveu dois Kits Saci, um para deficientes visuais e outro para deficientes motores.

**Computador para Todos:** por meio do acesso a computadores, o projeto pretende que a população atualmente off-line aprenda princípios básicos dos computadores, além de saber como tirar melhor proveito dessa ferramenta tecnológica. O projeto do Governo Federal, que anteriormente era chamado de PC Conectado, atua na redução dos preços de aquisição de computadores.

**Projeto Software Livre – Rio Grande do Sul:** o projeto é desenvolvido no Rio Grande do Sul por meio do uso de software livre, e pretende investir na produção e na qualificação do conhecimento local a partir de uma nova postura, que insere a questão tecnológica no contexto da construção do mundo com inclusão social e igualdade de acesso aos avanços sociais. Dentre as iniciativas do projeto encontra-se a implantação de uma Rede de Laboratórios em empresas e universidades para o estudo de softwares livres; desenvolvimento de um curso para suporte na área; realização de um evento anual para a divulgação dos softwares livres e a criação de um Consórcio Editorial para a publicação de material relativo ao projeto, em Português.

**Internet Livre – São Paulo:** nove unidades do SESC – Pompéia, Belenzinho, Carmo, Vila Mariana, Santo Amaro, Ipiranga e Consolação, na Capital, e Araraquara e Campinas no interior; por meio do projeto Internet Livre, passam a oferecer aos seus frequentadores o livre acesso à internet. Concebido arquitetonicamente com design inovador, mobiliários diferenciado e aparato tecnológico – micros de última geração, telas, telões de plasma e acesso em banda larga – o projeto pretende ir além do acesso à navegação na internet. Além dos serviços de navegação e de envio e recepção de e-mails, agentes culturais treinados atendem o público diariamente em cada unidade, com os objetivos de de estimular a produção de trabalhos artísticos e favorecer o intercâmbio cultural e a relação da arte com as novas tecnologias digitais. O projeto Internet Livre tem caráter educativo, de inclusão dos jovens de baixa renda em ações voltadas para a utilização de computadores e dos diferentes softwares para navegação na internet, facilitando o acesso à linguagem digital.

**Usina de Conhecimento – Paraná:** o objetivo das usinas de conhecimento é funcionar como um espaço para o desenvolvimento educacional, cultural, científico e tecnológico da população. Nas usinas, são ministrados cursos, palestras, oficinas e outras atividades em três linhas de atuação: cultura e arte; informação e comunicação; ciência e tecnologia. Com relação à inclusão digital, na linha de atuação, informação e comunicação, o programa oferece acesso gratuito à internet e cursos de informática de níveis iniciantes e avançados. Atualmente, no Estado do Paraná, existem nove unidades do projeto em funcionamento.

# **Livros Grátis**

( <http://www.livrosgratis.com.br> )

Milhares de Livros para Download:

[Baixar](http://www.livrosgratis.com.br/cat_1/administracao/1) [livros](http://www.livrosgratis.com.br/cat_1/administracao/1) [de](http://www.livrosgratis.com.br/cat_1/administracao/1) [Administração](http://www.livrosgratis.com.br/cat_1/administracao/1) [Baixar](http://www.livrosgratis.com.br/cat_2/agronomia/1) [livros](http://www.livrosgratis.com.br/cat_2/agronomia/1) [de](http://www.livrosgratis.com.br/cat_2/agronomia/1) [Agronomia](http://www.livrosgratis.com.br/cat_2/agronomia/1) [Baixar](http://www.livrosgratis.com.br/cat_3/arquitetura/1) [livros](http://www.livrosgratis.com.br/cat_3/arquitetura/1) [de](http://www.livrosgratis.com.br/cat_3/arquitetura/1) [Arquitetura](http://www.livrosgratis.com.br/cat_3/arquitetura/1) [Baixar](http://www.livrosgratis.com.br/cat_4/artes/1) [livros](http://www.livrosgratis.com.br/cat_4/artes/1) [de](http://www.livrosgratis.com.br/cat_4/artes/1) [Artes](http://www.livrosgratis.com.br/cat_4/artes/1) [Baixar](http://www.livrosgratis.com.br/cat_5/astronomia/1) [livros](http://www.livrosgratis.com.br/cat_5/astronomia/1) [de](http://www.livrosgratis.com.br/cat_5/astronomia/1) [Astronomia](http://www.livrosgratis.com.br/cat_5/astronomia/1) [Baixar](http://www.livrosgratis.com.br/cat_6/biologia_geral/1) [livros](http://www.livrosgratis.com.br/cat_6/biologia_geral/1) [de](http://www.livrosgratis.com.br/cat_6/biologia_geral/1) [Biologia](http://www.livrosgratis.com.br/cat_6/biologia_geral/1) [Geral](http://www.livrosgratis.com.br/cat_6/biologia_geral/1) [Baixar](http://www.livrosgratis.com.br/cat_8/ciencia_da_computacao/1) [livros](http://www.livrosgratis.com.br/cat_8/ciencia_da_computacao/1) [de](http://www.livrosgratis.com.br/cat_8/ciencia_da_computacao/1) [Ciência](http://www.livrosgratis.com.br/cat_8/ciencia_da_computacao/1) [da](http://www.livrosgratis.com.br/cat_8/ciencia_da_computacao/1) [Computação](http://www.livrosgratis.com.br/cat_8/ciencia_da_computacao/1) [Baixar](http://www.livrosgratis.com.br/cat_9/ciencia_da_informacao/1) [livros](http://www.livrosgratis.com.br/cat_9/ciencia_da_informacao/1) [de](http://www.livrosgratis.com.br/cat_9/ciencia_da_informacao/1) [Ciência](http://www.livrosgratis.com.br/cat_9/ciencia_da_informacao/1) [da](http://www.livrosgratis.com.br/cat_9/ciencia_da_informacao/1) [Informação](http://www.livrosgratis.com.br/cat_9/ciencia_da_informacao/1) [Baixar](http://www.livrosgratis.com.br/cat_7/ciencia_politica/1) [livros](http://www.livrosgratis.com.br/cat_7/ciencia_politica/1) [de](http://www.livrosgratis.com.br/cat_7/ciencia_politica/1) [Ciência](http://www.livrosgratis.com.br/cat_7/ciencia_politica/1) [Política](http://www.livrosgratis.com.br/cat_7/ciencia_politica/1) [Baixar](http://www.livrosgratis.com.br/cat_10/ciencias_da_saude/1) [livros](http://www.livrosgratis.com.br/cat_10/ciencias_da_saude/1) [de](http://www.livrosgratis.com.br/cat_10/ciencias_da_saude/1) [Ciências](http://www.livrosgratis.com.br/cat_10/ciencias_da_saude/1) [da](http://www.livrosgratis.com.br/cat_10/ciencias_da_saude/1) [Saúde](http://www.livrosgratis.com.br/cat_10/ciencias_da_saude/1) [Baixar](http://www.livrosgratis.com.br/cat_11/comunicacao/1) [livros](http://www.livrosgratis.com.br/cat_11/comunicacao/1) [de](http://www.livrosgratis.com.br/cat_11/comunicacao/1) [Comunicação](http://www.livrosgratis.com.br/cat_11/comunicacao/1) [Baixar](http://www.livrosgratis.com.br/cat_12/conselho_nacional_de_educacao_-_cne/1) [livros](http://www.livrosgratis.com.br/cat_12/conselho_nacional_de_educacao_-_cne/1) [do](http://www.livrosgratis.com.br/cat_12/conselho_nacional_de_educacao_-_cne/1) [Conselho](http://www.livrosgratis.com.br/cat_12/conselho_nacional_de_educacao_-_cne/1) [Nacional](http://www.livrosgratis.com.br/cat_12/conselho_nacional_de_educacao_-_cne/1) [de](http://www.livrosgratis.com.br/cat_12/conselho_nacional_de_educacao_-_cne/1) [Educação - CNE](http://www.livrosgratis.com.br/cat_12/conselho_nacional_de_educacao_-_cne/1) [Baixar](http://www.livrosgratis.com.br/cat_13/defesa_civil/1) [livros](http://www.livrosgratis.com.br/cat_13/defesa_civil/1) [de](http://www.livrosgratis.com.br/cat_13/defesa_civil/1) [Defesa](http://www.livrosgratis.com.br/cat_13/defesa_civil/1) [civil](http://www.livrosgratis.com.br/cat_13/defesa_civil/1) [Baixar](http://www.livrosgratis.com.br/cat_14/direito/1) [livros](http://www.livrosgratis.com.br/cat_14/direito/1) [de](http://www.livrosgratis.com.br/cat_14/direito/1) [Direito](http://www.livrosgratis.com.br/cat_14/direito/1) [Baixar](http://www.livrosgratis.com.br/cat_15/direitos_humanos/1) [livros](http://www.livrosgratis.com.br/cat_15/direitos_humanos/1) [de](http://www.livrosgratis.com.br/cat_15/direitos_humanos/1) [Direitos](http://www.livrosgratis.com.br/cat_15/direitos_humanos/1) [humanos](http://www.livrosgratis.com.br/cat_15/direitos_humanos/1) [Baixar](http://www.livrosgratis.com.br/cat_16/economia/1) [livros](http://www.livrosgratis.com.br/cat_16/economia/1) [de](http://www.livrosgratis.com.br/cat_16/economia/1) [Economia](http://www.livrosgratis.com.br/cat_16/economia/1) [Baixar](http://www.livrosgratis.com.br/cat_17/economia_domestica/1) [livros](http://www.livrosgratis.com.br/cat_17/economia_domestica/1) [de](http://www.livrosgratis.com.br/cat_17/economia_domestica/1) [Economia](http://www.livrosgratis.com.br/cat_17/economia_domestica/1) [Doméstica](http://www.livrosgratis.com.br/cat_17/economia_domestica/1) [Baixar](http://www.livrosgratis.com.br/cat_18/educacao/1) [livros](http://www.livrosgratis.com.br/cat_18/educacao/1) [de](http://www.livrosgratis.com.br/cat_18/educacao/1) [Educação](http://www.livrosgratis.com.br/cat_18/educacao/1) [Baixar](http://www.livrosgratis.com.br/cat_19/educacao_-_transito/1) [livros](http://www.livrosgratis.com.br/cat_19/educacao_-_transito/1) [de](http://www.livrosgratis.com.br/cat_19/educacao_-_transito/1) [Educação - Trânsito](http://www.livrosgratis.com.br/cat_19/educacao_-_transito/1) [Baixar](http://www.livrosgratis.com.br/cat_20/educacao_fisica/1) [livros](http://www.livrosgratis.com.br/cat_20/educacao_fisica/1) [de](http://www.livrosgratis.com.br/cat_20/educacao_fisica/1) [Educação](http://www.livrosgratis.com.br/cat_20/educacao_fisica/1) [Física](http://www.livrosgratis.com.br/cat_20/educacao_fisica/1) [Baixar](http://www.livrosgratis.com.br/cat_21/engenharia_aeroespacial/1) [livros](http://www.livrosgratis.com.br/cat_21/engenharia_aeroespacial/1) [de](http://www.livrosgratis.com.br/cat_21/engenharia_aeroespacial/1) [Engenharia](http://www.livrosgratis.com.br/cat_21/engenharia_aeroespacial/1) [Aeroespacial](http://www.livrosgratis.com.br/cat_21/engenharia_aeroespacial/1) [Baixar](http://www.livrosgratis.com.br/cat_22/farmacia/1) [livros](http://www.livrosgratis.com.br/cat_22/farmacia/1) [de](http://www.livrosgratis.com.br/cat_22/farmacia/1) [Farmácia](http://www.livrosgratis.com.br/cat_22/farmacia/1) [Baixar](http://www.livrosgratis.com.br/cat_23/filosofia/1) [livros](http://www.livrosgratis.com.br/cat_23/filosofia/1) [de](http://www.livrosgratis.com.br/cat_23/filosofia/1) [Filosofia](http://www.livrosgratis.com.br/cat_23/filosofia/1) [Baixar](http://www.livrosgratis.com.br/cat_24/fisica/1) [livros](http://www.livrosgratis.com.br/cat_24/fisica/1) [de](http://www.livrosgratis.com.br/cat_24/fisica/1) [Física](http://www.livrosgratis.com.br/cat_24/fisica/1) [Baixar](http://www.livrosgratis.com.br/cat_25/geociencias/1) [livros](http://www.livrosgratis.com.br/cat_25/geociencias/1) [de](http://www.livrosgratis.com.br/cat_25/geociencias/1) [Geociências](http://www.livrosgratis.com.br/cat_25/geociencias/1) [Baixar](http://www.livrosgratis.com.br/cat_26/geografia/1) [livros](http://www.livrosgratis.com.br/cat_26/geografia/1) [de](http://www.livrosgratis.com.br/cat_26/geografia/1) [Geografia](http://www.livrosgratis.com.br/cat_26/geografia/1) [Baixar](http://www.livrosgratis.com.br/cat_27/historia/1) [livros](http://www.livrosgratis.com.br/cat_27/historia/1) [de](http://www.livrosgratis.com.br/cat_27/historia/1) [História](http://www.livrosgratis.com.br/cat_27/historia/1) [Baixar](http://www.livrosgratis.com.br/cat_31/linguas/1) [livros](http://www.livrosgratis.com.br/cat_31/linguas/1) [de](http://www.livrosgratis.com.br/cat_31/linguas/1) [Línguas](http://www.livrosgratis.com.br/cat_31/linguas/1)

[Baixar](http://www.livrosgratis.com.br/cat_28/literatura/1) [livros](http://www.livrosgratis.com.br/cat_28/literatura/1) [de](http://www.livrosgratis.com.br/cat_28/literatura/1) [Literatura](http://www.livrosgratis.com.br/cat_28/literatura/1) [Baixar](http://www.livrosgratis.com.br/cat_30/literatura_de_cordel/1) [livros](http://www.livrosgratis.com.br/cat_30/literatura_de_cordel/1) [de](http://www.livrosgratis.com.br/cat_30/literatura_de_cordel/1) [Literatura](http://www.livrosgratis.com.br/cat_30/literatura_de_cordel/1) [de](http://www.livrosgratis.com.br/cat_30/literatura_de_cordel/1) [Cordel](http://www.livrosgratis.com.br/cat_30/literatura_de_cordel/1) [Baixar](http://www.livrosgratis.com.br/cat_29/literatura_infantil/1) [livros](http://www.livrosgratis.com.br/cat_29/literatura_infantil/1) [de](http://www.livrosgratis.com.br/cat_29/literatura_infantil/1) [Literatura](http://www.livrosgratis.com.br/cat_29/literatura_infantil/1) [Infantil](http://www.livrosgratis.com.br/cat_29/literatura_infantil/1) [Baixar](http://www.livrosgratis.com.br/cat_32/matematica/1) [livros](http://www.livrosgratis.com.br/cat_32/matematica/1) [de](http://www.livrosgratis.com.br/cat_32/matematica/1) [Matemática](http://www.livrosgratis.com.br/cat_32/matematica/1) [Baixar](http://www.livrosgratis.com.br/cat_33/medicina/1) [livros](http://www.livrosgratis.com.br/cat_33/medicina/1) [de](http://www.livrosgratis.com.br/cat_33/medicina/1) [Medicina](http://www.livrosgratis.com.br/cat_33/medicina/1) [Baixar](http://www.livrosgratis.com.br/cat_34/medicina_veterinaria/1) [livros](http://www.livrosgratis.com.br/cat_34/medicina_veterinaria/1) [de](http://www.livrosgratis.com.br/cat_34/medicina_veterinaria/1) [Medicina](http://www.livrosgratis.com.br/cat_34/medicina_veterinaria/1) [Veterinária](http://www.livrosgratis.com.br/cat_34/medicina_veterinaria/1) [Baixar](http://www.livrosgratis.com.br/cat_35/meio_ambiente/1) [livros](http://www.livrosgratis.com.br/cat_35/meio_ambiente/1) [de](http://www.livrosgratis.com.br/cat_35/meio_ambiente/1) [Meio](http://www.livrosgratis.com.br/cat_35/meio_ambiente/1) [Ambiente](http://www.livrosgratis.com.br/cat_35/meio_ambiente/1) [Baixar](http://www.livrosgratis.com.br/cat_36/meteorologia/1) [livros](http://www.livrosgratis.com.br/cat_36/meteorologia/1) [de](http://www.livrosgratis.com.br/cat_36/meteorologia/1) [Meteorologia](http://www.livrosgratis.com.br/cat_36/meteorologia/1) [Baixar](http://www.livrosgratis.com.br/cat_45/monografias_e_tcc/1) [Monografias](http://www.livrosgratis.com.br/cat_45/monografias_e_tcc/1) [e](http://www.livrosgratis.com.br/cat_45/monografias_e_tcc/1) [TCC](http://www.livrosgratis.com.br/cat_45/monografias_e_tcc/1) [Baixar](http://www.livrosgratis.com.br/cat_37/multidisciplinar/1) [livros](http://www.livrosgratis.com.br/cat_37/multidisciplinar/1) [Multidisciplinar](http://www.livrosgratis.com.br/cat_37/multidisciplinar/1) [Baixar](http://www.livrosgratis.com.br/cat_38/musica/1) [livros](http://www.livrosgratis.com.br/cat_38/musica/1) [de](http://www.livrosgratis.com.br/cat_38/musica/1) [Música](http://www.livrosgratis.com.br/cat_38/musica/1) [Baixar](http://www.livrosgratis.com.br/cat_39/psicologia/1) [livros](http://www.livrosgratis.com.br/cat_39/psicologia/1) [de](http://www.livrosgratis.com.br/cat_39/psicologia/1) [Psicologia](http://www.livrosgratis.com.br/cat_39/psicologia/1) [Baixar](http://www.livrosgratis.com.br/cat_40/quimica/1) [livros](http://www.livrosgratis.com.br/cat_40/quimica/1) [de](http://www.livrosgratis.com.br/cat_40/quimica/1) [Química](http://www.livrosgratis.com.br/cat_40/quimica/1) [Baixar](http://www.livrosgratis.com.br/cat_41/saude_coletiva/1) [livros](http://www.livrosgratis.com.br/cat_41/saude_coletiva/1) [de](http://www.livrosgratis.com.br/cat_41/saude_coletiva/1) [Saúde](http://www.livrosgratis.com.br/cat_41/saude_coletiva/1) [Coletiva](http://www.livrosgratis.com.br/cat_41/saude_coletiva/1) [Baixar](http://www.livrosgratis.com.br/cat_42/servico_social/1) [livros](http://www.livrosgratis.com.br/cat_42/servico_social/1) [de](http://www.livrosgratis.com.br/cat_42/servico_social/1) [Serviço](http://www.livrosgratis.com.br/cat_42/servico_social/1) [Social](http://www.livrosgratis.com.br/cat_42/servico_social/1) [Baixar](http://www.livrosgratis.com.br/cat_43/sociologia/1) [livros](http://www.livrosgratis.com.br/cat_43/sociologia/1) [de](http://www.livrosgratis.com.br/cat_43/sociologia/1) [Sociologia](http://www.livrosgratis.com.br/cat_43/sociologia/1) [Baixar](http://www.livrosgratis.com.br/cat_44/teologia/1) [livros](http://www.livrosgratis.com.br/cat_44/teologia/1) [de](http://www.livrosgratis.com.br/cat_44/teologia/1) [Teologia](http://www.livrosgratis.com.br/cat_44/teologia/1) [Baixar](http://www.livrosgratis.com.br/cat_46/trabalho/1) [livros](http://www.livrosgratis.com.br/cat_46/trabalho/1) [de](http://www.livrosgratis.com.br/cat_46/trabalho/1) [Trabalho](http://www.livrosgratis.com.br/cat_46/trabalho/1) [Baixar](http://www.livrosgratis.com.br/cat_47/turismo/1) [livros](http://www.livrosgratis.com.br/cat_47/turismo/1) [de](http://www.livrosgratis.com.br/cat_47/turismo/1) [Turismo](http://www.livrosgratis.com.br/cat_47/turismo/1)